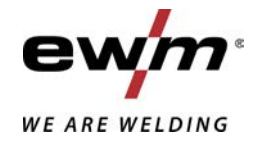

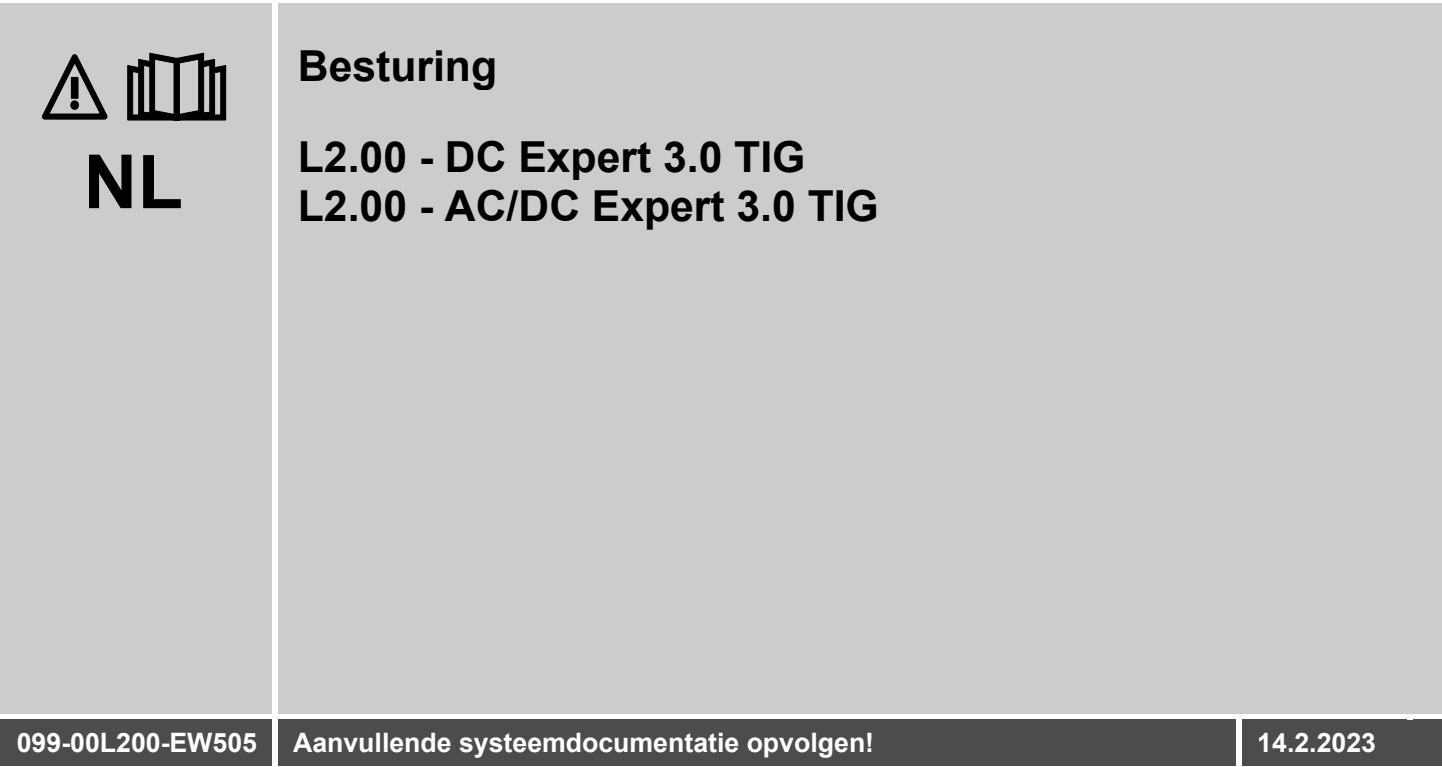

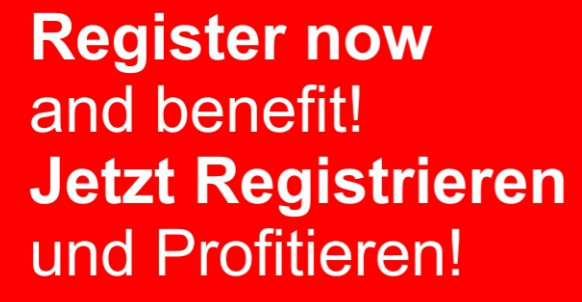

www.ewm-group.com

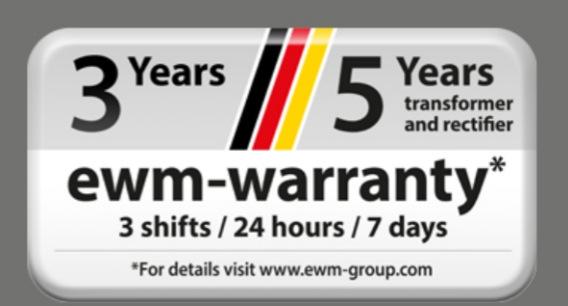

### **Algemene aanwijzingen**

### **A WAARSCHUWING**

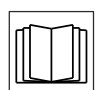

#### **Lees de gebruikshandleiding!**

**De gebruikshandleiding biedt u een inleiding in veilige omgang met het product.**

- Lees en volg de gebruikshandleidingen van alle systeemcomponenten, vooral de veiligheids- en waarschuwingsaanwijzingen!
- Volg de voorschriften van ongevallenpreventie en de landelijke voorschriften!
- Bewaar de gebruikshandleiding op de gebruikslocatie van het apparaat.
- De veiligheids- en waarschuwingspictogrammen op het apparaat verwijzen naar mogelijke gevaren.
	- Ze moeten altijd herkenbaar en leesbaar zijn.
- Het apparaat is gefabriceerd overeenkomstig de huidige stand van de techniek en normen, en mag uitsluitend door vakkundig personeel worden gebruikt, onderhouden en gerepareerd.
- Technische wijzigingen door verdere ontwikkeling van de apparaattechniek kunnen verschillend lasgedrag veroorzaken.

#### **Neem bij vragen over installatie, inbedrijfstelling, gebruik en werkomstandigheden op de gebruikslocatie en het gebruiksdoeleinde contact op met uw dealer of met onze klantenservice via het nummer +49 2680 181-0.**

#### **Een lijst met bevoegde dealers vindt u op www.ewm-group.com/en/specialist-dealers.**

De aansprakelijkheid voor het gebruik van deze installatie beperkt zich uitsluitend tot de werking van de installatie. Elke andere vorm van aansprakelijkheid is uitdrukkelijk uitgesloten. Door de inbedrijfstelling erkent de gebruiker deze uitsluiting van aansprakelijkheid.

De fabrikant kan immers niet controleren of men zich aan deze handleiding houdt of aan de bepalingen en methodes die tijdens de installatie, het gebruik, de toepassing en het onderhoud van de installatie gelden.

Niet-vakkundige uitvoering van de installatie kan voor defecten zorgen en zo ook personen in gevaar brengen. Zodoende zijn wij geenszins aansprakelijk voor verlies, schade of kosten die ontstaan door of op enigerlei wijze te maken hebben met een verkeerde installatie, onoordeelkundig gebruik, verkeerde toepassing of slecht onderhoud.

De inhoud van dit document is zorgvuldig onderzocht, gecontroleerd en bewerkt. Wijzigingen, schrijffouten en fouten voorbehouden.

#### **© EWM AG**

Dr. Günter-Henle-Straße 8 56271 Mündersbach Duitsland Tel: +49 2680 181-0, Fax: -244 E-mail: info@ewm-group.com **www.ewm-group.com**

Het auteursrecht op dit document berust bij de fabrikant.

Reproducties, ook onder de vorm van uittreksels, zijn uitsluitend toegestaan na schriftelijke toestemming. De inhoud van dit document is zorgvuldig onderzocht, gecontroleerd en bewerkt, wijzigingen, schrijffouten en fouten voorbehouden.

#### **Gegevensbeveiliging**

De gebruiker is verantwoordelijk voor de gegevensbescherming van alle wijzigingen t.o.v. de fabrieksinstellingen. De aansprakelijkheid voor verwijderde persoonlijke instellingen ligt bij de gebruiker. De fabrikant is hiervoor niet aansprakelijk.

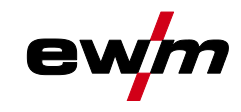

#### <span id="page-2-0"></span>Inhoudsopgave  $\overline{\mathbf{1}}$

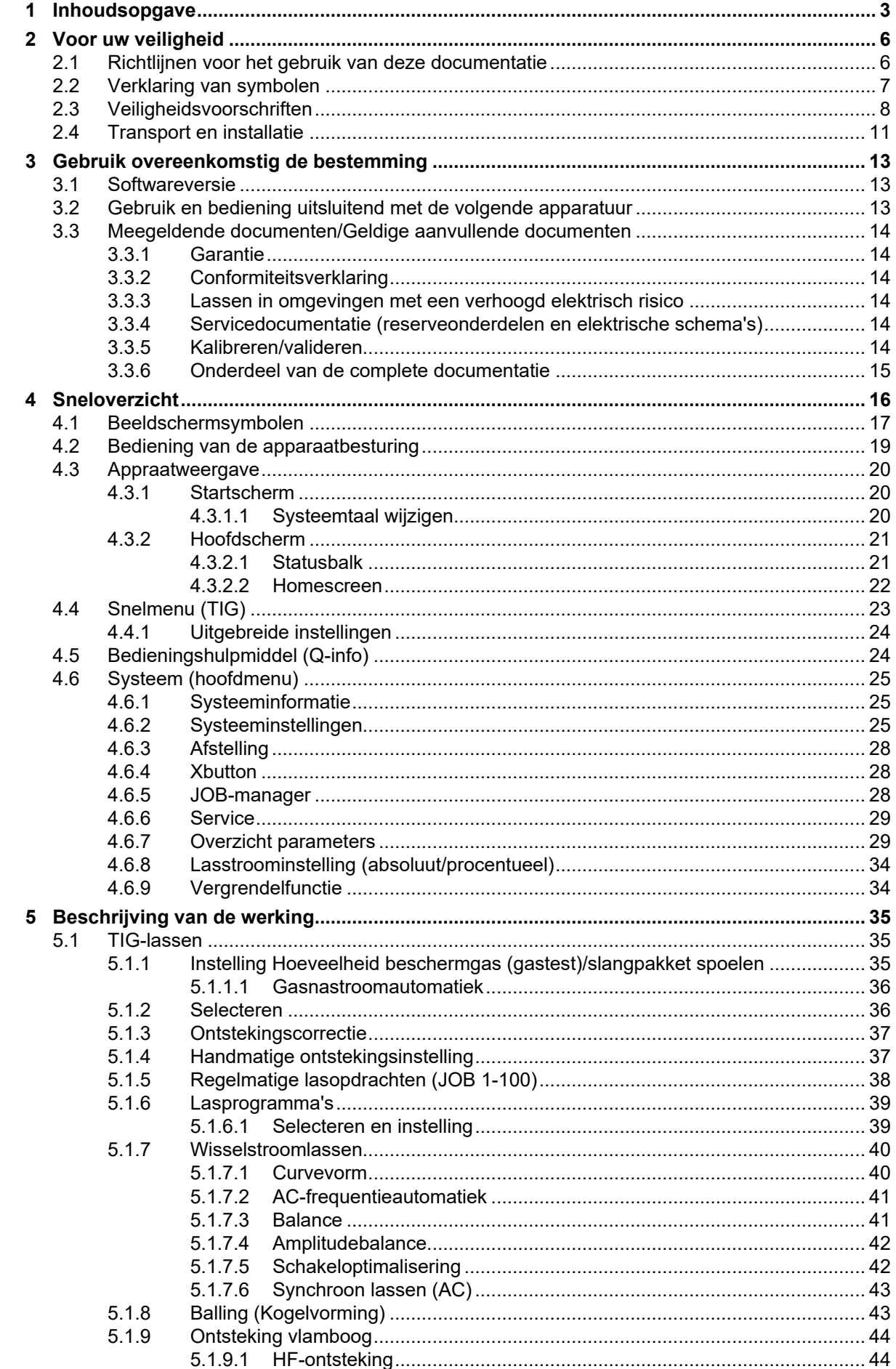

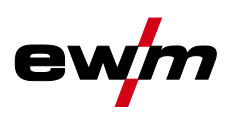

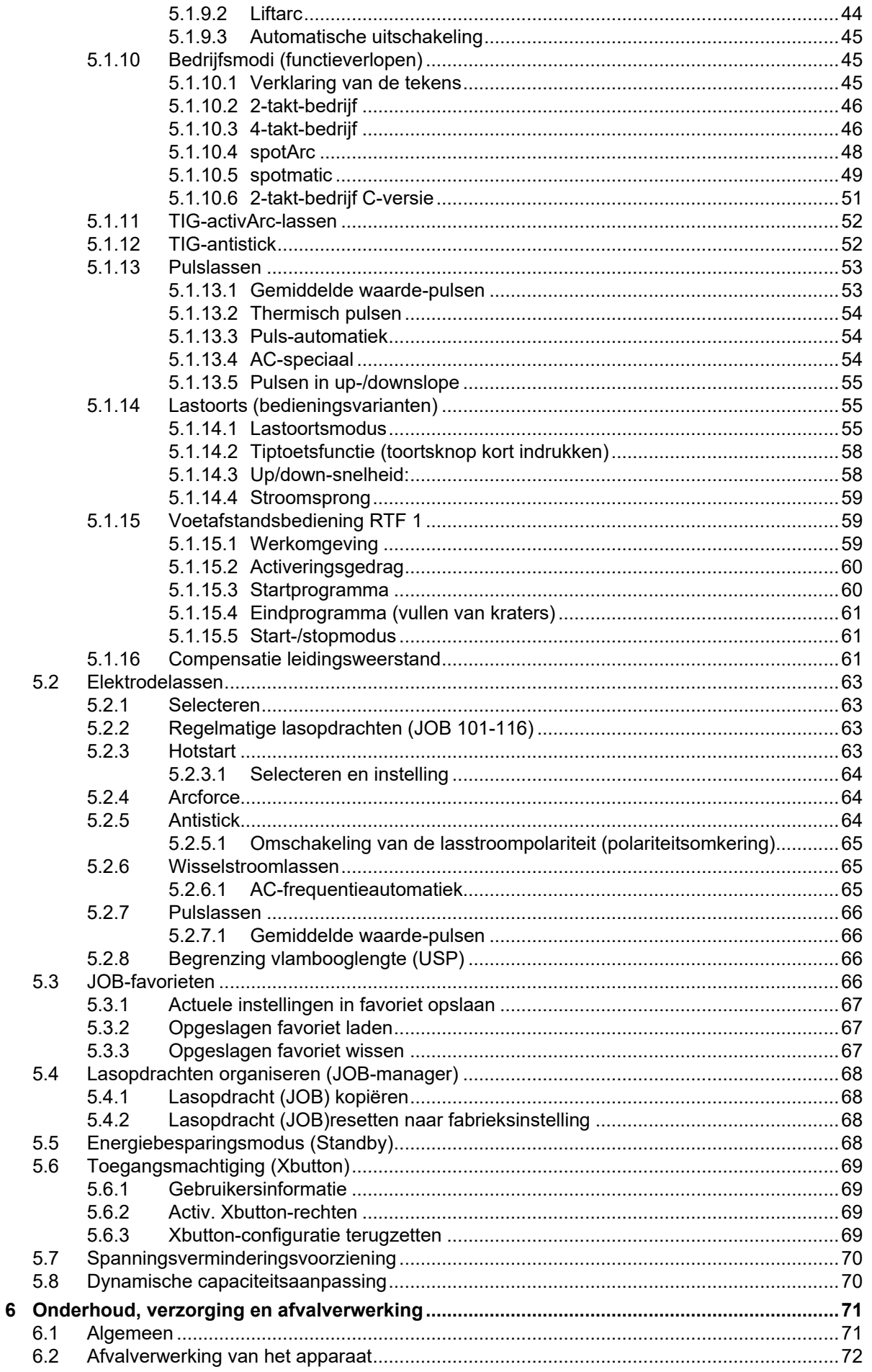

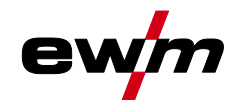

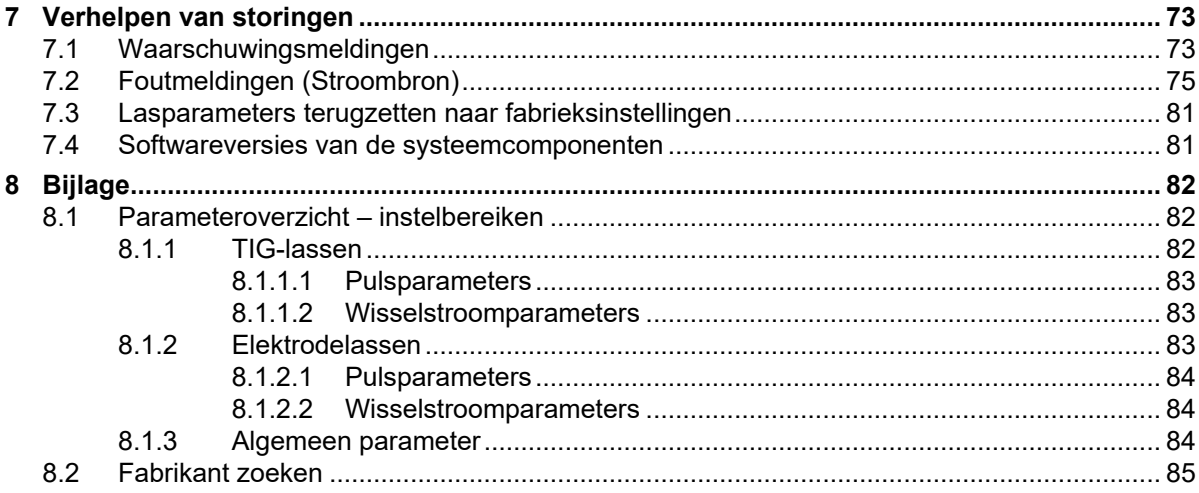

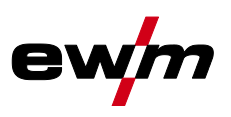

### <span id="page-5-1"></span><span id="page-5-0"></span>**2.1 Richtlijnen voor het gebruik van deze documentatie**

#### **GEVAAR Werk- of gebruiksmethoden die nauwkeurig moeten worden aangehouden om een gerede kans op zwaar letsel of dood door ongeval van personen uit te sluiten.** • De veiligheidsinstructie bevat in de titel het signaalwoord "GEVAAR" met een algemeen waarschuwingsymbool. • Bovendien wordt het gevaar verduidelijkt met een pictogram in de zijrand. **A WAARSCHUWING Werk- of gebruiksmethoden die nauwkeurig moeten worden aangehouden om de kans op zwaar letsel of dood door ongeval van personen uit te sluiten.**

- De veiligheidsinstructie bevat in de titel het signaalwoord "WAARSCHUWING" met een algemeen waarschuwingsymbool.
- Bovendien wordt het gevaar verduidelijkt met een pictogram in de zijrand.

### **A VOORZICHTIG**

**Werk- of gebruiksmethoden die nauwkeurig moeten worden aangehouden, om een mogelijke, lichte verwonding van personen uit te sluiten.**

- De veiligheidsinstructie bevat in de titel het signaalwoord "VOORZICHTIG" met een algemeen waarschuwingsymbool.
- Het gevaar wordt met een pictogram aan de zijrand verduidelijkt.
- $\mathbb{R}$ *Bijzondere technische eigenschappen die de gebruiker in acht moet nemen om materiële schade of schade aan het apparaat te voorkomen.*

Handelingsinstructies en optellingen die u stap voor stap aangeven wat in bepaalde situaties moet worden gedaan, herkent u aan de opsommingspunt, bijv.:

• Bus van de lasstroomleiding in het juiste tegendeel steken en vergrendelen.

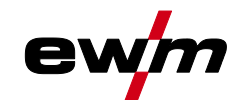

## <span id="page-6-0"></span>**2.2 Verklaring van symbolen**

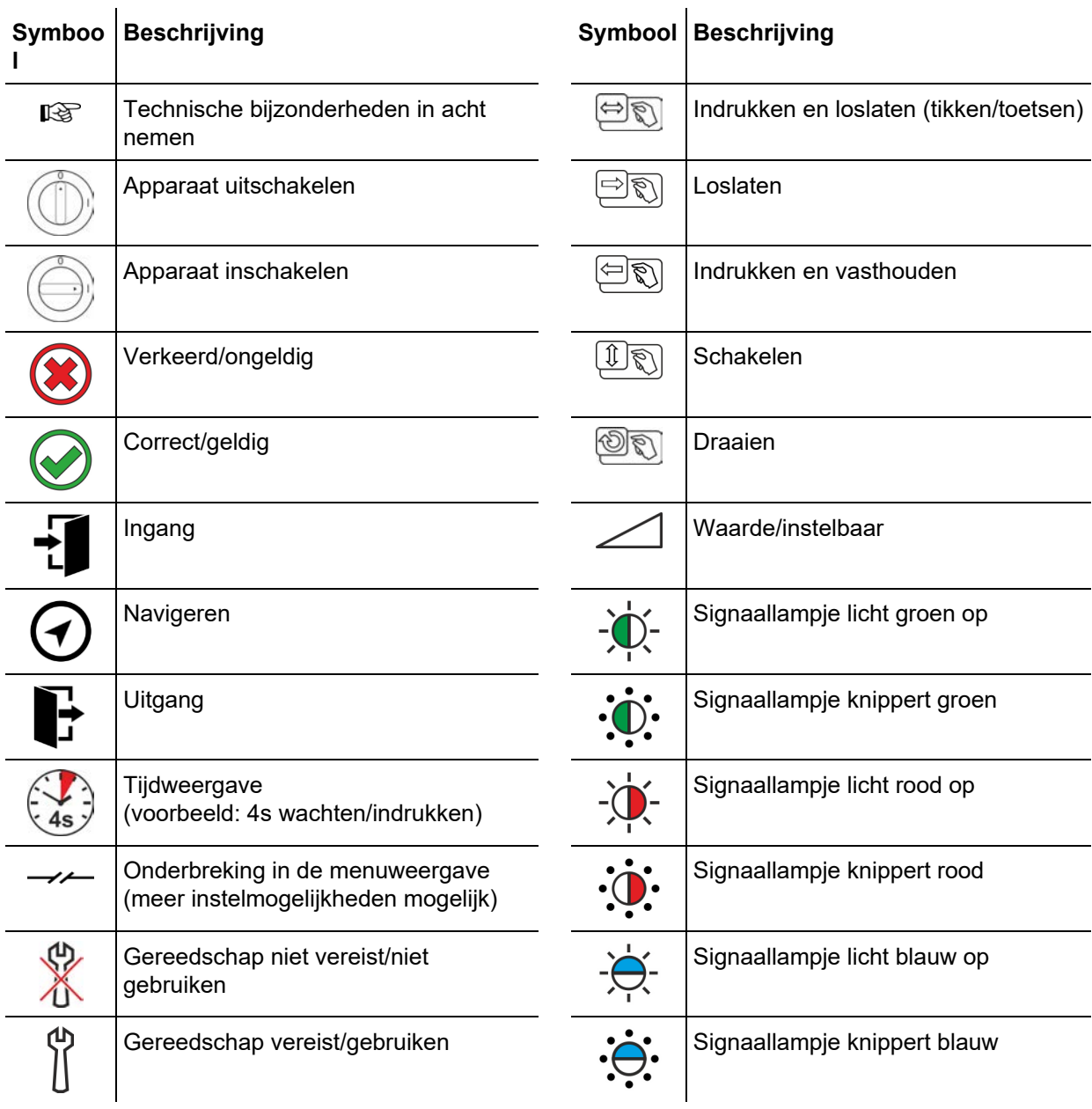

Veiligheidsvoorschriften

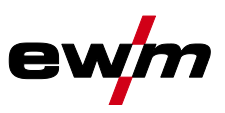

<span id="page-7-0"></span>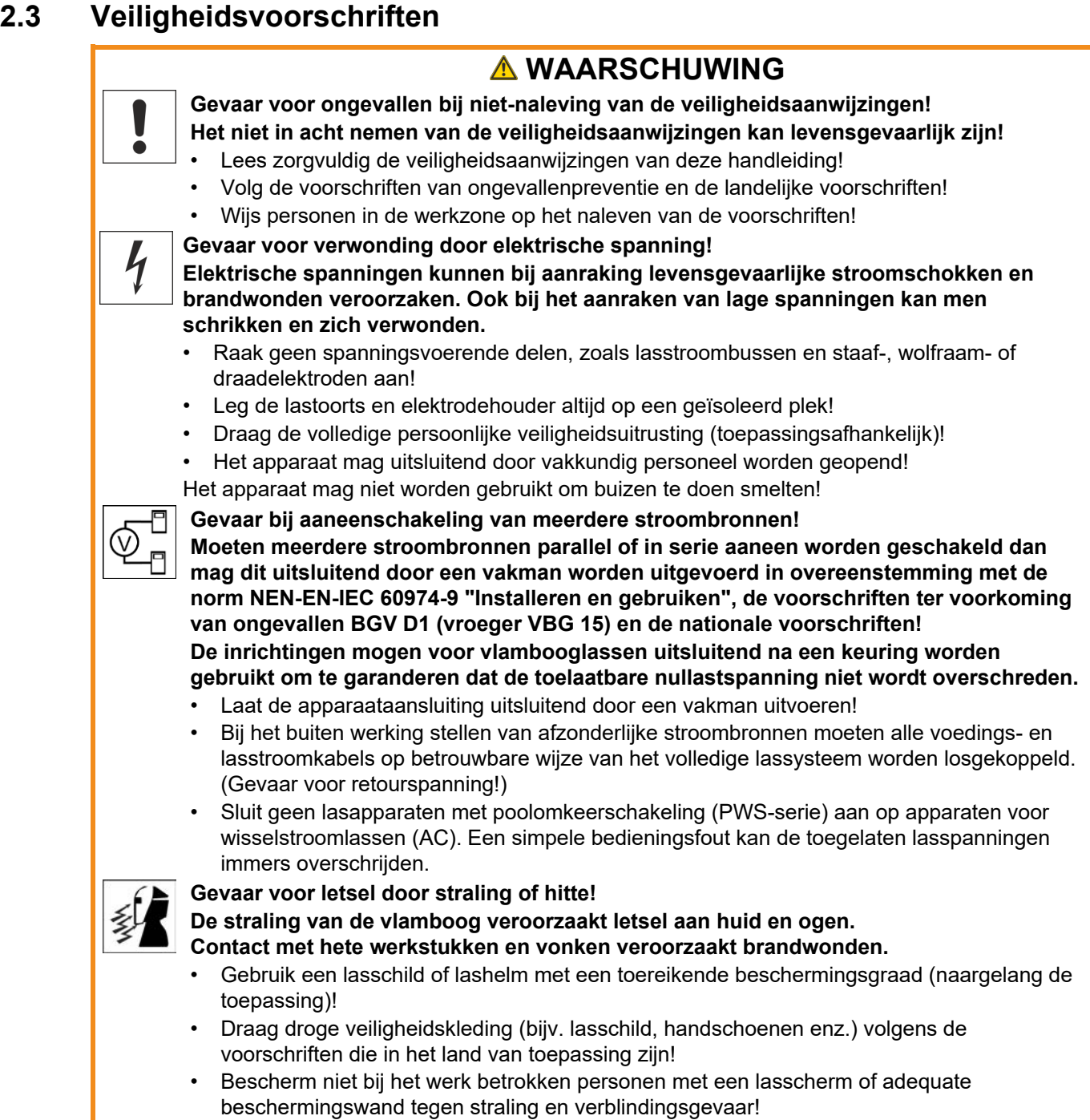

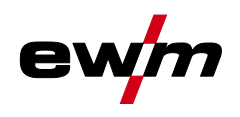

#### **A WAARSCHUWING Letselgevaar door ongeschikte kleding! Straling, hitte en elektrische spanning zijn onvermijdelijke bronnen van gevaar bij vlambooglassen. De gebruiker moet alle verplichte persoonlijke beschermingsmiddelen (PBM) gebruiken. De persoonlijke beschermingsmiddelen moeten de gebruiker tegen de volgende gevaren beschermen:** • Ademhalingsbescherming tegen gezondheidsgevaarlijke stoffen en mengsels (rookgassen en dampen) of geschikte maatregelen (afzuigingssysteem enz.) treffen. • Lashelm met adequaat beschermingsmiddel tegen ioniserende straling (IR- en UV-straling) en hitte. • Droge laskleding (schoenen, handschoenen en lichaambeschermende middelen) tegen warme omgevingen met adequate bescherming tegen een luchttemperatuur van 100 °C of hoger, tegen elektrische schokken en adequaat voor werkzaamheden aan spanningsvoerende delen. • Gehoorbescherming tegen schadelijke geluidsniveaus. **Ontploffingsgevaar! Explosiegevaar bestaat ook als schijnbaar ongevaarlijke stoffen in gesloten reservoirs door verhitting een overdruk opbouwen.** • Verwijder reservoirs met brandbare of explosieve vloeistoffen van de plaats waar gewerkt wordt! • Verhit geen explosieve vloeistoffen, stoffen of gassen door het lassen of snijden! **Brandgevaar! Door de bij het lassen optredende hoge temperaturen, sproeiende vonken, gloeiende onderdelen en hete slakken kunnen vlammen ontstaan.** Let op brandhaarden in het werkgebied! • Neem geen licht ontvlambare voorwerpen, zoals bijv. lucifers of aanstekers, mee. Zorg voor geschikte blusapparatuur in het werkgebied! • Verwijder grondig alle resten van brandbare stoffen op het werkstuk alvorens de laswerkzaamheden te beginnen. • Verdere bewerkingen mogen uitsluitend bij afgekoelde werkstukken worden uitgevoerd. Niet in aanraking brengen met ontvlambare materialen!

Veiligheidsvoorschriften

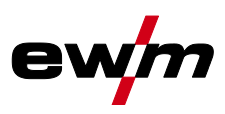

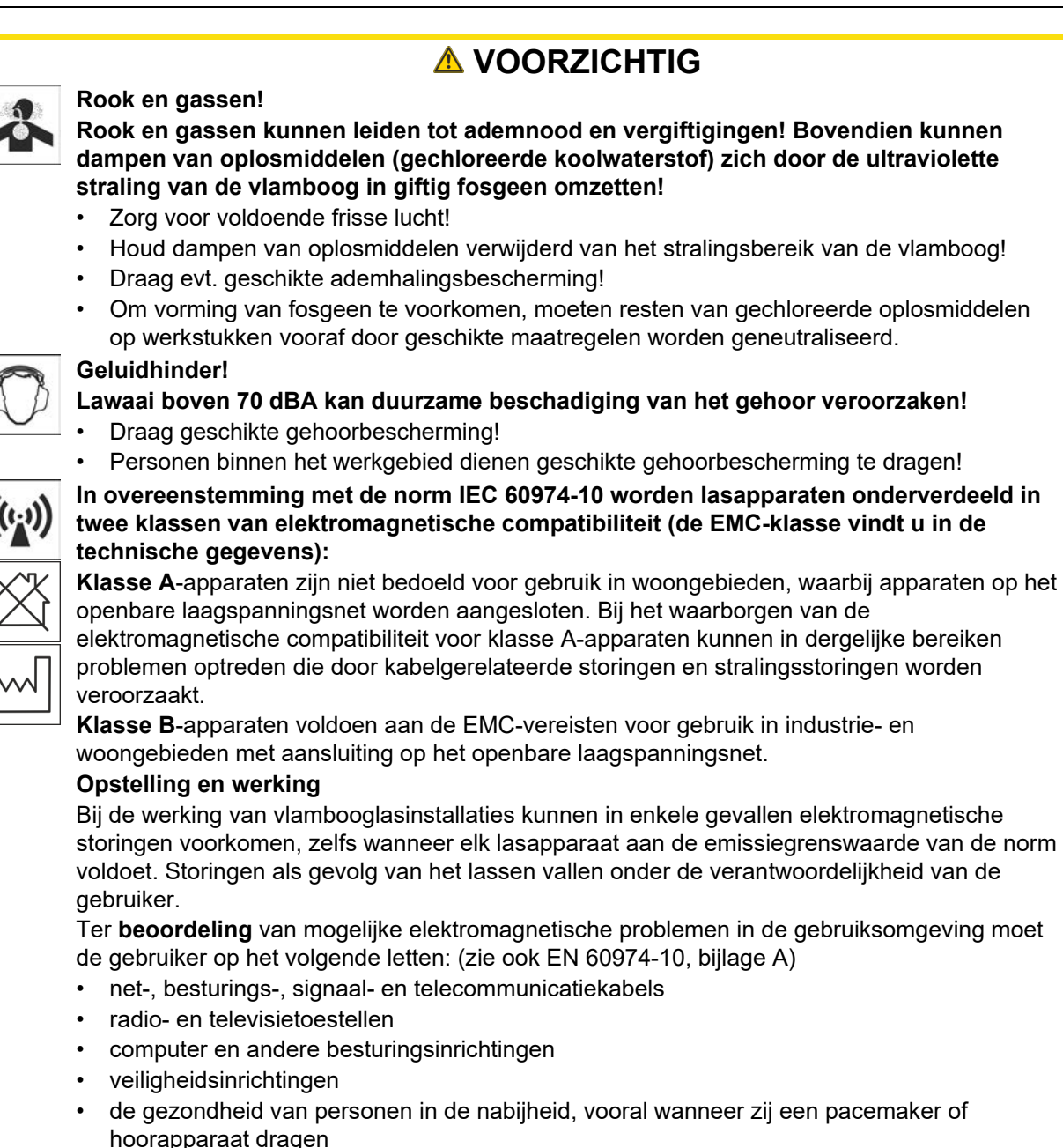

- kalibreer- en meetinrichtingen
- de storingsvastheid van andere inrichtingen in de omgeving
- het tijdstip van de dag waarop de laswerkzaamheden moeten worden uitgevoerd

Aanbevelingen om **storingsemissies te beperken**

- netaansluiting, bijv. aanvullende netfilter of afscherming met metalen buis
- onderhoud van de vlambooglasinrichting
- lasleidingen moeten zo kort mogelijk zijn, dicht bij elkaar liggen en over de vloer worden gelegd
- potentiaalcompensatie
- aarding van het werkstuk. In gevallen waarbij een directe aarding van het werkstuk niet mogelijk is, moet de verbinding over geschikte condensators verlopen.
- afscherming van andere inrichtingen in de omgeving of de volledige lasinrichting

Transport en installatie

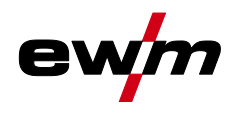

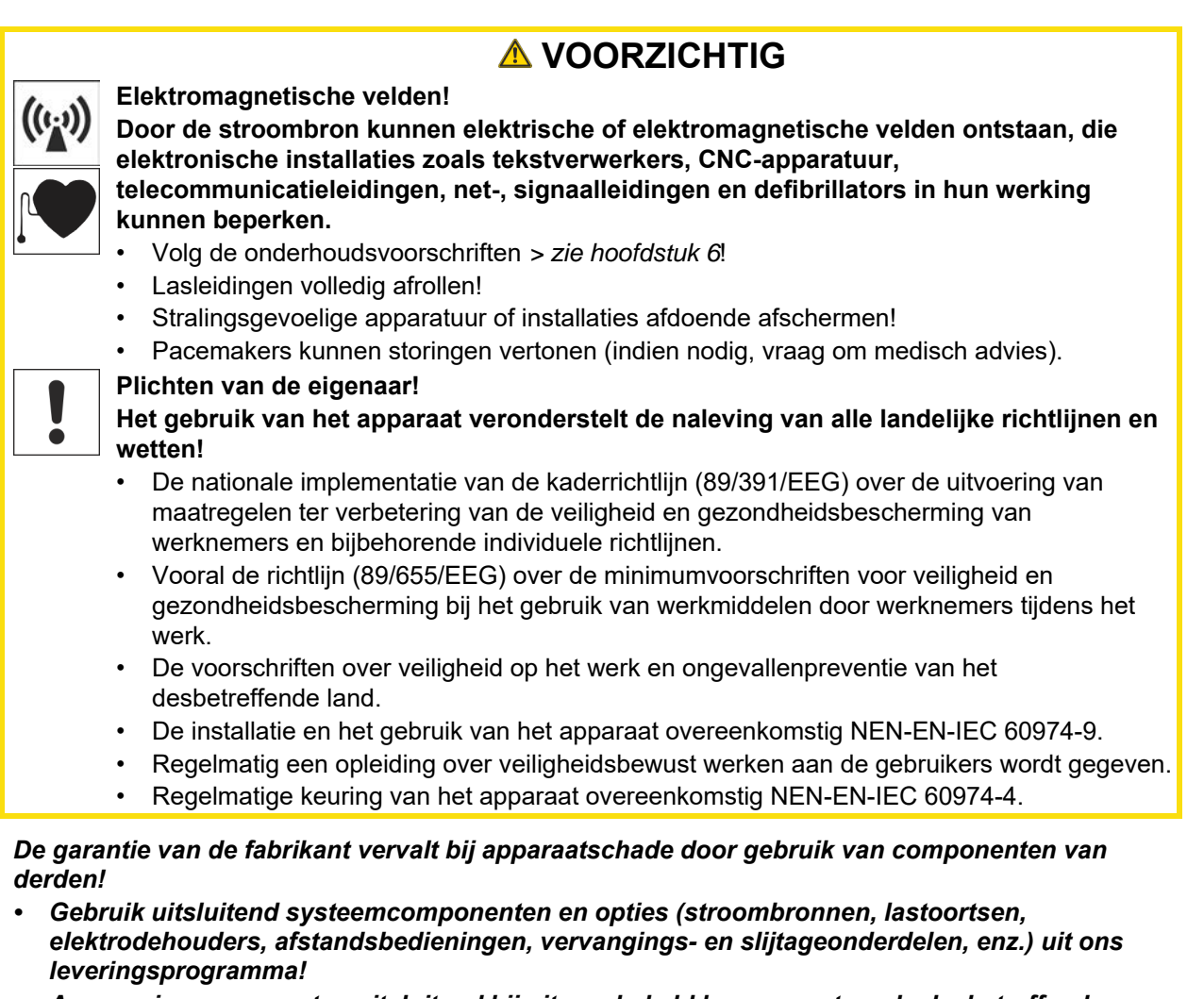

*• Accessoirecomponenten uitsluitend bij uitgeschakeld lasapparaat op de desbetreffende aansluitbus steken en vergrendelen.*

#### **Vereisten voor aansluiting op het openbare stroomnet**

**Hoogrendementsapparaten kunnen door de afgenomen stroom van het stroomnet de netwerkkwaliteit beïnvloeden. Voor bepaalde apparaattypen kunnen daarom aansluitbeperkingen of vereisten voor de maximaal mogelijke leidingsimpedantie of het vereiste minimaal voorzieningsvermogen bestaan voor het aansluitpunt op het openbare stroomnet (algemeen koppelingspunt PCC), waarbij ook hier naar de technische gegevens van de apparaten wordt verwezen. In dergelijk geval is de eigenaar of de gebruiker van het apparaat, eventueel na overleg met de eigenaar van het stroomnet, verantwoordelijk om zich ervan te vergewissen dat het apparaat mag worden aangesloten.**

### <span id="page-10-0"></span>**2.4 Transport en installatie**

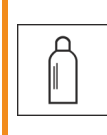

隐

#### **A WAARSCHUWING**

**Verwondingsgevaar door verkeerde omgang met gasflessen! Verkeerde omgang en niet goed bevestigde beschermgasflessen kunnen ernstig letsel veroorzaken!**

- Volg de instructies van de gasfabrikant en de gasverordening op!
- Ter hoogte van het ventiel van de beschermgasfles mogen geen bevestigingen worden uitgevoerd!
- Vermijd het opwarmen van de beschermgasfles!

Transport en installatie

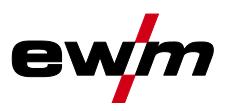

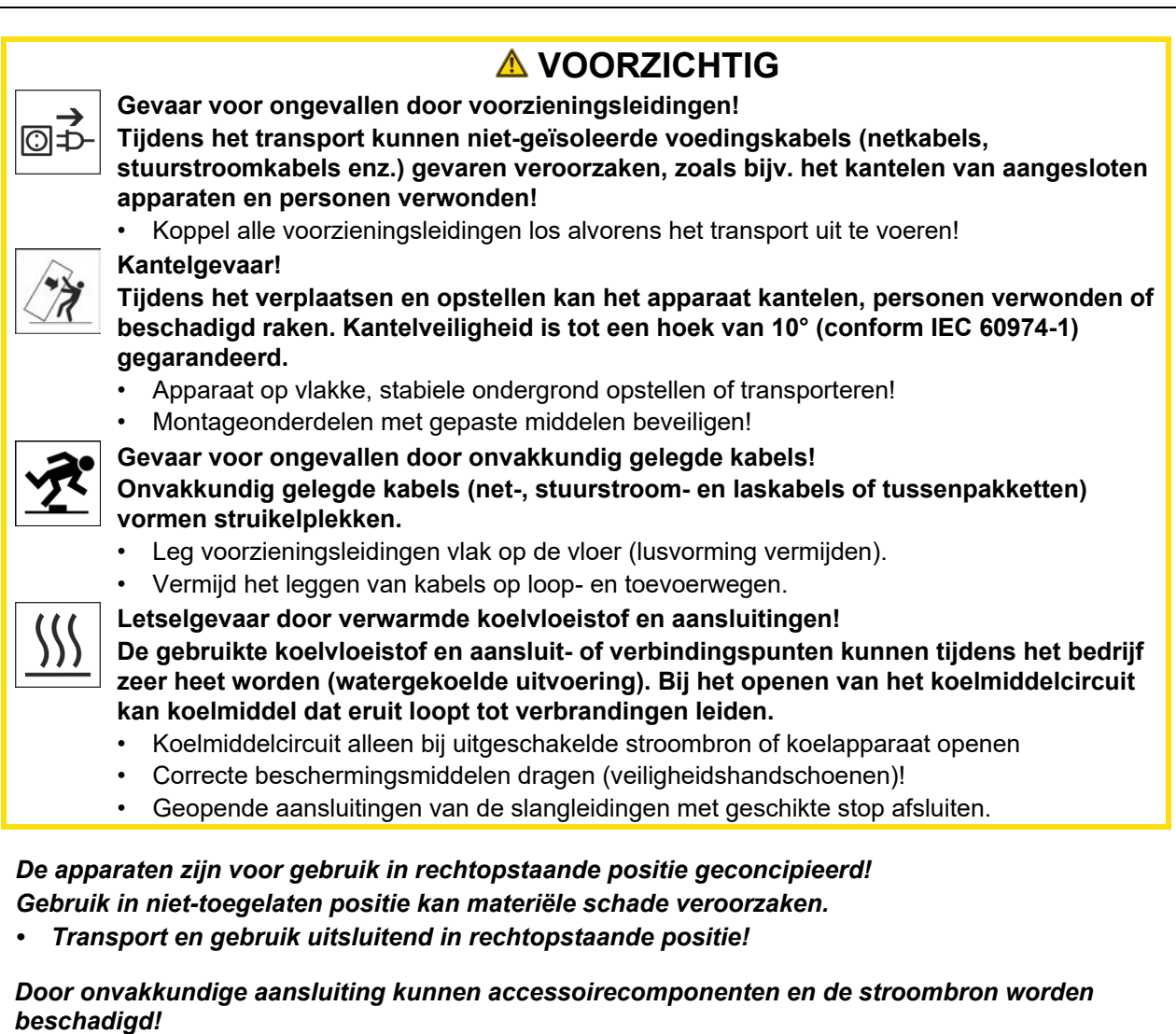

- *• Accessoirecomponenten uitsluitend bij uitgeschakeld lasapparaat op de desbetreffende aansluitbus steken en vergrendelen.*
- *• Uitvoerige beschrijvingen vindt u in de gebruikshandleiding van de betreffende accessoire!*
- *• Accessoirecomponenten worden na de inschakeling van de stroombron automatisch herkend.*

- *• Is er geen accessoire op de aansluitbus aangesloten, dan dient men het stofkapje te plaatsen.*
- *• Bij defect of verlies dient men het stofkapje te vervangen!*

隐

**KA** 

*De stofkapjes beschermen de aansluitbussen en hiermee het apparaat tegen vuil en*  隐 *apparaatschade.*

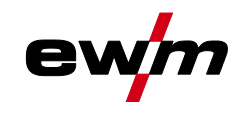

Softwareversie

### <span id="page-12-0"></span>**3 Gebruik overeenkomstig de bestemming**

#### **A WAARSCHUWING**

**Gevaren door onbedoeld gebruik!**

**Dit apparaat is gefabriceerd overeenkomstig de huidige stand van de techniek en normen voor industrieel gebruik. Het apparaat is uitsluitend bedoeld voor de op het typeplaatje aangegeven lasprocessen. Bij onbedoeld gebruik van het apparaat kunnen er gevaren voor personen, dieren en materiële zaken ontstaan. Wij aanvaarden geen aansprakelijkheid voor alle hieruit voortvloeiende schade!**

- Het apparaat mag uitsluitend volgens de bestemming en door opgeleid en vakkundig personeel worden gebruikt!
- Het apparaat mag niet onvakkundig worden gewijzigd of omgebouwd!

#### <span id="page-12-1"></span>**3.1 Softwareversie**

Ş

**De softwareversie van de apparaatbesturing wordt tijdens het starten weergegeven op het startscherm** *> zie hoofdstuk [4.3.1](#page-19-1)***.**

#### <span id="page-12-2"></span>**3.2 Gebruik en bediening uitsluitend met de volgende apparatuur**

**De beschrijvingen in de inhoud voor wisselstroomlassen (AC) dienen uitsluitend te worden toegepast op de apparaatvariant AC/DC.**

- Tetrix XQ 230 Expert 3.0
- Tetrix XQ 300 Expert 3.0
- Tetrix XQ 350-600 Expert 3.0

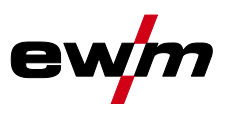

### <span id="page-13-0"></span>**3.3 Meegeldende documenten/Geldige aanvullende documenten**

#### <span id="page-13-1"></span>**3.3.1 Garantie**

Meer informatie vindt u in de bijgevoegde brochure "Warranty registration" en informatie over garantie, onderhoud en keuring op [www.ewm-group.com!](https://www.ewm-group.com/)

#### <span id="page-13-2"></span>**3.3.2 Conformiteitsverklaring**

Dit product voldoet in zijn concept en constructie aan de vermelde EU-richtlijnen. Bij het product wordt een originele specifieke conformiteitsverklaring toegevoegd.

De fabrikant adviseert de veiligheidstechnische controle overeenkomstig de landelijke en internationale normen en richtlijnen iedere 12 maanden uit te voeren (vanaf eerste inbedrijfstelling).

#### <span id="page-13-3"></span>**3.3.3 Lassen in omgevingen met een verhoogd elektrisch risico**

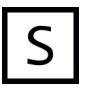

Lasstroombronnen met deze aanduiding kunnen voor het lassen in een omgeving met een verhoogd elektrisch risico (bijv. ketels) worden gebruikt. Hiervoor moeten wel de overeenkomstige landelijke resp. internationale voorschriften in acht worden genomen. De stroombron zelf mag niet in de gevarenzone worden geplaatst!

#### <span id="page-13-4"></span>**3.3.4 Servicedocumentatie (reserveonderdelen en elektrische schema's)**

**Voer geen verkeerde reparaties en modificaties uit!**

**Om verwondingen en materiële schade te vermijden, mag het apparaat enkel door bevoegde personen (geautoriseerd servicepersoneel) gerepareerd resp. gemodificeerd worden!**

**A WAARSCHUWING** 

#### **Bij onbevoegde ingrepen vervalt de garantie!**

• In geval van reparatie, bevoegde personen (geautoriseerd servicepersoneel) hiermee belasten!

De elektrische schema's zijn aan het origineel van het apparaat toegevoegd. Reserveonderdelen zijn bij uw bevoegde dealer verkrijgbaar.

#### <span id="page-13-5"></span>**3.3.5 Kalibreren/valideren**

Bij het product is een origineel certificaat toegevoegd. De fabrikant adviseert het kalibreren/valideren in een interval van 12 maanden (vanaf inbedrijfstelling).

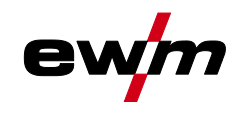

#### <span id="page-14-0"></span>**3.3.6 Onderdeel van de complete documentatie**

**Dit document is een onderdeel van de complete documentatie en is uitsluitend geldig in combinatie- met de complete documentatie! Lees en volg de gebruikshandleidingen van alle systeemcomponenten, vooral de veiligheidsaanwijzingen!**

De afbeelding toont het algemeen voorbeeld van een lassysteem.

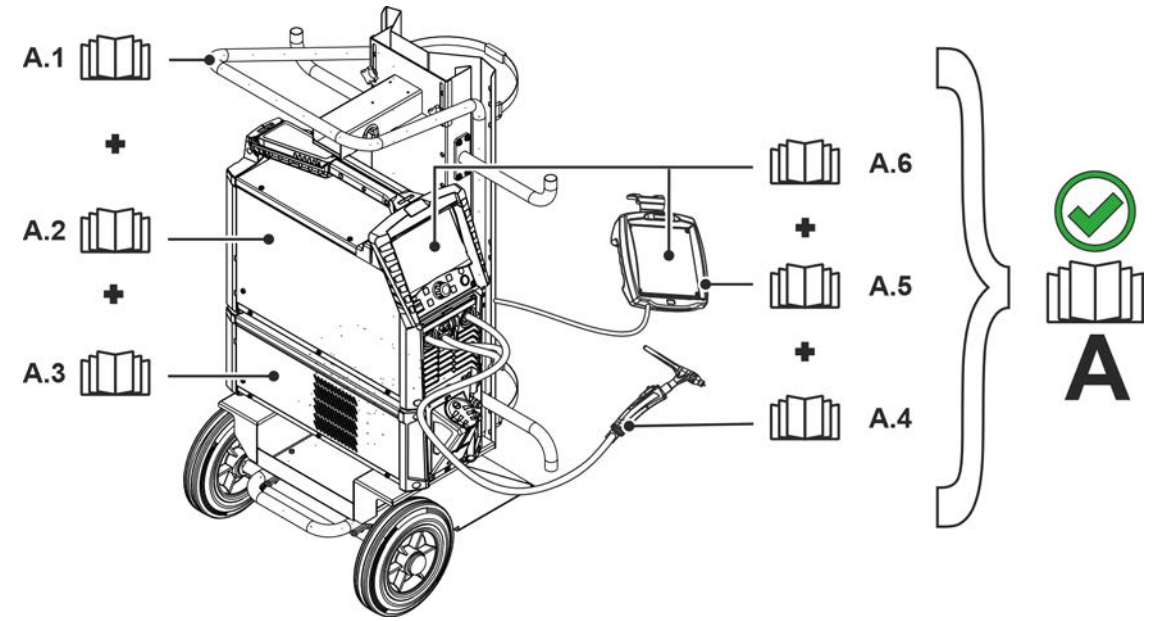

*Afbeelding 3-1*

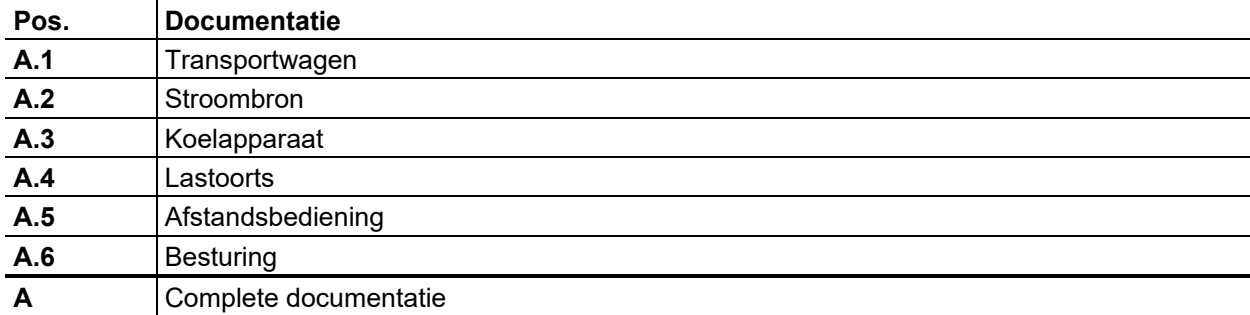

Meegeldende documenten/Geldige aanvullende documenten

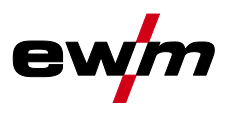

### <span id="page-15-0"></span>**4 Sneloverzicht**

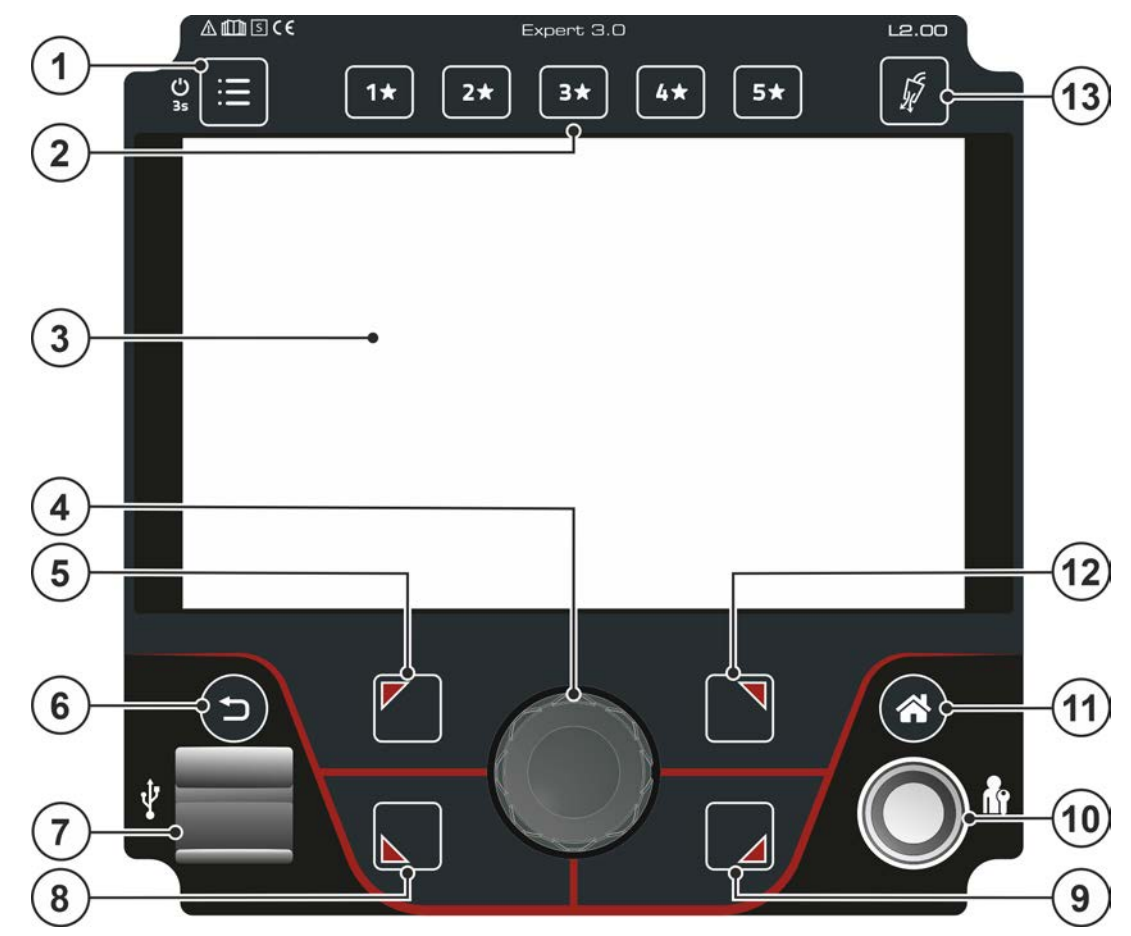

*Afbeelding 4-1*

### **Pos.** Symbool **Beschrijving**

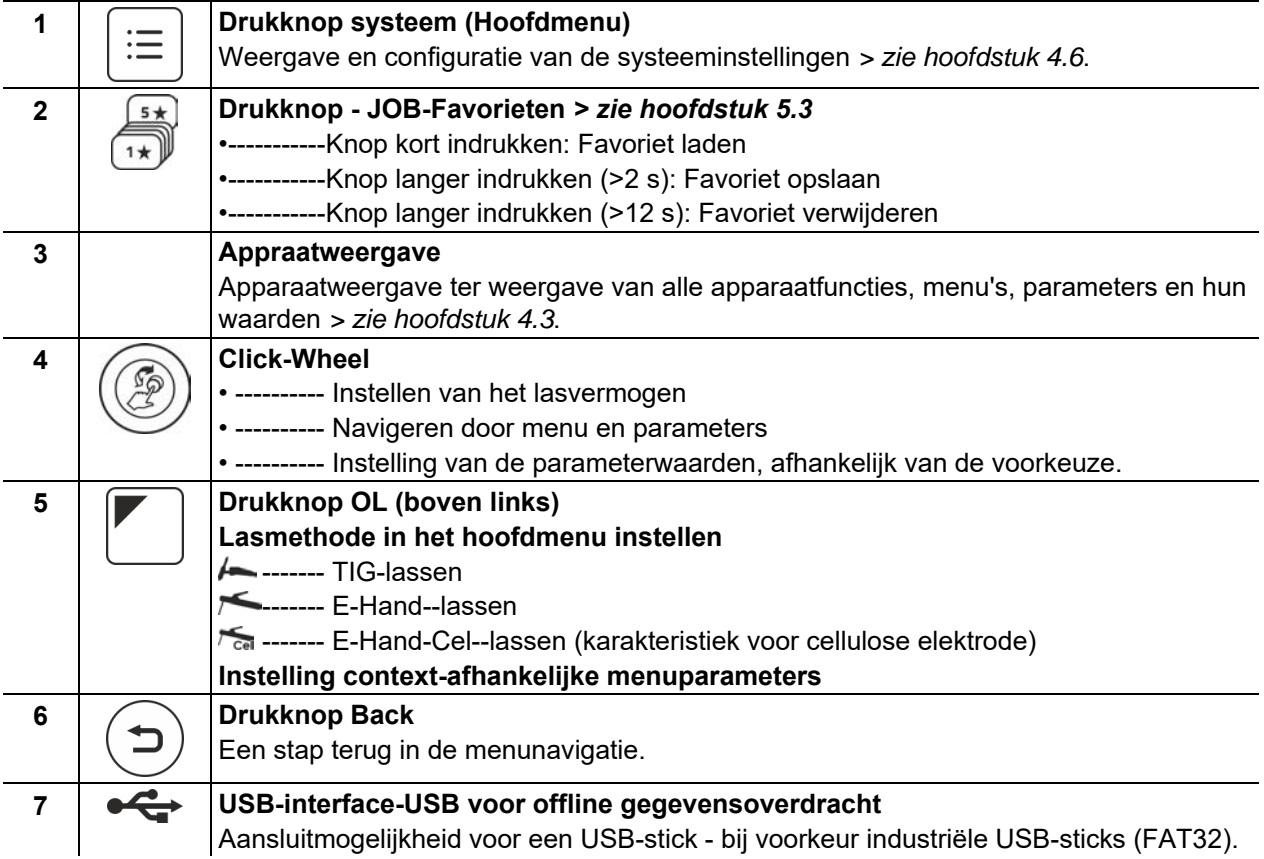

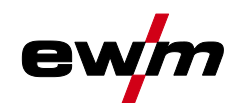

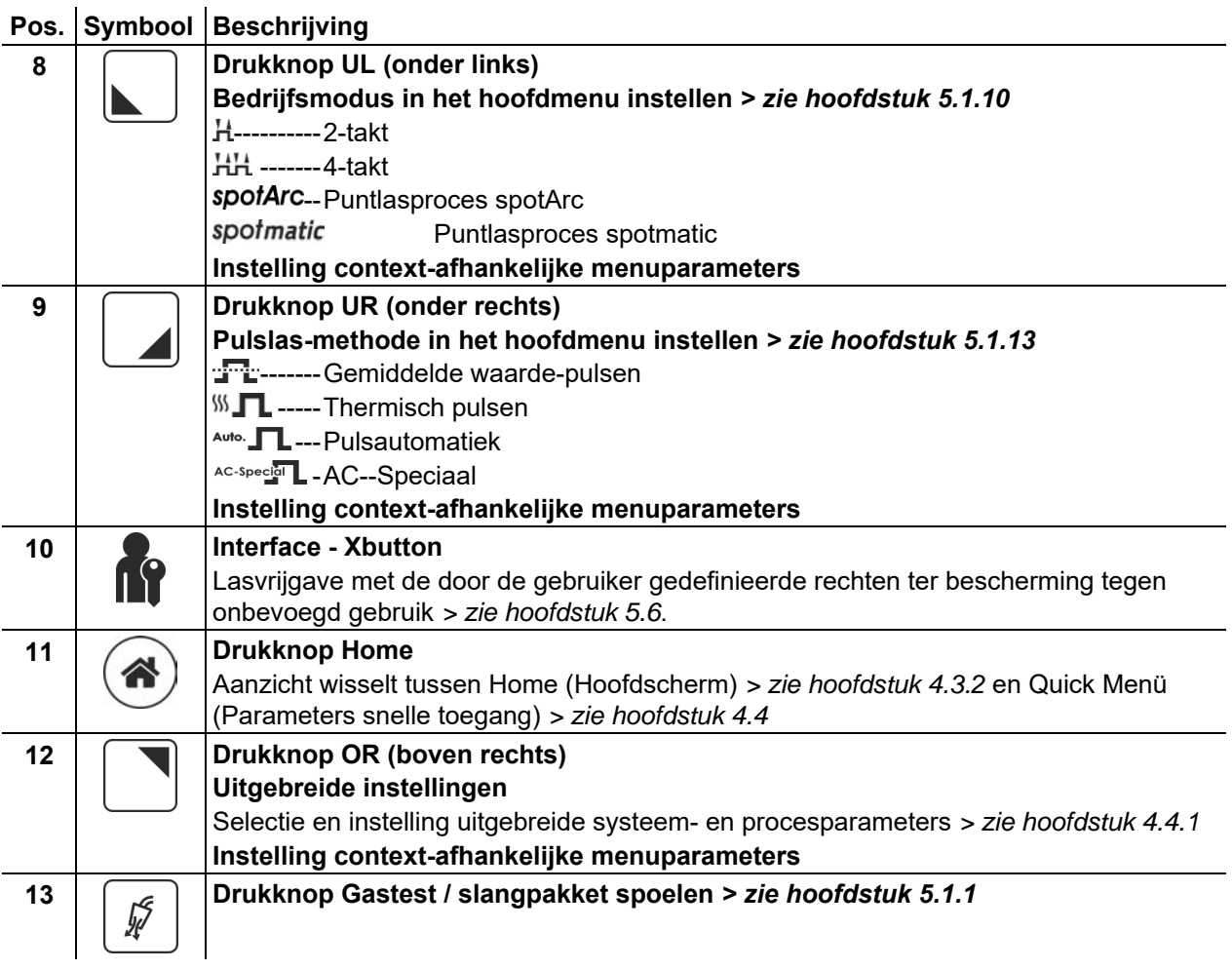

## <span id="page-16-0"></span>**4.1 Beeldschermsymbolen**

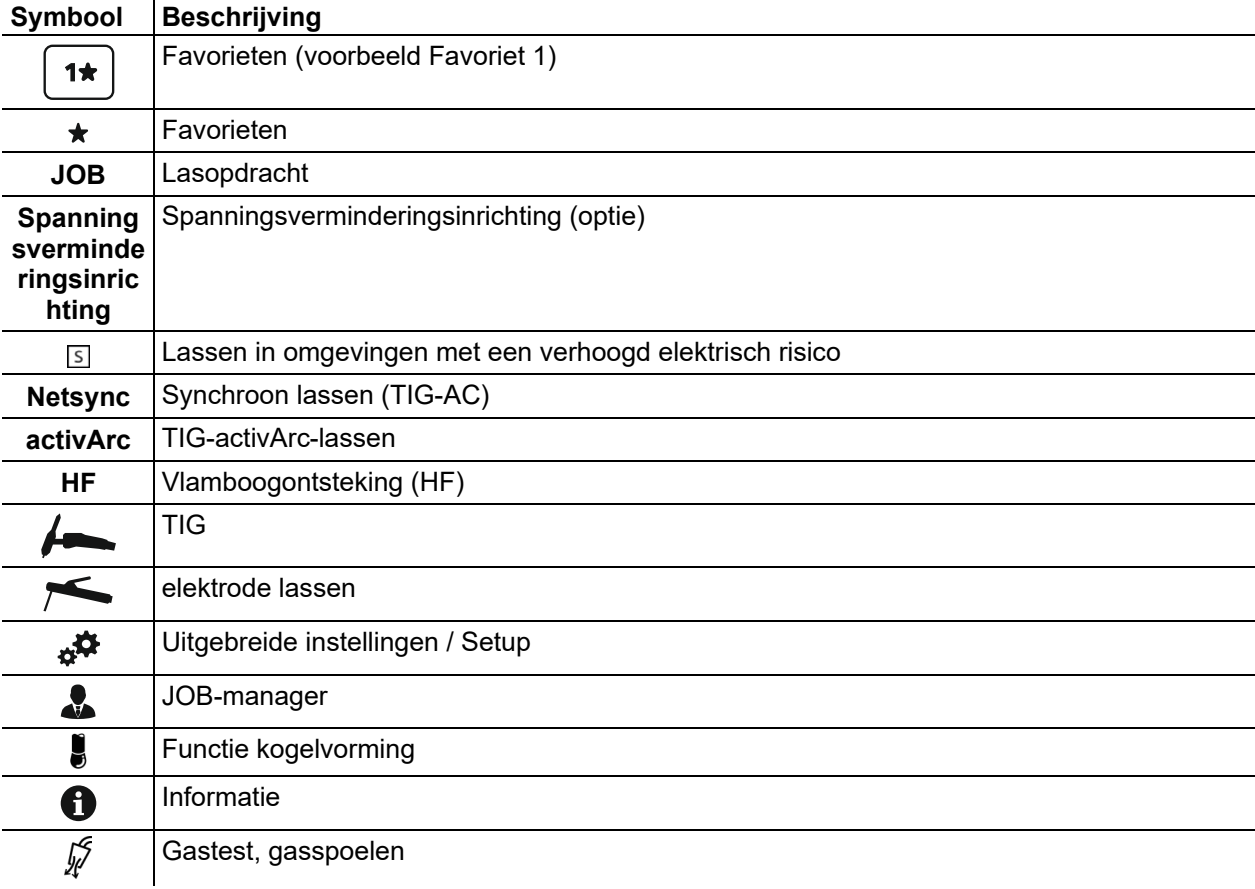

### **Sneloverzicht**

Beeldschermsymbolen

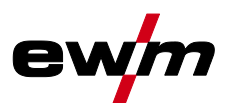

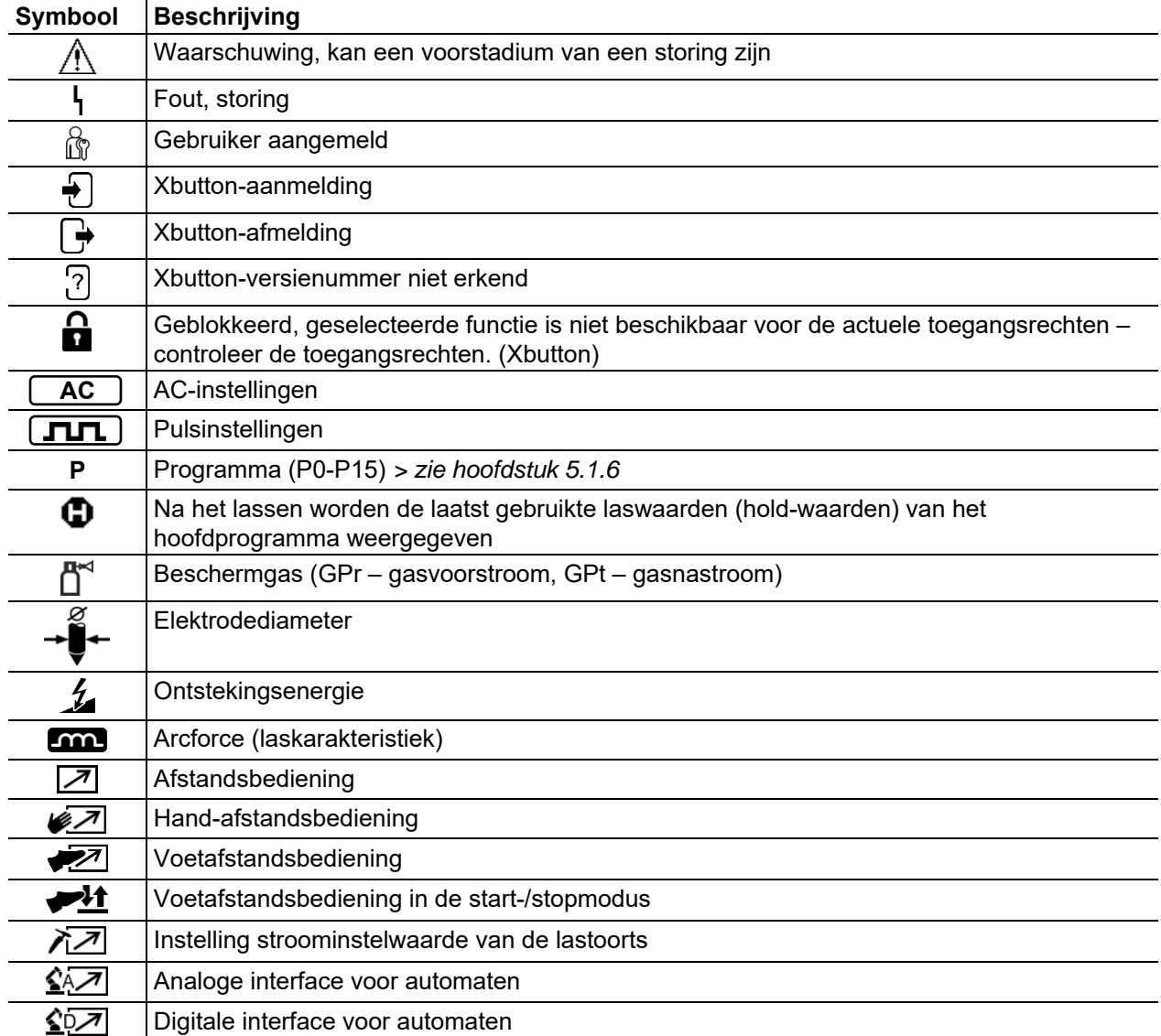

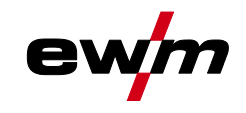

### <span id="page-18-0"></span>**4.2 Bediening van de apparaatbesturing**

Na het inschakelen van het apparaat begint het opstartproces van de apparaatbesturing (inschakelen tot las-standby modus) en in de apparaatweergave wordt het opstartscherm met laadbalk *> zie hoofdstuk [4.3.1](#page-19-1)* weergegeven.

Na het opstartproces deelt de apparaatweergave zich in het hoofdscherm *> zie hoofdstuk [4.3.2](#page-20-0)* en de statusbalk *> zie hoofdstuk [4.3.2.1](#page-20-1)*.

In het hoofdscherm worden ofwel menu's voor systeem- en basisinstellingen *> zie hoofdstuk [4.6](#page-24-0)* of het procedure-afhankelijke procesverloop met hun parameters weergegeven (Homescreen).

Met de drukknop Home kan vanuit elke menupunt onmiddellijk naar het hoofdscherm terug worden gesprongen. Als de gebruiker zich al op het hoofdscherm bevindt, kan hij met deze drukknop de weer te geven procesparameters in het functieverloop definiëren (snelmenu *> zie hoofdstuk [4.4](#page-22-0)*).

De centrale besturing vindt plaats met de draai-drukknop (Click-Wheel) en de context-afhankelijke drukknoppen OL, OR, UL en UR.

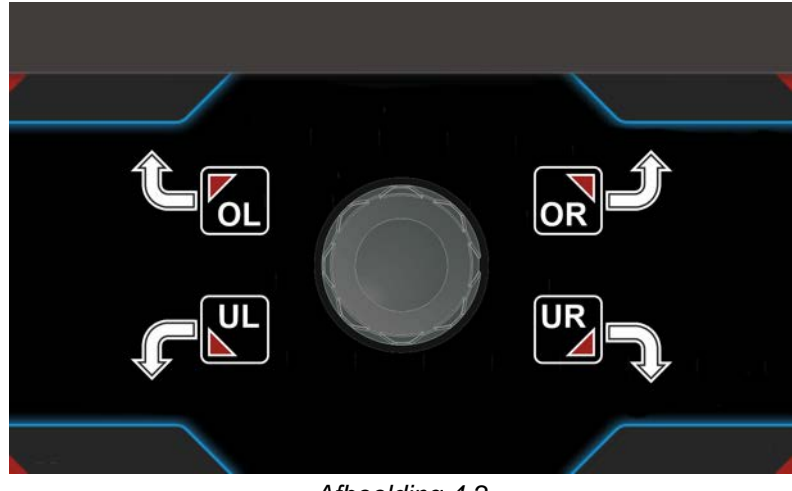

*Afbeelding 4-2*

Appraatweergave

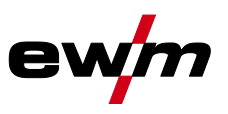

#### <span id="page-19-0"></span>**4.3 Appraatweergave**

In het apparaatdisplay wordt alle voor de gebruiker vereiste informatie in tekst- en/of grafische vorm weergegeven.

#### <span id="page-19-1"></span>**4.3.1 Startscherm**

In het startscherm toont de laadbalk de voortgang van het startproces. Verder wordt basisinformatie zoals de ingestelde systeemtaal *> zie hoofdstuk [4.3.1.1](#page-19-2)*, de besturingsaanduiding, de versie van de apparaatsoftware en de datum en tijd weergegeven.

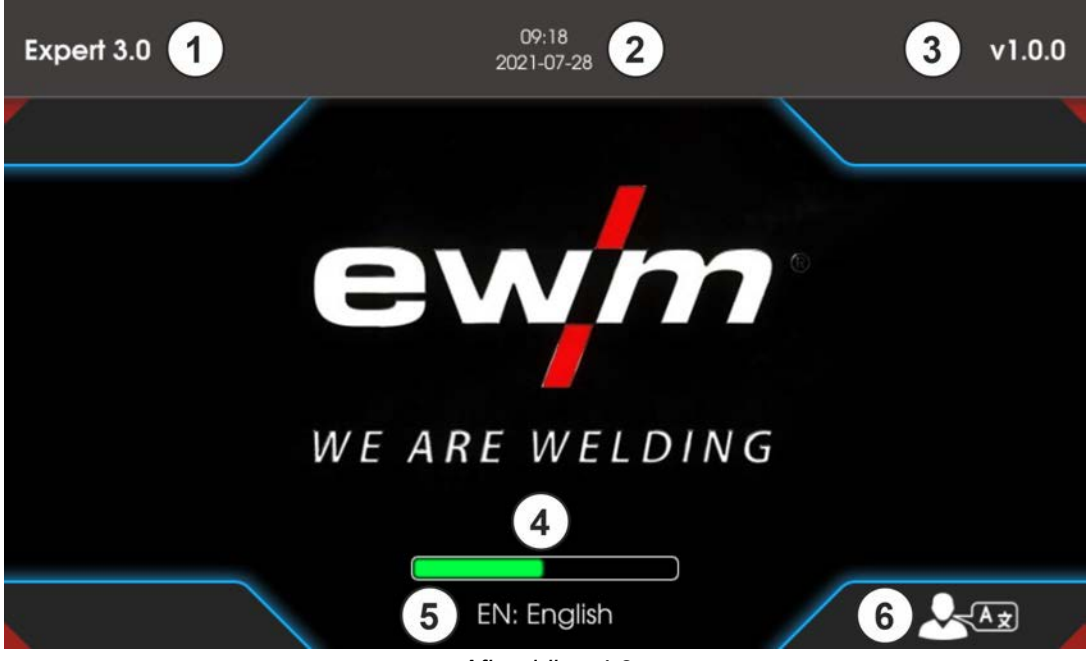

#### *Afbeelding 4-3*

#### **Pos. Symbool Beschrijving 0**

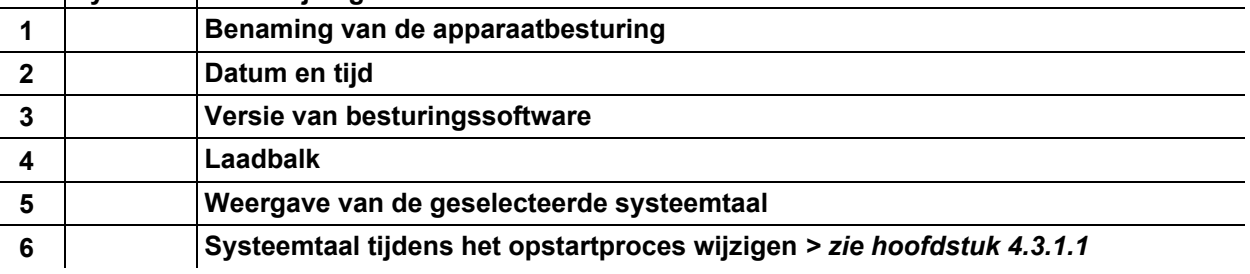

#### <span id="page-19-2"></span>**4.3.1.1 Systeemtaal wijzigen**

Tijdens het opstartproces kan de systeemtaal gewijzigd worden.

- Tijdens de startfase (laadbalk zichtbaar) contextuele drukknop UR  $\Box$  indrukken.
- De gewenste taal door draaien van de Click-Wheel besturingsknop selecteren.
- Gekozen taal door indrukken van de besturingsknop bevestigen (Het menu kan ook door het indrukken van de drukknop Home zonder wijzigingen worden verlaten).

De systeemtaal kan ook bij een draaiend systeem in het hoofdmenu (Systeem > Systeeminstellingen > Talen) worden gewijzigd.

#### **Selecteren**

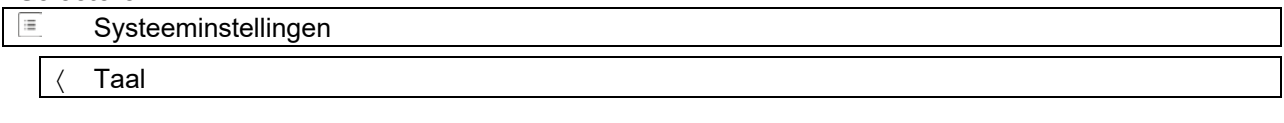

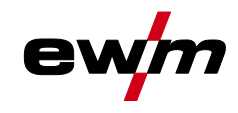

### <span id="page-20-0"></span>**4.3.2 Hoofdscherm**

Het hoofdscherm bevat alle voor het lasproces vereiste informatie vóór, tijdens en ná het lasproces. Bovendien wordt de statusinformatie constant weergegeven in de apparaatstatus. De toewijzing van de contextafhankelijke drukknoppen wordt eveneens in het hoofdscherm weergegeven.

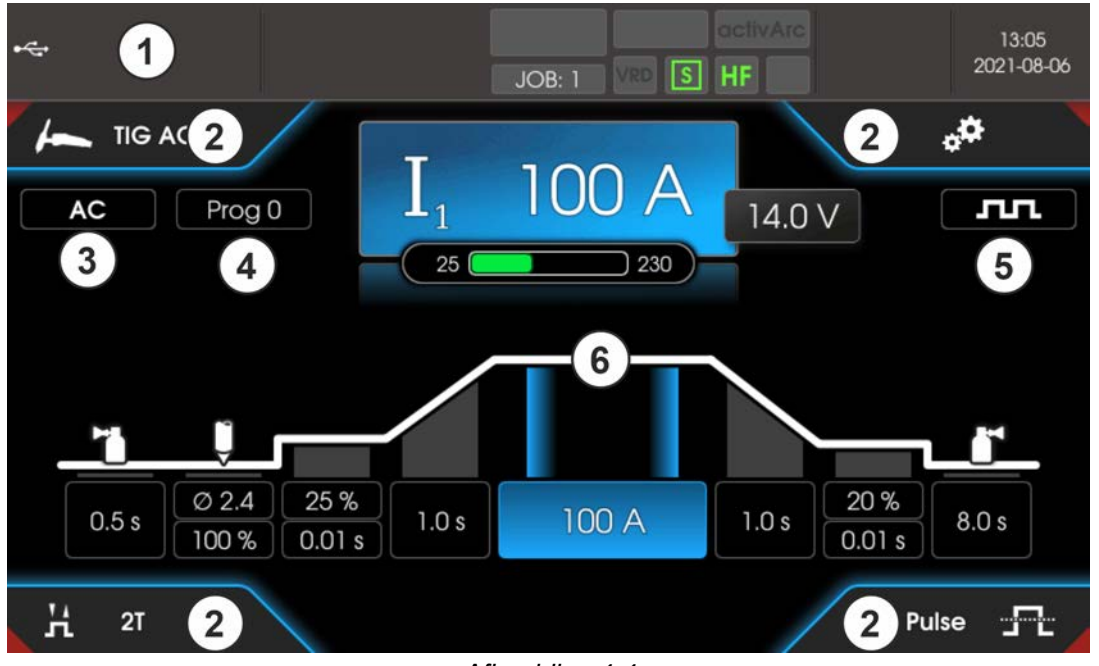

*Afbeelding 4-4*

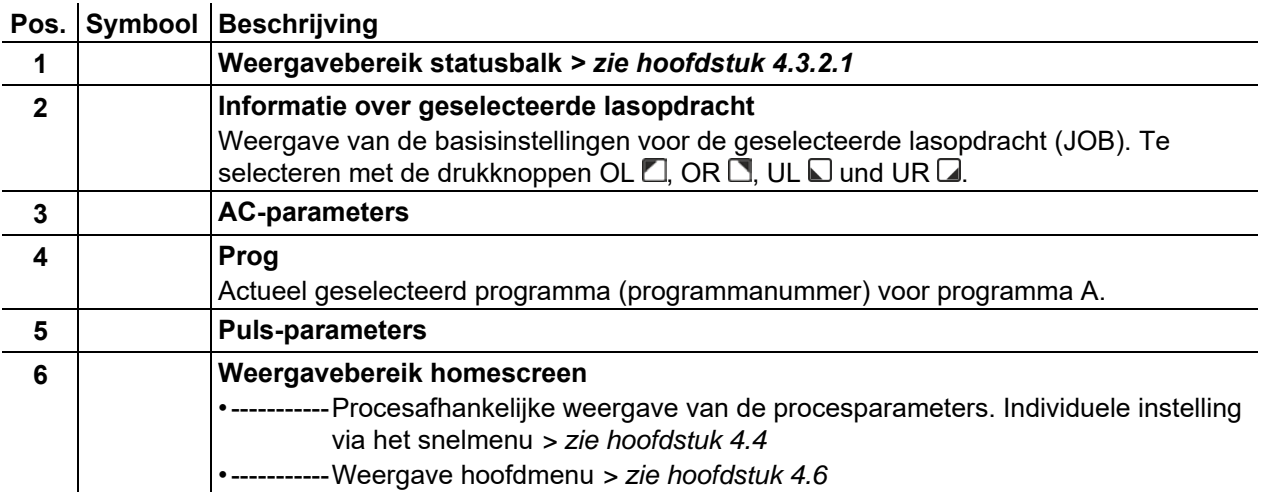

#### <span id="page-20-1"></span>**4.3.2.1 Statusbalk**

In de statusbalk worden systeem- en processtatussen weergegeven. Statusindicatoren met een groene achtergrond signaleren een geactiveerde parameter. Het overzicht van de statusindicatoren en beeldschermsymbolen zijn in een tabel samengevat *> zie hoofdstuk [4.1](#page-16-0)*.

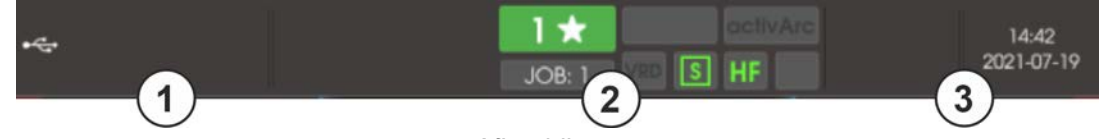

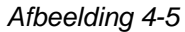

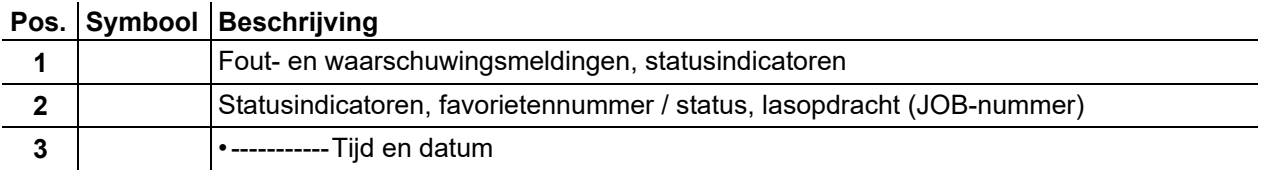

### **Sneloverzicht**

Appraatweergave

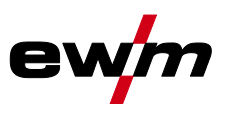

#### <span id="page-21-0"></span>**4.3.2.2 Homescreen**

Het Homescreen is de weergave van het procedure-afhankelijke functieverloop. Alle voor het lasproces relevante parameters kunnen hier worden geselecteerd en ingesteld.

TIG-lassen

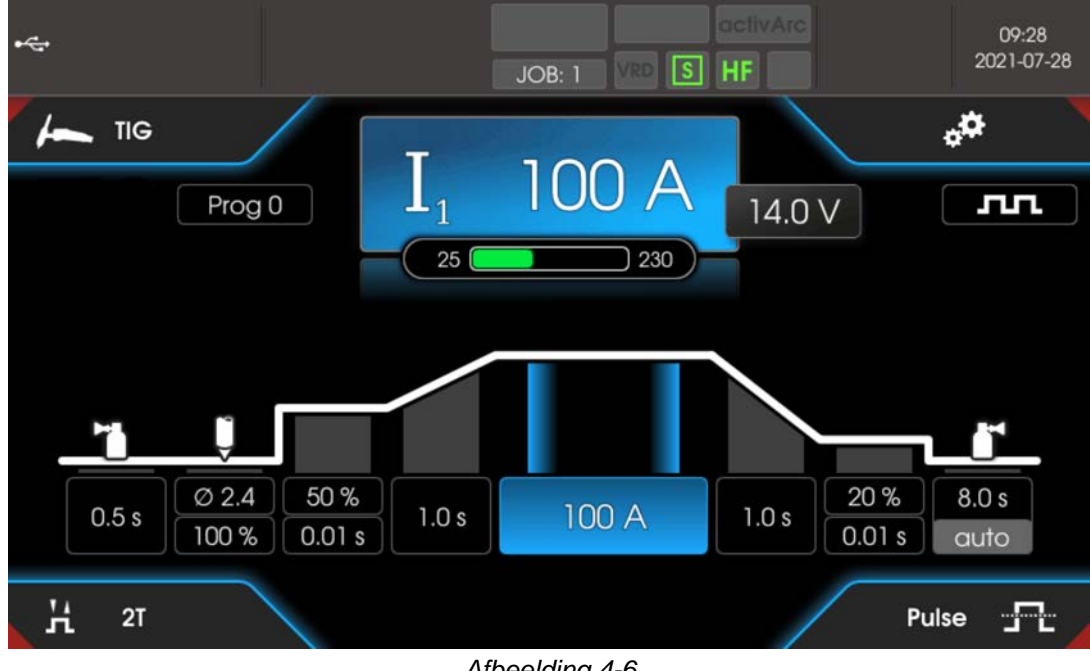

*Afbeelding 4-6*

Elektrodelassen

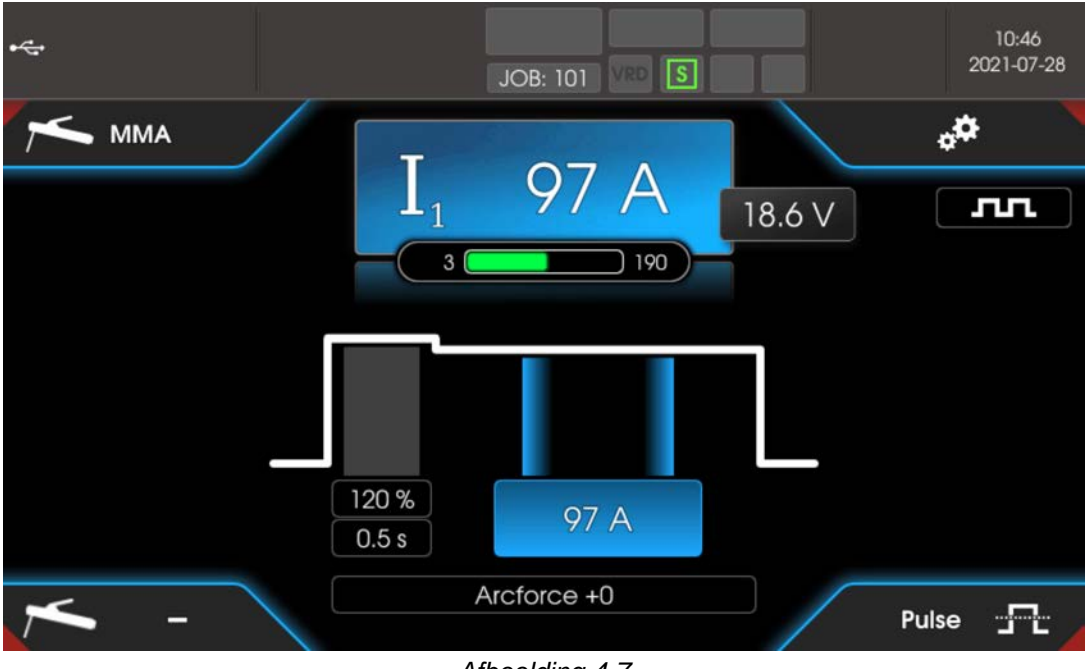

#### *Afbeelding 4-7*

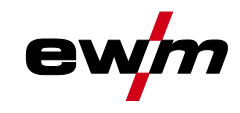

### <span id="page-22-0"></span>**4.4 Snelmenu (TIG)**

In het snelmenu wordt bepaald welke parameters in het functieverloop van het lasproces weergegeven worden. Daartoe kan de weergave voor elke parameter (behalve voor de hoofdstroom) worden in- of uitgeschakeld. Uitgangspositie is het homescreen.

• Drukknop Home  $\odot$  indrukken.

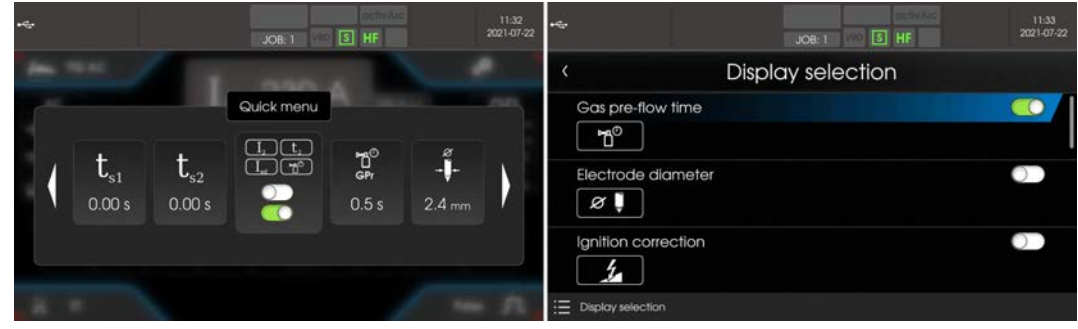

Voorbeeld parameter getoond of verborgen.

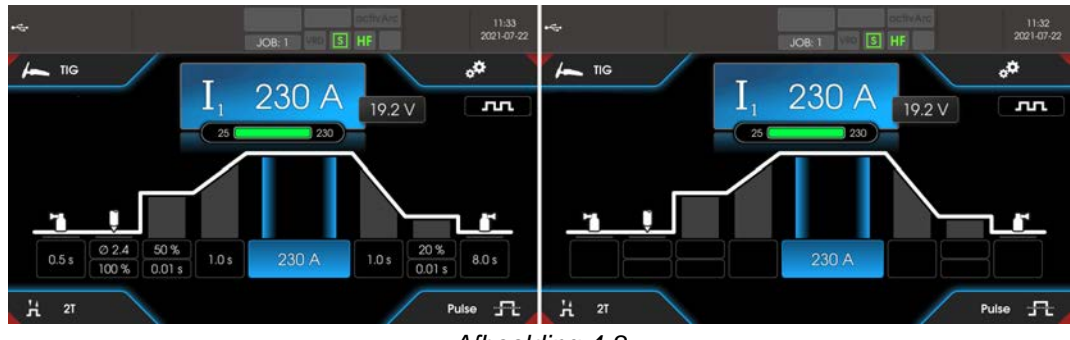

*Afbeelding 4-8*

Bedieningshulpmiddel (Q-info)

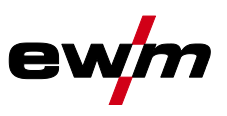

#### <span id="page-23-0"></span>**4.4.1 Uitgebreide instellingen**

In het menu Uitgebreide instellingen zijn extra parameters, instellingen of organisatorische programmapunten ondergebracht.

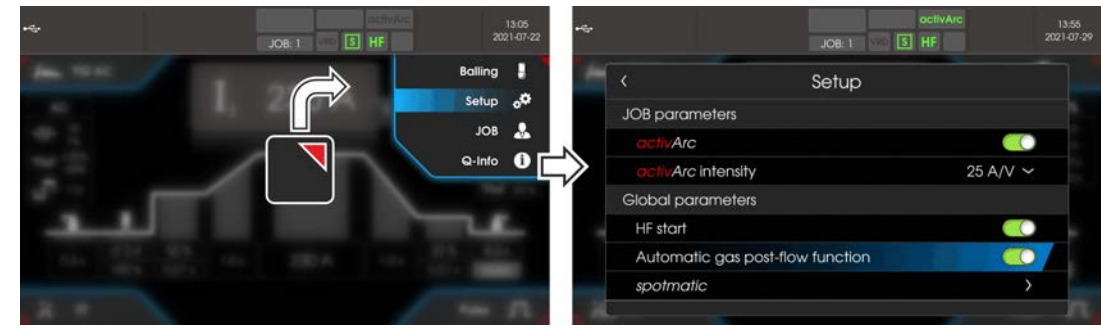

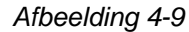

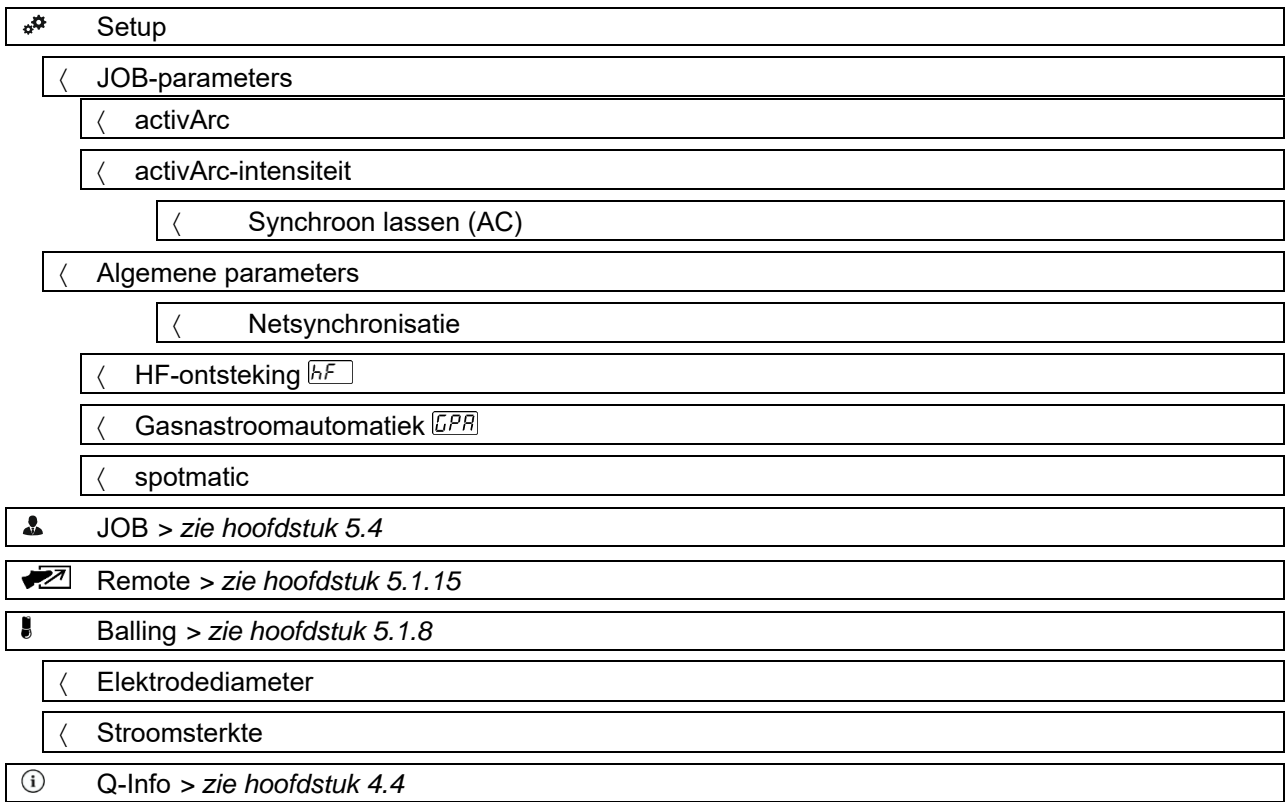

### <span id="page-23-1"></span>**4.5 Bedieningshulpmiddel (Q-info)**

Middels de grafische gebruikersinterface staan de gebruiker basisbesturingsfuncties als bedieningshulpmiddelen ter beschikking. Het submenu Q-Info bevindt zich in het menu Uitgebreide instellingen en wordt door de drukknop OR **geselecteerd.** 

Door draaien van de besturingsknop kan door verschillende informatieschermen worden genavigeerd.

Het Q--info-menu kan door het indrukken van de drukknop Back  $\odot$  of Home  $\odot$  beëindigd worden.

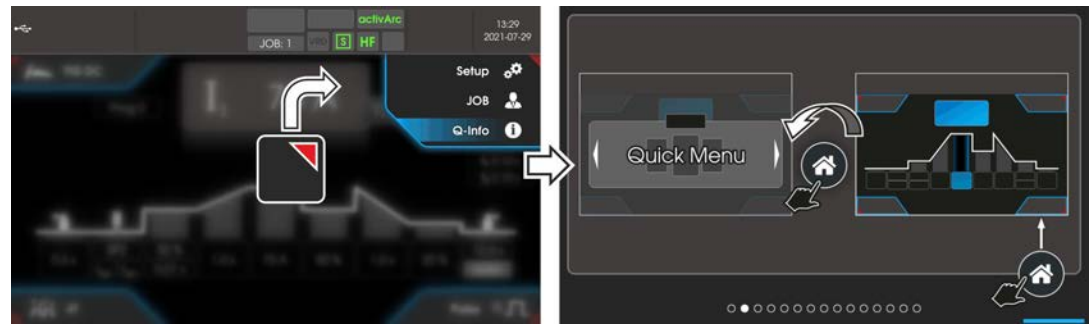

*Afbeelding 4-10*

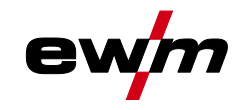

#### <span id="page-24-1"></span><span id="page-24-0"></span>**4.6.1 Systeeminformatie**

- **Systeeminformatie**  $\frac{1}{2}$ 
	- Fouten *> zie hoofdstuk [7.2](#page-74-0)*
	- Waarschuwingen *> zie hoofdstuk [7.1](#page-72-1)*
	- Bedrijfsuren
		- Inschakelduur (resetbaar)
			- Vlamboogtijd (resetbaar)
		- Inschakelduur (totaal)
		- Vlamboogtijd (totaal)

#### Systeemcomponenten

- $\langle$  ID 4: Expert 3.0
	- Open-Source-licenties
	- Firmware-licenties
		- Veranderingsgeschiedenis

#### Temperaturen

- Behuizing binnenkant
- Transformator secundair
- Secundair koellichaam
- Koelmiddelretourleiding
- Primair koellichaam

#### Sensoren

Koelmiddeldoorstroming

#### <span id="page-24-2"></span>**4.6.2 Systeeminstellingen**

- **Systeeminstellingen** ≔
	- Taal
	- Bedieningspaneel

#### Helderheid

- Lay-out startscherm
- Weergavekeuze

#### Eenheden

#### Lasstroominstelling

- Holdwaarde (TIG)
	- Holdwaarde (elektrode lassen)

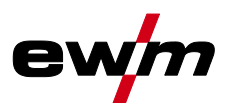

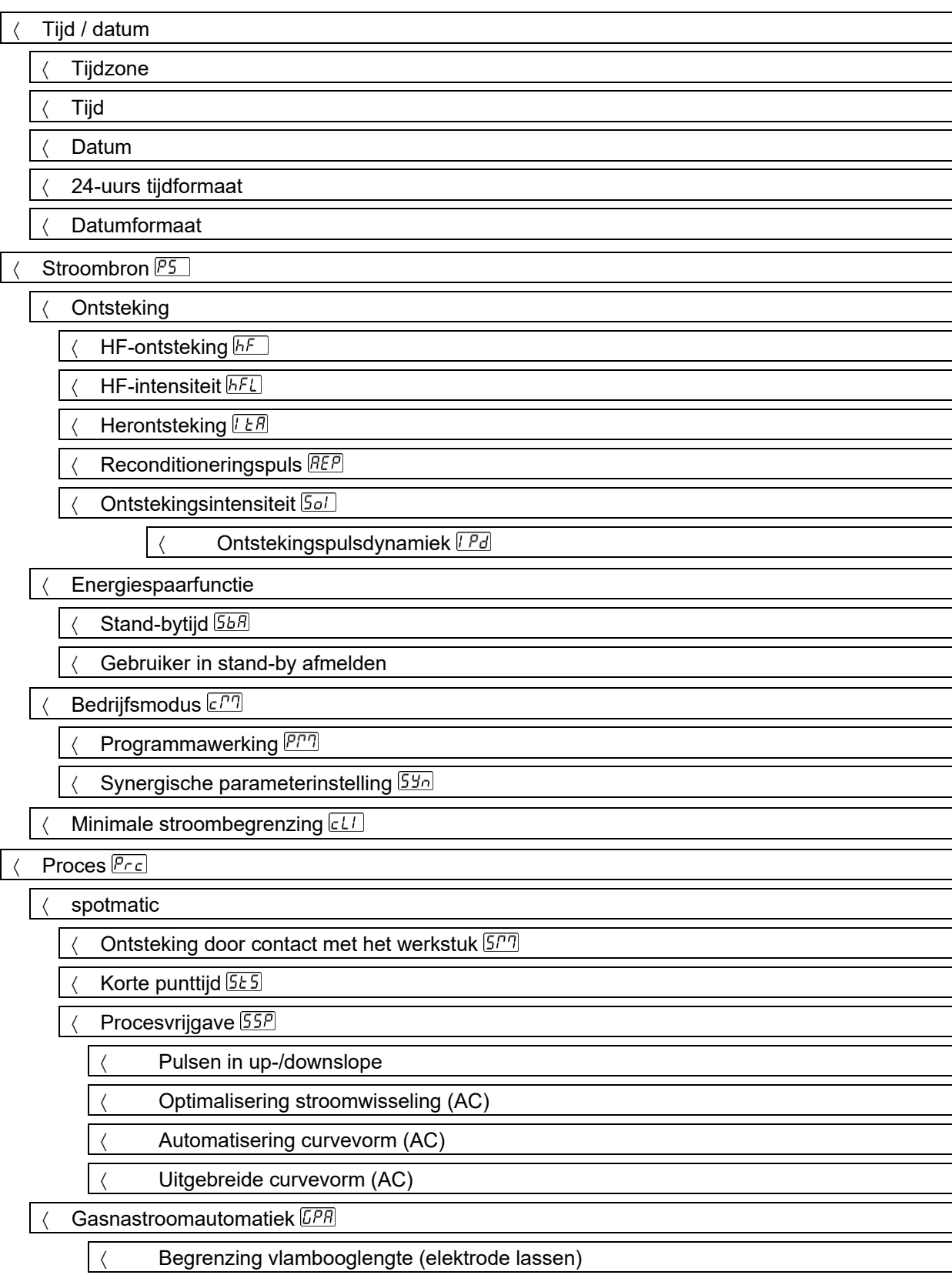

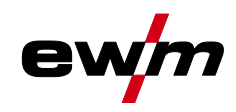

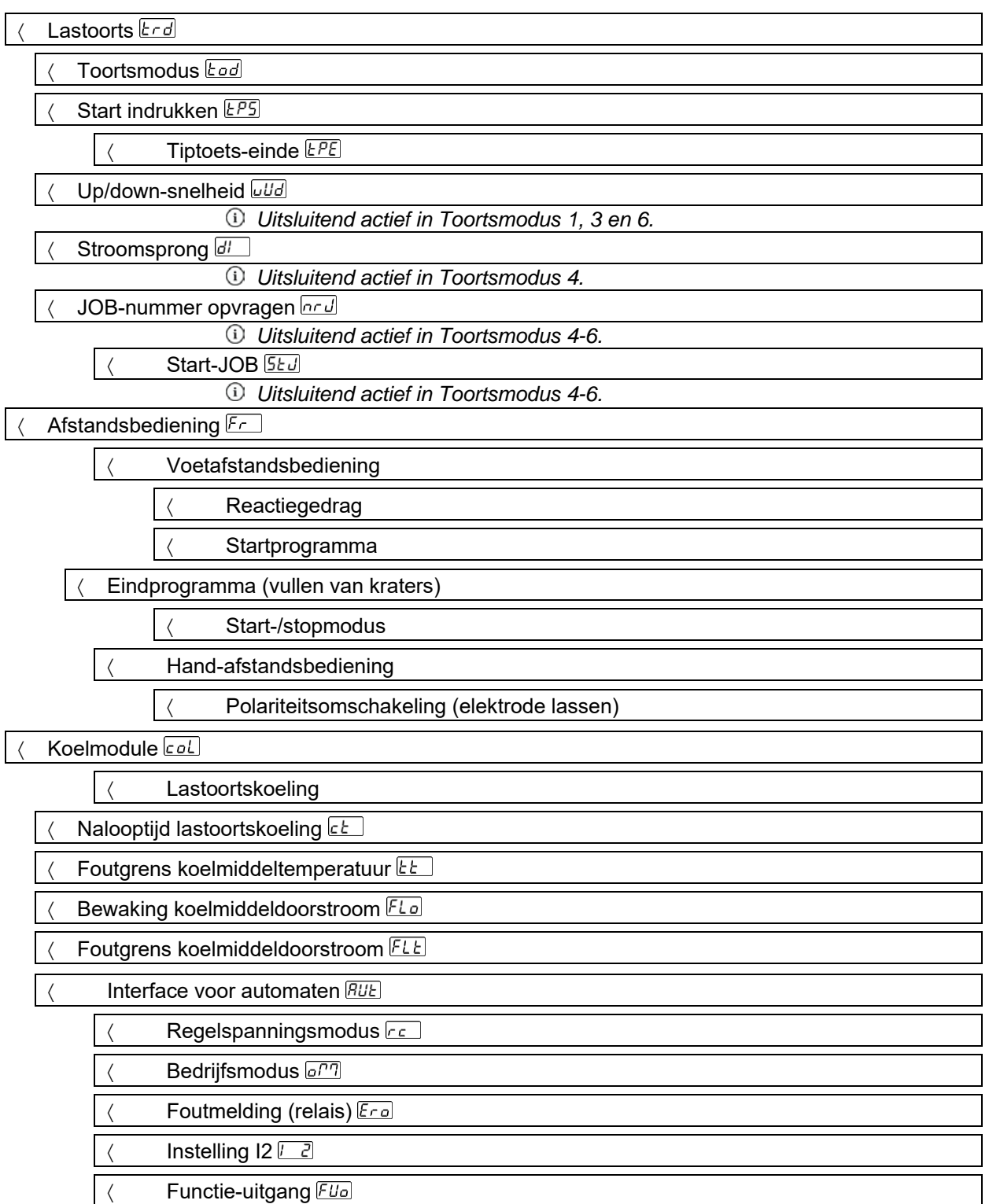

### **Sneloverzicht**

Systeem

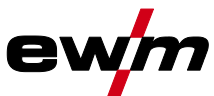

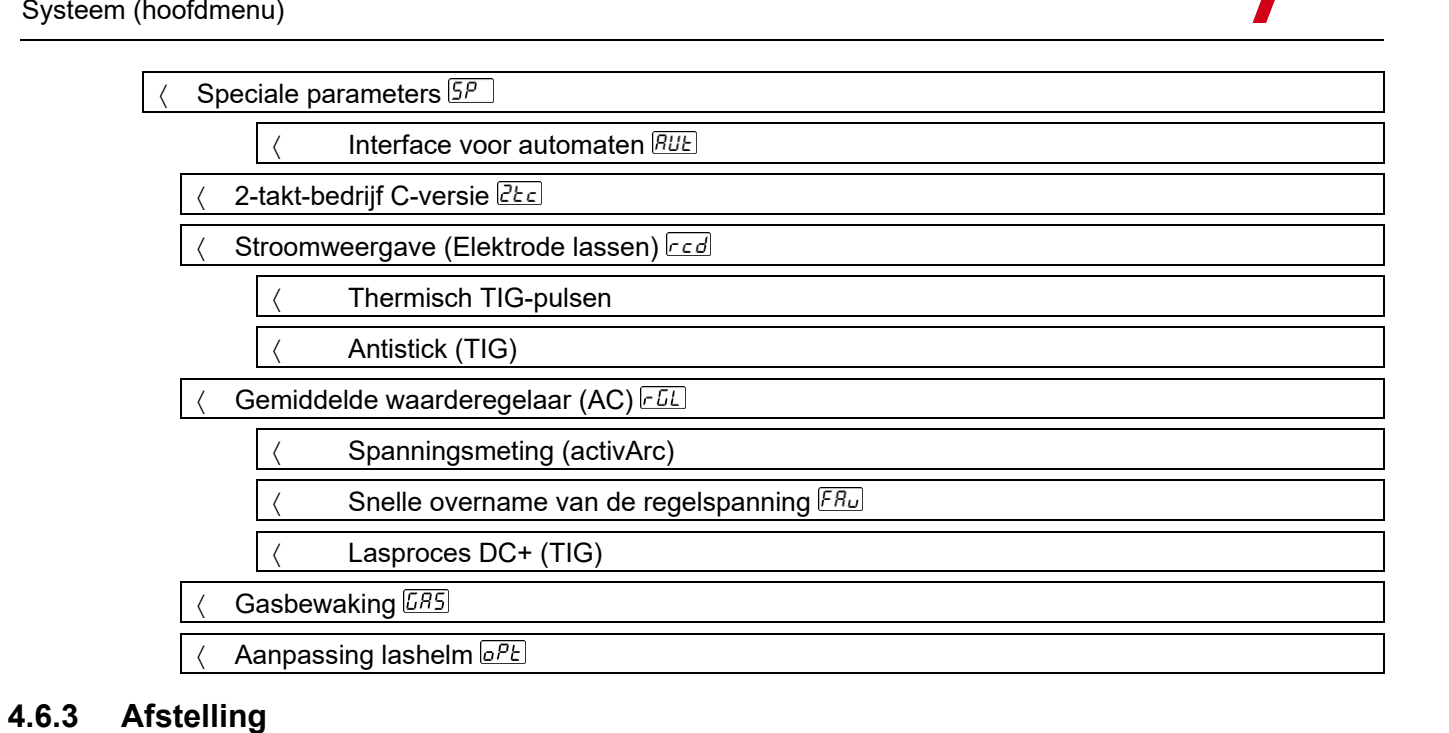

<span id="page-27-0"></span> $\boxed{\equiv}$ Afstelling

Leidingweerstand

**Meting** 

#### <span id="page-27-1"></span>**4.6.4 Xbutton**

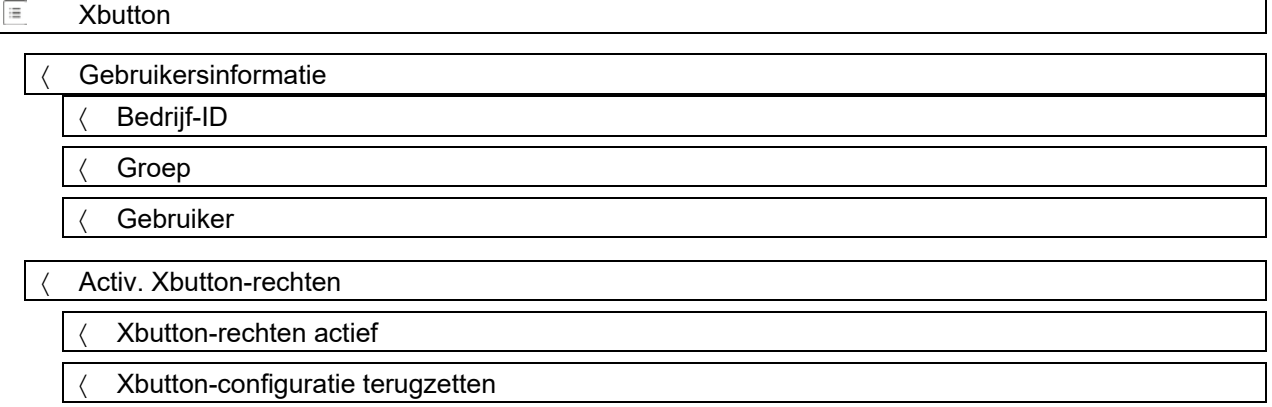

#### <span id="page-27-2"></span>**4.6.5 JOB-manager**

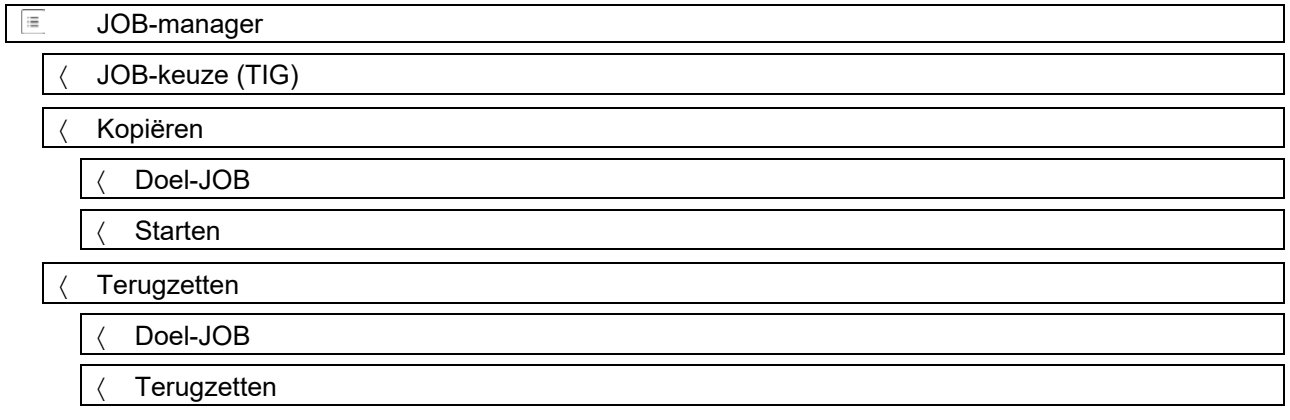

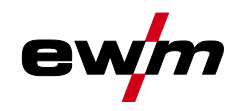

#### Opslaan (USB)

- JOB-bereik
- Bestandsnaam
- Starten
- USB-stick veilig verwijderen

Laden (USB)

- Bestandsnaam
- JOB-bereik
- **Starten**
- USB-stick veilig verwijderen

#### <span id="page-28-0"></span>**4.6.6 Service**

#### Π Service

- Contactopname
	- EWM-AG
	- Fabrikant zoeken
- Screenshot
- Uitgebreide instellingen
	- Waarschuwingsmeldingen
		- Waarschuwingsmelding zekeringsbeveiliging
	- Dynamische capaciteitsaanpassing
- Software-update
- **Terugzetten** 
	- Fabrieksinstellingen
	- Uitgebreid (servicegedeelte)

#### <span id="page-28-1"></span>**4.6.7 Overzicht parameters**

#### **Display Instelling / selecteren Menu stroombron** OΣ **Omschakelknop Ontstekingstype** on ------ HF-ontsteking <sub>o</sub>FF ------ Liftarc HF--intensiteit 551  $5Ed$  ------ Standaard: Maximale waarde voor hoogspannings-ontstekingsimpuls U<sub>p</sub> **FED**------ Gereduceerd: Lagere waarde voor hoogspannings-ontstekingsimpuls U<sub>p</sub> **Opnieuw ontsteken na vlamboogonderbreking** *> zie hoofdstuk [5.1.9.3](#page-44-0)* ͰĦ Uob ------ Tijd JOB-afhankelijk (af fabriek 5 sec.).  $\overline{\mathsf{QFE}}$  ------ Functie uitgeschakeld of numerieke waarde 0,1-5,0 sec. **Reconditioneringspuls (kapstabiliteit) <sup>1</sup>** REP Reinigende werking van de kogel aan laseinde. **<u>Dn</u>** ------ Functie ingeschakeld (af fabriek) **OFF** ------ Functie uitgeschakeld

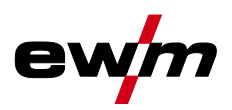

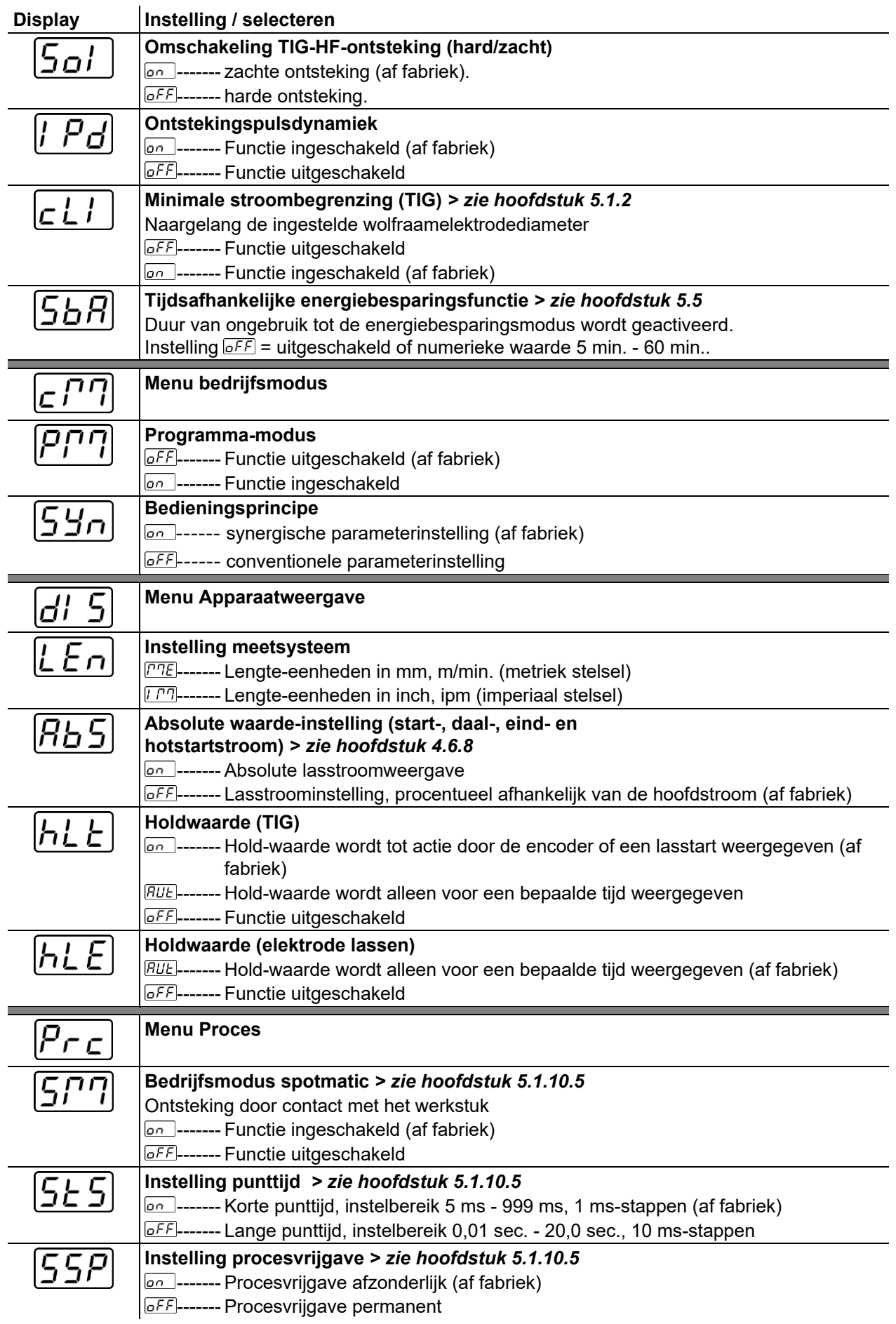

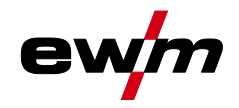

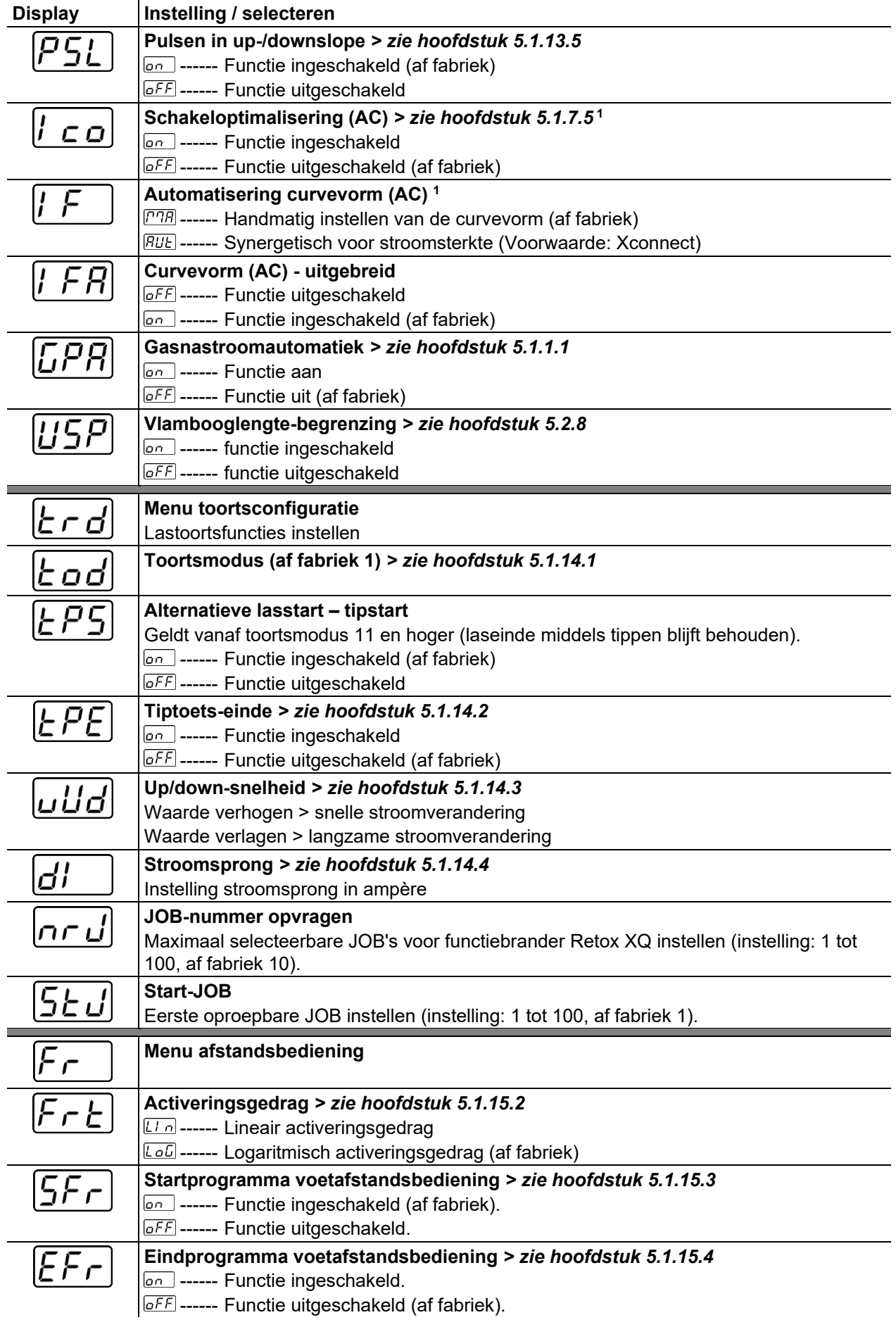

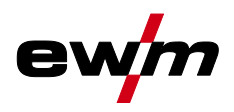

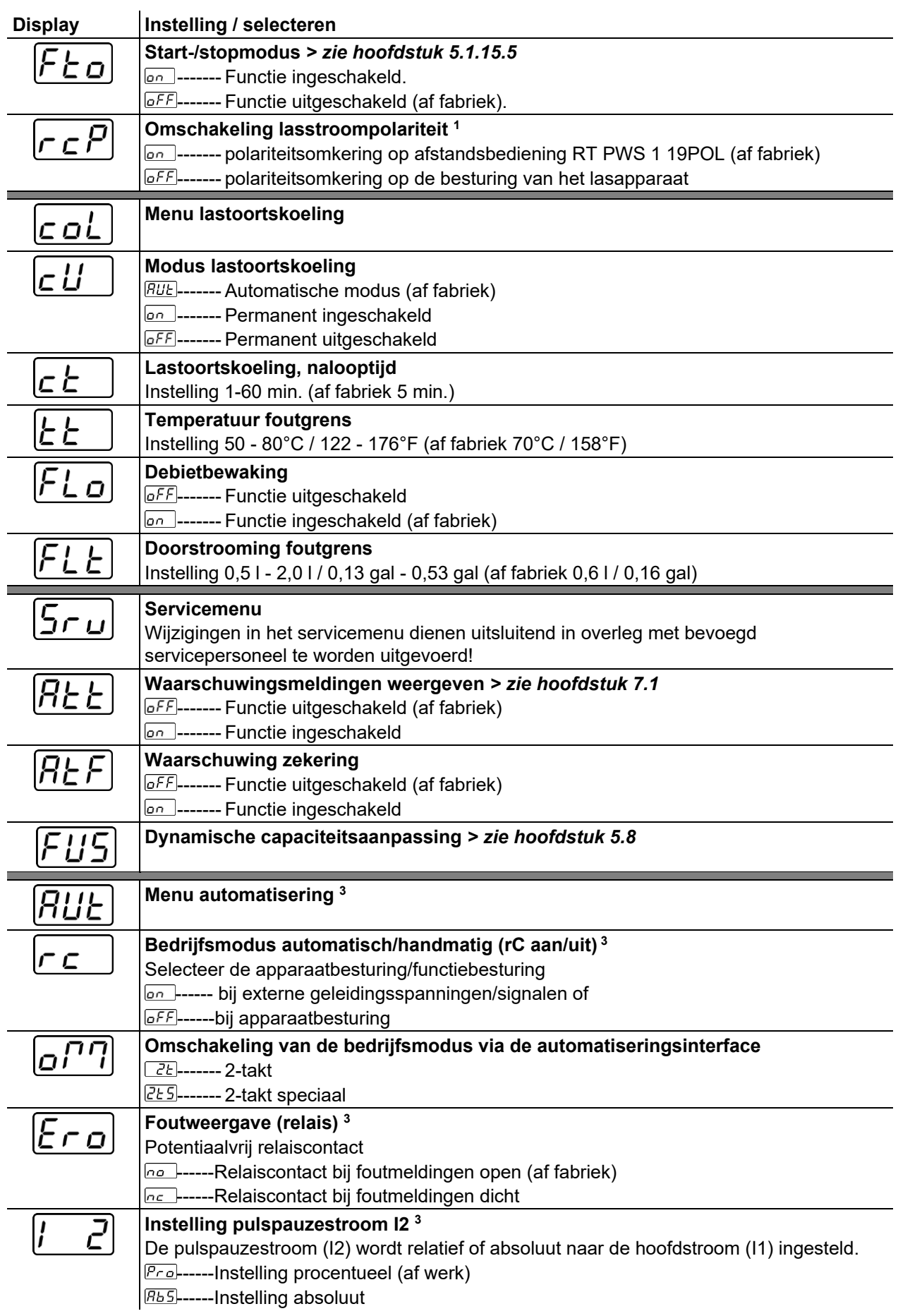

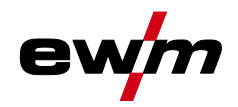

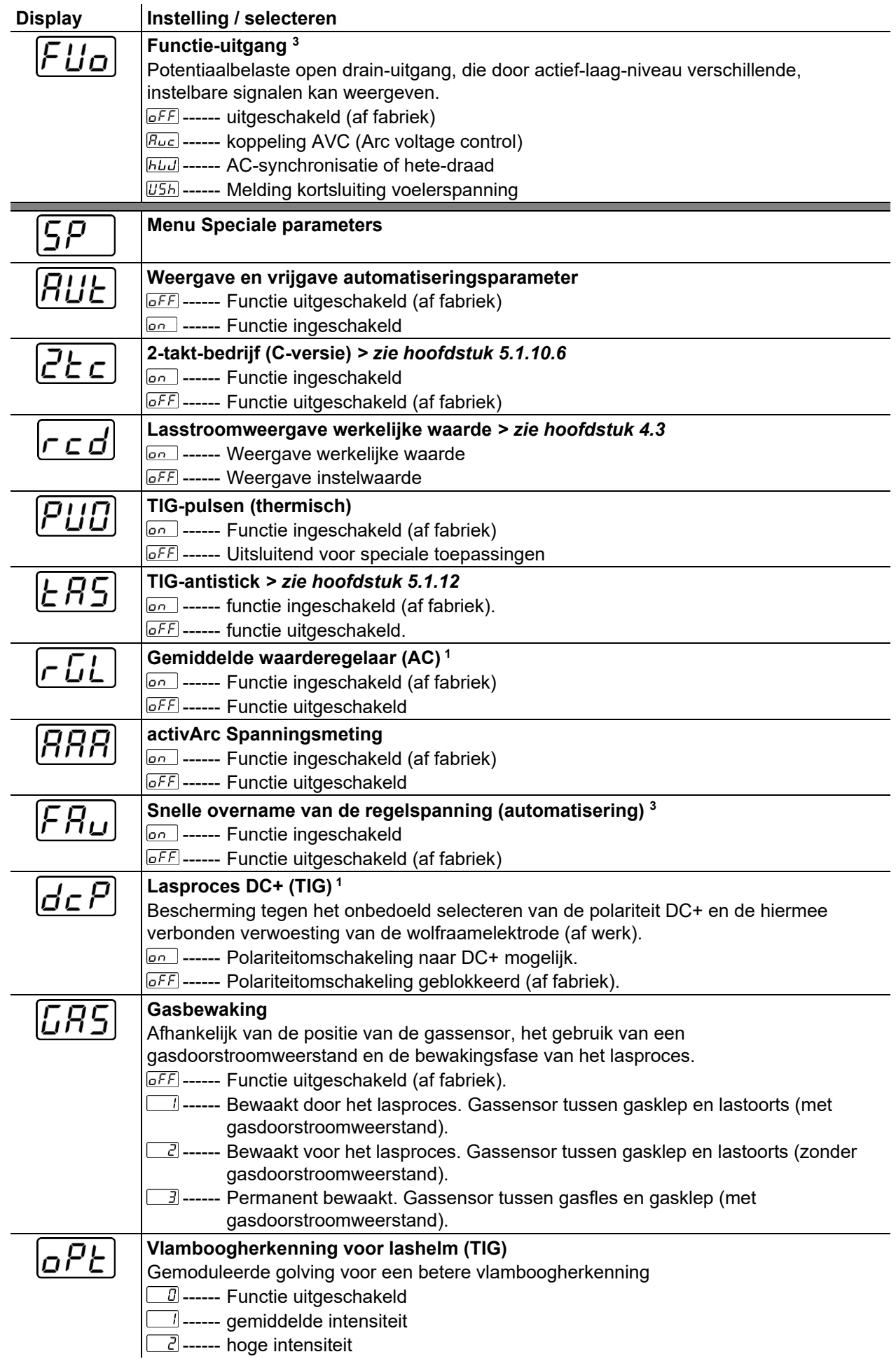

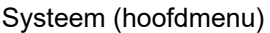

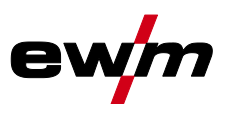

- <sup>1</sup> Uitsluitend bij apparaten voor wisselstroomlassen (AC).
- <sup>2</sup> Uitsluitend bij apparaten met toevoegdraad (AW).
- $3$  uitsluitend bij apparaten met interface voor automaten of betreffende automatiseringscomponenten.

#### <span id="page-33-0"></span>**4.6.8 Lasstroominstelling (absoluut/procentueel)**

De tijdens het principeschema van de apparaatbesturing in te stellen parameters zijn van de geselecteerde lasopdracht afhankelijk. Dit betekent dat wanneer er bijv. geen pulsvariant is geselecteerd er ook in het principeschema geen pulsparameters zijn in te stellen.

De lasstroominstellingen voor start-, daal-, eind- en hotstart-stroom kunnen procentueel afhankelijk van de hoofdstroom I<sub>1</sub> of absoluut worden ingesteld.

#### **Selecteren**

- $=$ Systeeminstellingen
	- Bedieningspaneel
		- Lasstroominstelling

#### <span id="page-33-1"></span>**4.6.9 Vergrendelfunctie**

De vergrendelfunctie dient ter bescherming tegen het onbedoeld verstellen van de apparaatinstellingen. Alle bedieningselementen worden gedeactiveerd wanneer de functie is geactiveerd en het signaallampje Vergrendelfunctie brandt. De functie wordt door lang indrukken van de drukknop (> 2 s)  $\equiv$  in- of uitgeschakeld.

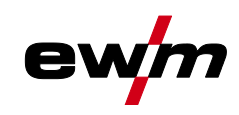

### <span id="page-34-0"></span>**5 Beschrijving van de werking**

### <span id="page-34-1"></span>**5.1 TIG-lassen**

#### <span id="page-34-2"></span>**5.1.1 Instelling Hoeveelheid beschermgas (gastest)/slangpakket spoelen**

- Open langzaam de kraan van de gasfles.
- Open de drukregelaar.
- Schakel de stroombron in met de hoofdschakelaar.
- Gashoeveelheid via drukregelaar in overeenstemming met de toepassing instellen.
- De gastest kan op de apparaatbesturing worden gestart door het indrukken van de drukknop Gastest / slangpakket spoelen  $\boxed{\ell}$ .

Hoeveelheid beschermgas instellen (gastest)

• Er stroomt beschermgas gedurende 20 sec. of tot de drukknop opnieuw wordt ingedrukt.

Spoelen van lange slangpakketten (spoelen)

• Druk de drukknop ong. 5 sec. in. Er stroomt beschermgas gedurende 5 min. of tot de drukknop opnieuw wordt ingedrukt.

Zowel een te lage als een te hoge instelling van beschermgas kan lucht naar het lasbad leiden en hiermee poriën vormen. Pas de hoeveelheid beschermgas aan de desbetreffende lasopdracht aan! **Instellingsaanwijzingen**

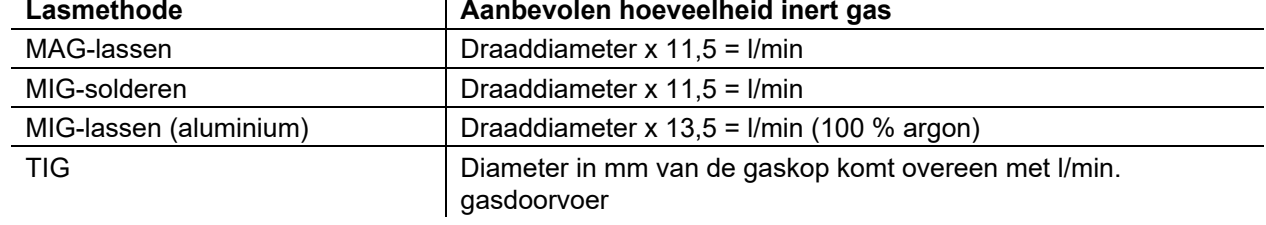

#### **Gasmengsels die rijk zijn aan helium vragen om een grotere hoeveelheid gas!**

Aan de hand van de volgende tabel kan de berekende hoeveelheid gas evt. gecorrigeerd worden:

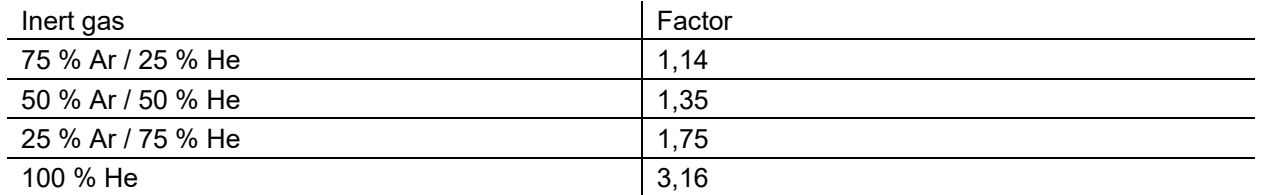

#### **Aanwijzingen over de aansluiting van de beschermgasvoeding en het gebruik van de beschermgasfles vindt u in de gebruikshandleiding van de stroombron.**

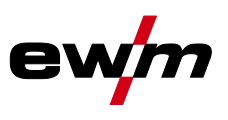

#### <span id="page-35-0"></span>**5.1.1.1 Gasnastroomautomatiek**

Bij ingeschakelde functie wordt de gasnastroomtijd op basis van het vermogen door de apparaatbesturing gedefinieerd. Voorbeeld: Bij een actieve gasnastroomautomatiek is een gasnastroomtijd van 10 sec. ingesteld. Dit betekent dat bij 230 A lasstroom de gasnastroomtijd 10 sec. bedraagt. Bij 115 A lasstroom wordt de gasnastroomtijd teruggebracht tot 5 sec. De ingeschakelde functie wordt in het functieverloop met "auto" weergegeven.

De gedefinieerde gasnastroomtijd kan desgewenst ook individueel worden ingesteld. Deze waarde wordt vervolgens voor de actuele lasopdracht opgeslagen.

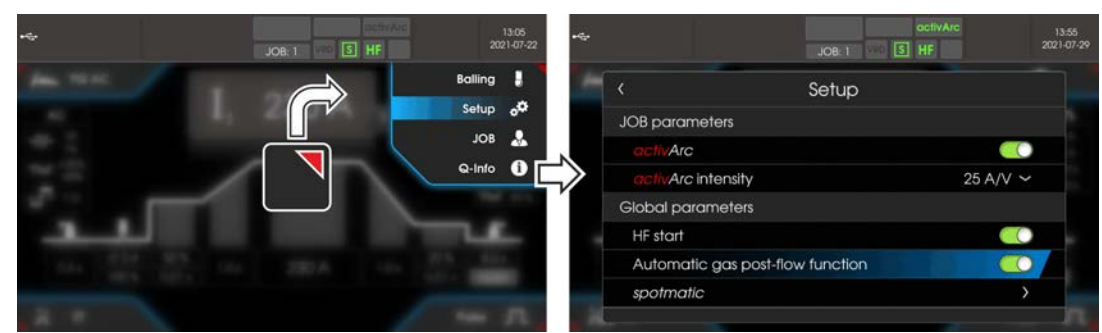

*Afbeelding 5-1*

#### <span id="page-35-1"></span>**5.1.2 Selecteren**

Door de instelling van de wolfraamelektrodediameter worden het TIG--ontstekingsgedrag (ontstekingsenergie), de apparaatfuncties en de minimum stroomgrens optimaal vooraf ingesteld. Bij kleine elektrodediameters is bijv. minder ontstekingsenergie benodigd dan bij grotere elektrodediameters. Bovendien kan, indien nodig, de ontstekingsenergie *> zie hoofdstuk [5.1.3](#page-36-0)* worden aangepast aan elke lasopdracht (bijv. om de ontstekingsenergie in het gebied van een dunne plaat te verminderen). Met de keuze van de elektrodediameter wordt een minimum stroomgrens ingesteld, die op zijn beurt een effect heeft op de start-, hoofd- en daalstroom. Minimum stroomgrenzen verhinderen een onstabiele vlamboog bij ontoelaatbaar lage stroomsterktes. De minimale stroombegrenzing kan indien nodig in het menu

Systeem > Speciale parameters gedeactiveerd worden. Bij gebruik van de voetafstandsbediening zijn de minimale stroomgrenzen gedeactiveerd.

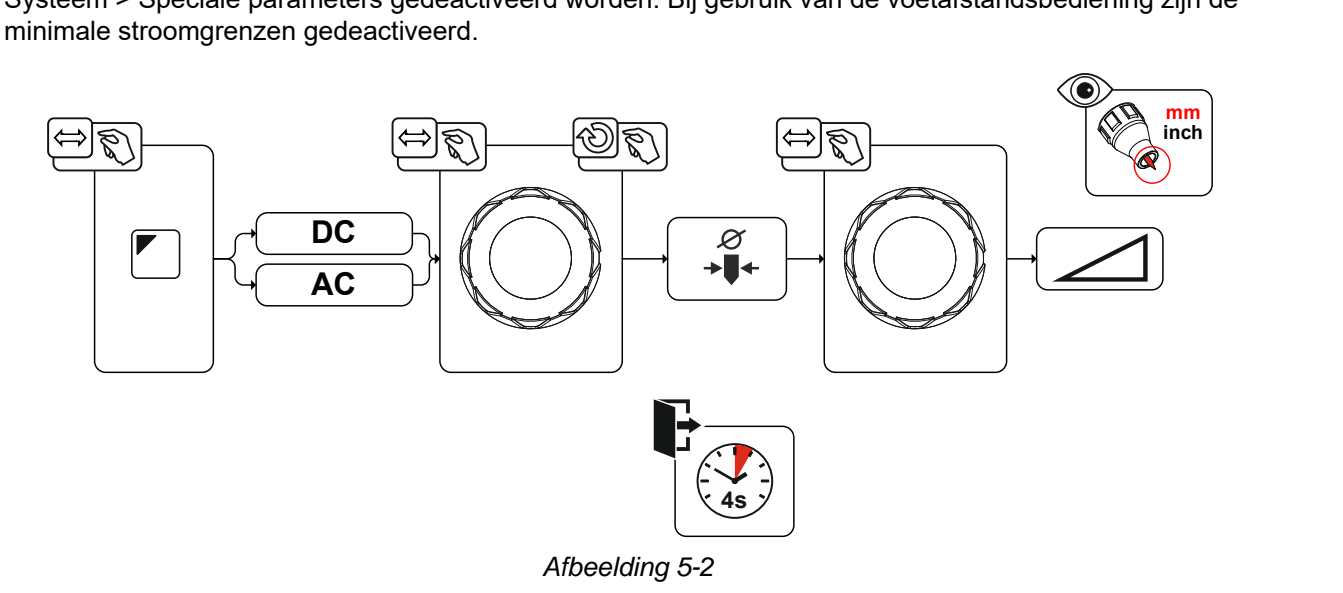
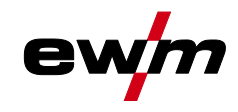

### **5.1.3 Ontstekingscorrectie**

De ontstekingsenergie kan door de parameter Ontstekingscorrectie Gorl voor de lasopdracht worden geoptimaliseerd. Mocht het nodig zijn om de ontstekingsenergie buiten de bestaande correctiegrenzen in te stellen, kan dit ook handmatig worden geconfigureerd voor ontstekingsstroom en ontstekingsstroomtijd *> zie hoofdstuk [5.1.4](#page-36-0)*.

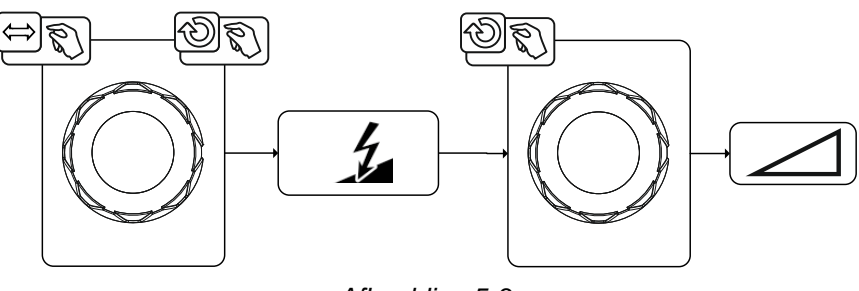

*Afbeelding 5-3*

### <span id="page-36-0"></span>**5.1.4 Handmatige ontstekingsinstelling**

Met de keuze voor een speciale ontsteking, wordt de afhankelijkheid van de minimum stroomgrenzen van de elektrodediameter gedeactiveerd. Nu kan de ontstekingsenergie onafhankelijk worden ingesteld met de parameters Ontstekingsstroom Iign en Ontstekingstijd tign. De instelling van de ontstekingstijd geschiedt absoluut in milliseconden. De instelling van de ontstekingsstroom verschilt door de instellingsvarianten  $5P$  len  $5P$ <sup>2</sup>.

- Bij variant  $\boxed{5P}$  wordt de ontstekingsstroom absoluut in ampère [A] ingesteld.
- Bij variant  $\sqrt{SPZ}$  wordt de ontstekingsstroom procentueel afhankelijk van de ingestelde hoofdstroom ingesteld.

Keuze en activering van de parameters voor handmatige instelling van de ontstekingsenergie worden bereikt door de "linker stop" bij de instelling van de elektrodediameter (minimum waarde >  $5P \cdot 1$  >  $5P \cdot 2$ ).

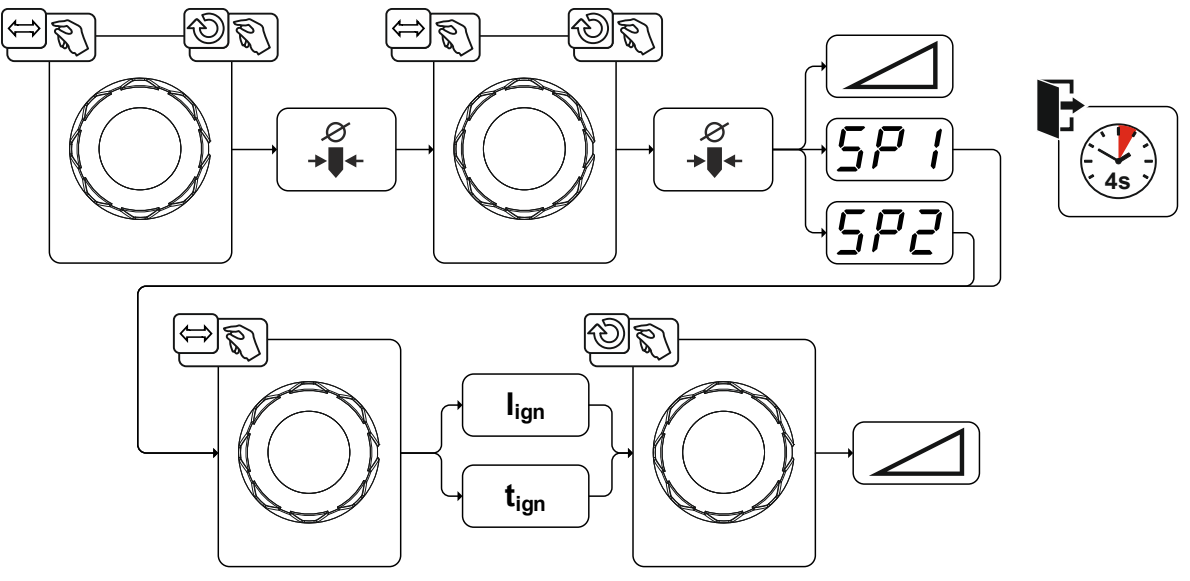

*Afbeelding 5-4*

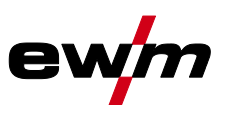

TIG-lassen

### **5.1.5 Regelmatige lasopdrachten (JOB 1-100)**

Om regelmatige of afwijkende lasopdrachten permanent op te slaan, beschikt de gebruiker over 100 extra opslagplaatsen. Selecteer hiervoor de gewenste opslagplaats (JOB 1-100) en de zoals eerder beschreven ingestelde lasopdracht.

Met de JOB-manager *> zie hoofdstuk [5.4](#page-67-0)* kunnen lasopdrachten naar willekeurige geheugenplaatsen worden gekopieerd of naar de fabriekstoestand worden gereset.

Daarnaast kan de gewenste JOB op een knop voor snelle toegang (functietoets) geplaatst worden *> zie hoofdstuk [5.3](#page-65-0)*.

Men kan uitsluitend van JOB omschakelen als er géén lasstroom stroomt. De up-slope- en down-slopetijden kunnen voor 2-takt en 4-takt afzonderlijk worden ingesteld.

#### **Selecteren**

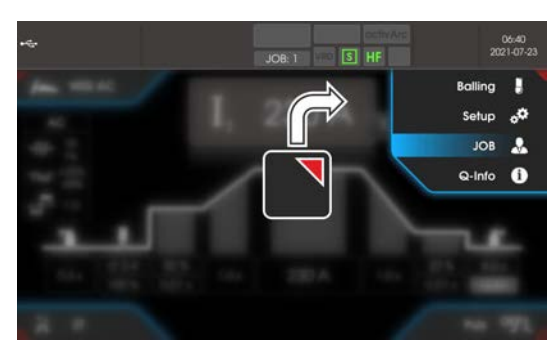

*Afbeelding 5-5*

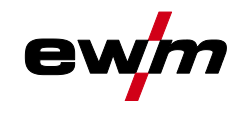

#### **5.1.6 Lasprogramma's**

De functie Lasprogramma's is af fabriek uitgeschakeld en moet worden geactiveerd voor gebruik in het Hoofdmenu systeem.

#### **Selecteren**

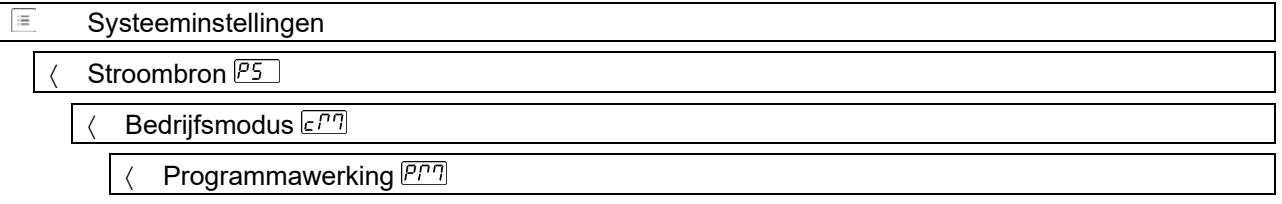

In elk geselecteerde soort laswerk (JOB), *> zie hoofdstuk [5.1.2](#page-35-0)*, kunnen 16 programma's worden ingesteld, opgeslagen en opgevraagd. In het programma "0" (standaardinstelling) kan de lasstroom traploos over het hele bereik worden ingesteld. In de programma's 1-15 kunnen 15 verschillende lasstromen (incl. bedrijfsmodus en puls-functie) worden gedefinieerd.

Het lasapparaat beschikt over 16 programma's. Deze kunnen tijdens het lassen worden gewisseld. **Wijzigingen van de overige lasparameters in de programmacyclus hebben in gelijke mate effect op alle programma's.**

**Een verandering van de lasparameters wordt onmiddellijk in de JOB opgeslagen! Voorbeeld:**

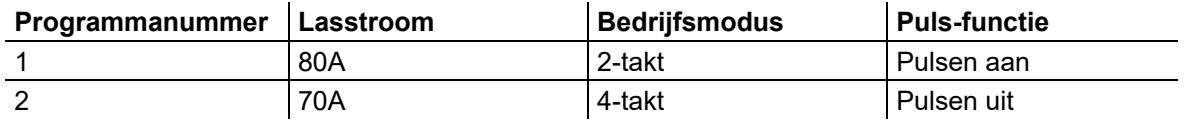

De bedrijfsmodus kan tijdens het lassen niet worden gewijzigd. Als er met programma 1 (bedrijfsmodus 2‑takt) wordt gestart, neemt programma 2 ondanks de instelling 4-takt de instelling van startprogramma 1 over en wordt tot het einde van het lassen omgeschakeld.

De puls-functie (Pulsen uit, Pulsen aan) en de lasstromen worden uit de betreffende programma's overgenomen.

#### **5.1.6.1 Selecteren en instelling**

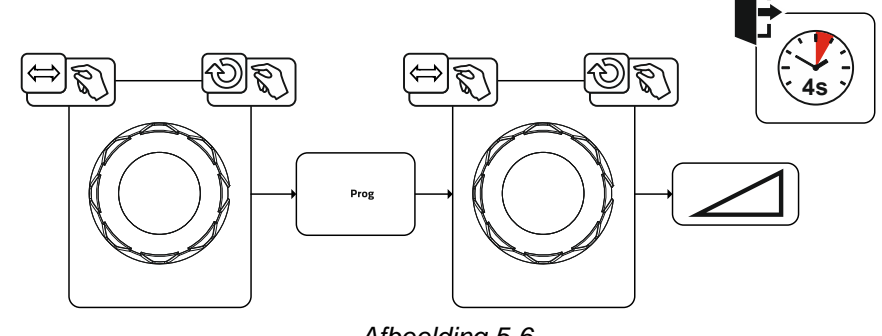

*Afbeelding 5-6*

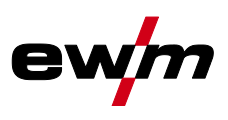

### **5.1.7 Wisselstroomlassen**

Het lassen van aluminium en aluminiumlegeringen wordt mogelijk gemaakt door de periodieke wisseling van de polariteit op de wolfraamelektrode.

Daarbij is de negatieve polariteit (negatieve halve golf) van de wolfraamelektrode verantwoordelijk voor het inbrandgedrag en heeft een lagere elektrodebelasting in vergelijking met de positieve halve golf. De negatieve halve golf wordt ook wel "koelende halve golf" genoemd.

De positieve polariteit daarentegen, d.w.z. de positieve halve golf, dient om de oxidelaag op het materiaaloppervlak te breken (zgn. reinigende werking). Tegelijkertijd smelt hier de

wolfraamelektrodepunt door de hoge warmtewerking bij de positieve halve golf tot een kogel (zgn. calotte). De grootte van de calotte hangt af van de lengte (balansinstelling *> zie hoofdstuk [5.1.7.3](#page-40-0)* en de stroomamplitude (amplitudebalans *> zie hoofdstuk [5.1.7.4](#page-41-0)*) van de positieve fase. Houd er rekening mee dat een te grote calotte tot een onstabiele en diffuse vlamboog kan leiden en bijgevolg tot een laag inbrandprofiel. Zodoende moet de verhouding tussen stroomamplitude en de balans van de opdracht overeenkomstig worden ingesteld.

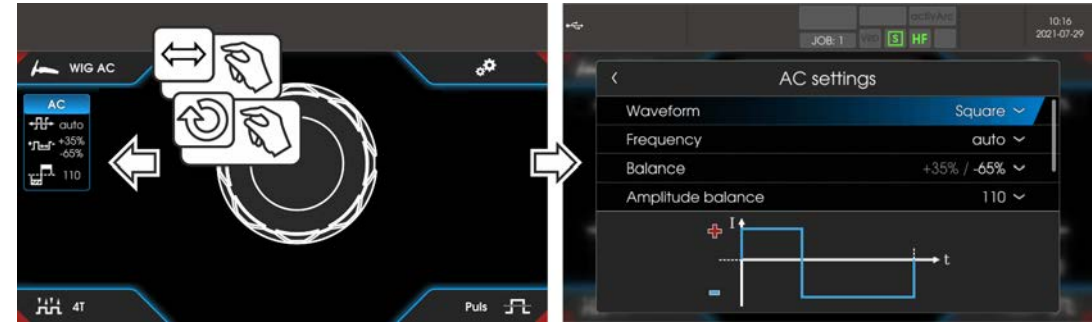

*Afbeelding 5-7*

#### **Selecteren**

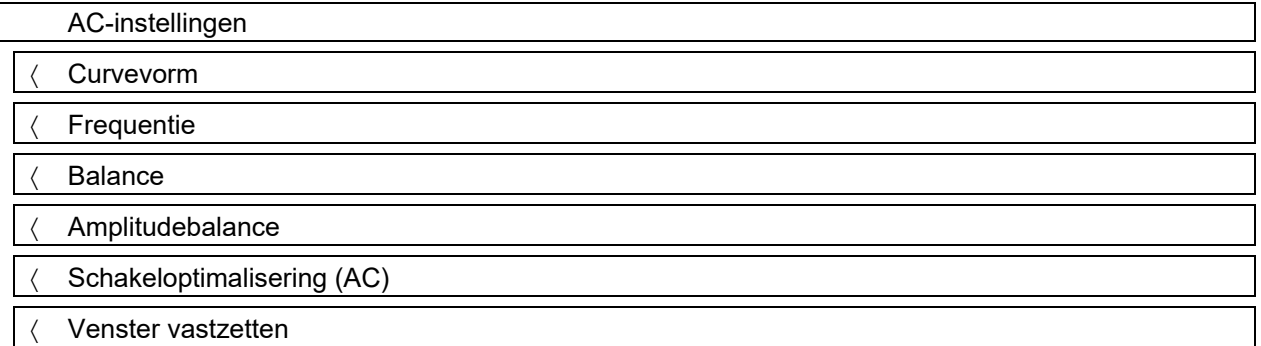

#### **5.1.7.1 Curvevorm**

Met de parameter Curvevorm kunnen drie verschillende wisselstroomvormen passend bij de toepassing worden gekozen:

- Rechthoek Maximale energie-input (af fabriek)
- Trapezium De allrounder voor de meeste toepassingen
- Sinus Laag geluidsniveau

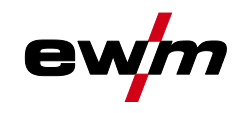

#### **5.1.7.2 AC-frequentieautomatiek**

De apparaatbesturing neemt de regeling of instelling van de wisselstroomfrequentie over naar gelang de ingestelde hoofdstroom. Hoe kleiner de lasstroom hoe hoger de frequentie en omgekeerd. Bij lage lasstromen wordt hierdoor een geconcentreerde, richtingsstabiele vlamboog behaalt. Bij hoge lasstromen wordt de belasting van de wolfraamelektrode geminimaliseerd en worden hogere standtijden behaald.

Met het gebruik van een voetafstandsbediening met deze functie worden handmatige ingrepen van de gebruiker tijdens het lasproces tot een minimum beperkt.

De activering vindt plaats in het functieverloop via het menu AC-instellingen. Door linksom te draaien wordt de parameterwaarde Frequentie  $\pm\mathbb{H}^2$  zolang verkleind tot in de display auto (AC-frequentieautomatiek) wordt weergegeven.

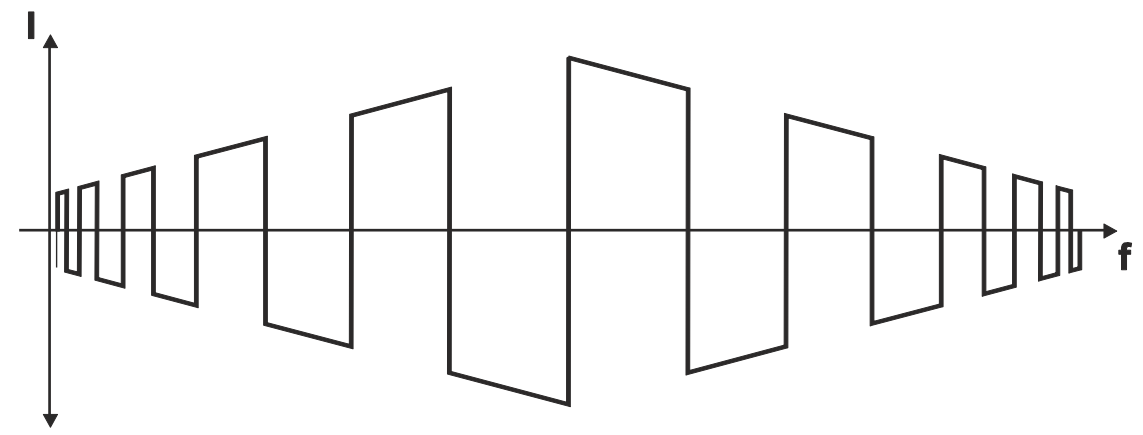

*Afbeelding 5-8*

#### <span id="page-40-0"></span>**5.1.7.3 Balance**

Het is belangrijk dat de juiste tijdsverhouding (balans) tussen de positieve fase (reinigende werking, kogelgrootte) en de negatieve fase (inbranddiepte) wordt gekozen. Dit kan afhankelijk van materiaal en opdracht van de fabrieksinsteling afwijken. Hiervoor is het nodig om de AC-balance in te stellen. De voorinstelling (fabrieksinstelling, nulstand) van de balans is 65% en heeft altijd betrekking op de negatieve halve golf. Dienovereenkomstig wordt de positieve halve golf aangepast (negatieve halve golf  $= 65 \%$ , positieve halve golf  $= 35 \%$ ).

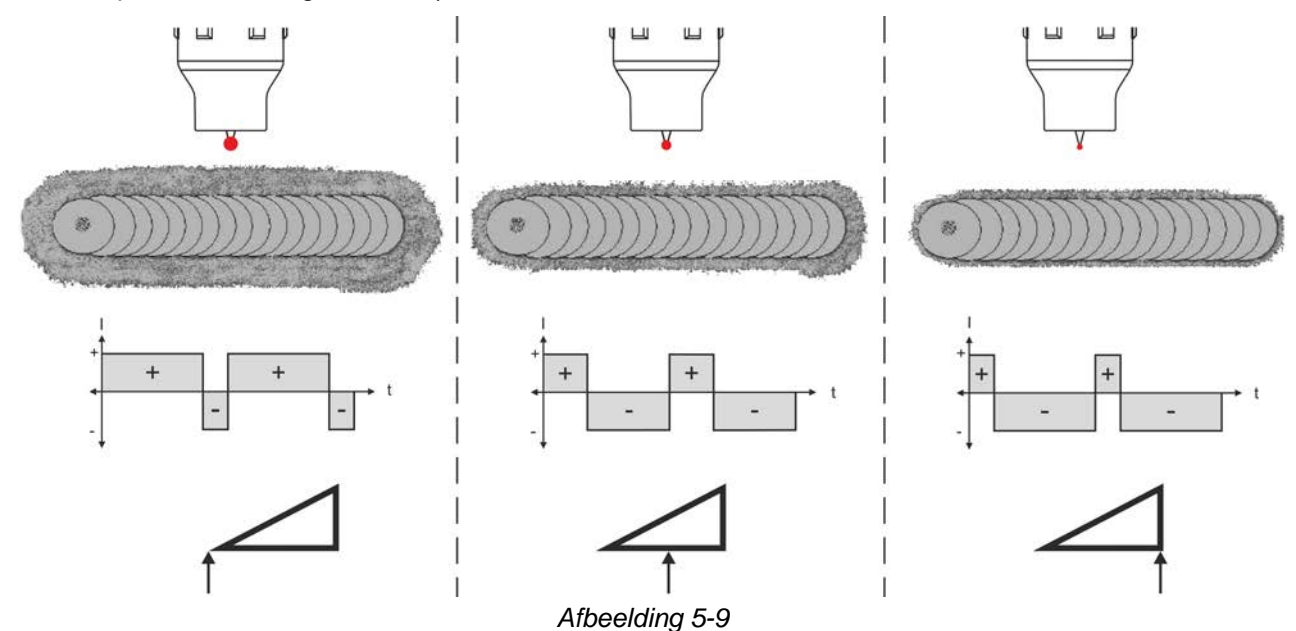

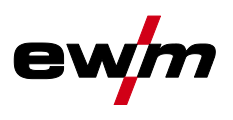

#### <span id="page-41-0"></span>**5.1.7.4 Amplitudebalance**

Net zoals bij de AC-balance wordt bij de AC-amplitudebalance een verhouding (balance) tussen de positieve en negatieve halve golf ingesteld. Daarbij wijzigt de balance in de vorm van stroomsterkteamplitudes.

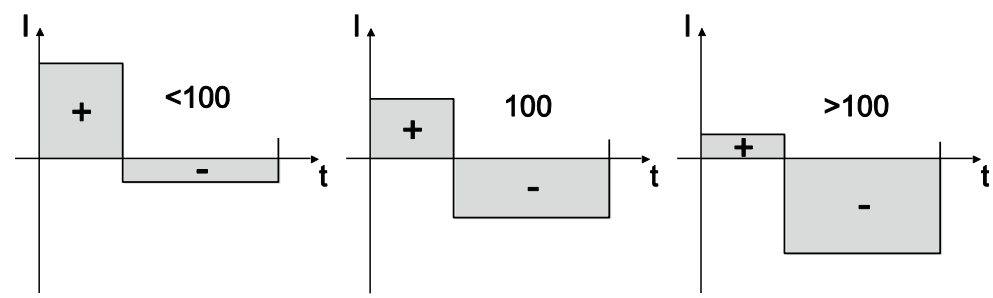

*Afbeelding 5-10*

**De verhoging van de stroomsterkteamplitude in de positieve halve golf bevordert het openscheuren van de oxidelaag en de reinigende werking. Bij vergroting van de negatieve stroomsterkteamplitude wordt de inbranding verhoogd.**

#### **5.1.7.5 Schakeloptimalisering**

Bij AC-lassen wordt er periodiek tussen positieve en negatieve halve golf gewisseld. Deze poolwisseling wordt commutatie genoemd. Invloeden van buitenaf zoals laaggelegeerde aluminiummaterialen (bijv. Al 99,5) of moeilijk ioniseerbare gassen (Ar/He-mengsels) kunnen een negatief effect hebben op de commutatie en dit kan leiden tot een lagere vlamboogstabiliteit en een grotere geluidsontwikkeling.

De stroombron heeft een intelligente commutatie-optimalisatie, die is onderverdeeld in automatische modus (linker stop) en handmatige modus (1-100):

• Automatische modus (fabrieksinsteling)

Standaard staat de commutatie-optimalisatie op "Auto". De stroombron is daardoor in staat de commutatie te evalueren en zorgt automatisch voor de hoogst mogelijke vlamboogstabiliteit, veilige inbranding en oxidevrije naden voor elke lasopdracht. Voor bijna elke toepassing is de automatische modus de beste keuze.

• Handmatige modus (1-100):

Mocht, in zeldzame gevallen, het resultaat in de automatische modus niet bevredigend zijn dan kan in de handmatige modus de commutatie-optimalisatie worden aangepast. Daarbij kan de volgende schematische weergave als instelhulp worden gebruikt.

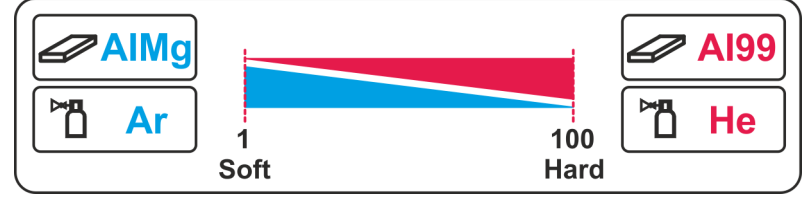

*Afbeelding 5-11*

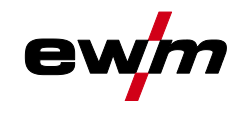

#### **5.1.7.6 Synchroon lassen (AC)**

Deze functie is belangrijk als er met twee stroombronnen aan weerszijden tegelijkertijd met wisselstroom moet worden gelast, zoals dat bijv. bij dikke aluminium materialen in positie PF voorkomt. Daardoor wordt gewaarborgd dat bij wisselstroom de plus- en minpoolfasen bij beide stroombronnen gelijktijdig optreden (gesynchroniseerd worden) en de vlambogen elkaar daarom niet wederzijds negatief beïnvloeden.

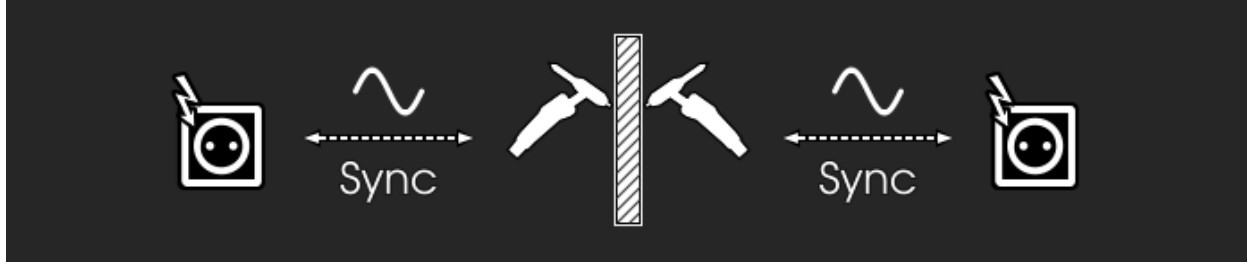

*Afbeelding 5-12*

Om ervoor te zorgen dat de energie-input bij synchroon lassen in het lasbad storingsvrij kan plaatsvinden, moeten de fasevolgorden en draaivelden van de voedingsspanningen (50Hz / 60Hz) identiek zijn! De vereiste parameters kunnen direct op de apparaatbesturing worden ingesteld (omdraaien of omwisselen van de netaansluitstekker vereist).

Bovendien kunnen bedradingsverschillen in het stroomnet worden gecompenseerd. Een optimale fasecompensatie zorgt voor een beter lasresultaat. De synchronisatie van twee stroombronnen van EWM kan door de parameter faseverschuiving  $[5P<sub>d</sub>]$  in 60°-stappen (0°, 60°, 120°, 180°, 240° en 300°) plaatsvinden.

Bij de synchronisatie met een andere fabrikant (stroombron) kan aanvullend op de fasestand de parameter fasefijnafstemming  $nF_2$  in 1°-stappen (-30° tot 0° tot +30°) worden aangepast.

# **Selecteren**<br>«<del>¤</del> Setur Setup Synchroon lassen (AC) Netsynchronisatie Faseverschuiving Fasefijnafstemming

#### **5.1.8 Balling (Kogelvorming)**

De functie kogelvorming behaalt een optimale kogelvorming voor de beste ontstekings- en lasresultaten bij wisselstroomlassen.

Voorwaarden voor een optimale kogelvorming zijn een puntig geslepen elektrode (ong. 15-25°) en de ingestelde elektrodediameter op de apparaatbesturing. De ingestelde elektrodediameter is van invloed op de stroomsterkte voor de kogelvorming en daarmee op de kogelgrootte.

De stroomsterkte kan indien gewenst handmatig worden aangepast in parameter  $\ell \geq$  (+/- 30 A).

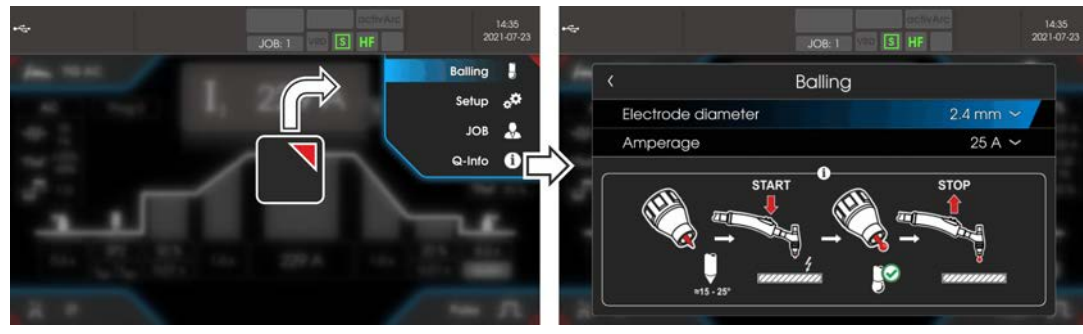

*Afbeelding 5-13*

De gebruiker drukt op de toortsknop en de functie wordt gestart door contactloze ontsteking (HFontsteking) (de navigatiebalk verandert van kleur van blauw naar knipperend groen). De calotte wordt gevormd en de functie wordt dan automatisch beëindigd na het verstrijken van de gasnastroomtijd. De kogelvorming moet eerst op proefmateriaal worden uitgevoerd, aangezien overmatig wolfraam wordt gesmolten en de kwaliteit van de lasnaad wordt beïnvloed.

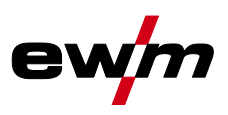

### <span id="page-43-0"></span>**5.1.9 Ontsteking vlamboog**

De soort ontsteking wordt in het menu Systeem (drukknop <sup>j</sup> ingesteld. Extra ontstekingsopties kunnen indien nodig worden aangepast.

#### **Selecteren**

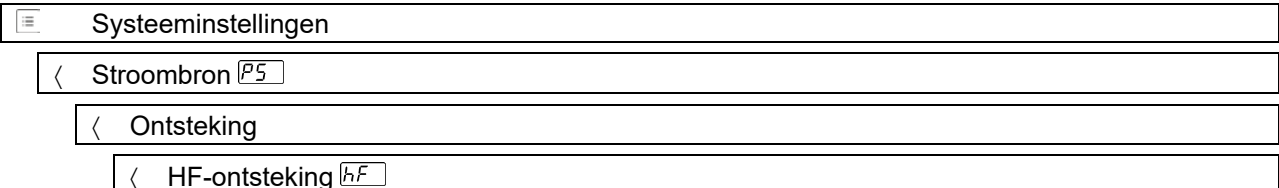

#### **5.1.9.1 HF-ontsteking**

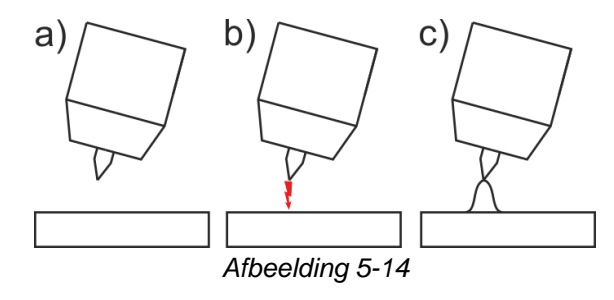

De vlamboog wordt contactloos met hoogspanningsontstekingspulsen gestart:

- a) lastoorts in laspositie boven het werkstuk plaatsen (afstand tussen de punt van de elektrode en het werkstuk ca. 2-3 mm).
- b) toortsknop bedienen (hoogspanningsontstekingspulsen starten de vlamboog).
- c) lasstroom vloeit, afhankelijk van de geselecteerde bedrijfsmodus, met de ingestelde start- of hoofdstroom.

Lassen beëindigen: toortsknop loslaten of indrukken en loslaten al naar gelang de gekozen bedrijfsmodus.

#### **5.1.9.2 Liftarc**

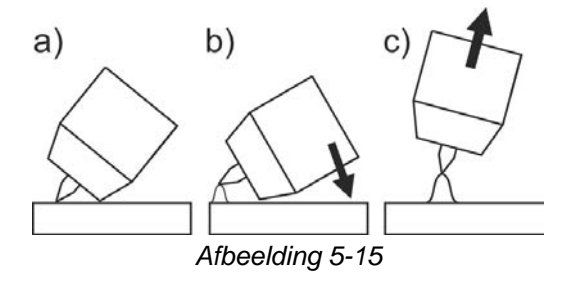

De boog wordt door contact met het werkstuk gestart.

- a) Plaats de gaskop van de toorts en de punt van de Wolfram-elektrode voorzichtig op het werkstuk en druk de toortsknop in (liftarc-stroom vloeit, onafhankelijk van de ingestelde hoofdstroom),
- b) Kantel de toorts via de gaskop van de toorts tot er zich tussen de elektrodepunt en het werkstuk een afstand van ca. 2-3 mm bevindt. De lichtboog ontsteekt en de lasstroom stijgt, afhankelijk van de ingestelde bedrijfsmodus, tot aan de ingestelde start- resp. hoofdstroom.

c) Til de toorts op en draai hem in de normale positie.

Lassen beëindigen: toortstoetsen loslaten of indrukken en loslaten in functie van de gekozen bedrijfsmodus.

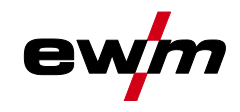

#### **5.1.9.3 Automatische uitschakeling**

De automatische uitschakeling beëindigt het lasproces na afloop van fouttijden en kan door twee toestanden worden geactiveerd:

- Tijdens de ontstekingsfase 5 sec. na de laststart stroomt er geen lasstroom (ontstekingsfout).
- Tijdens de lasfase
- De vlamboog wordt langer dan 5 sec. onderbroken (vlamboogonderbreking).

Indien nodig kan de tijd voor opnieuw ontsteken na vlamboogonderbreking worden uitgeschakeld of tijdelijk worden ingesteld.

#### **Selecteren**

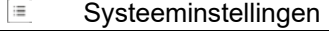

 $\overline{\left(}$  Stroombron  $\overline{PS}$ 

**Ontsteking** 

Herontsteking **[ER]** 

### **5.1.10 Bedrijfsmodi (functieverlopen)**

### **5.1.10.1 Verklaring van de tekens**

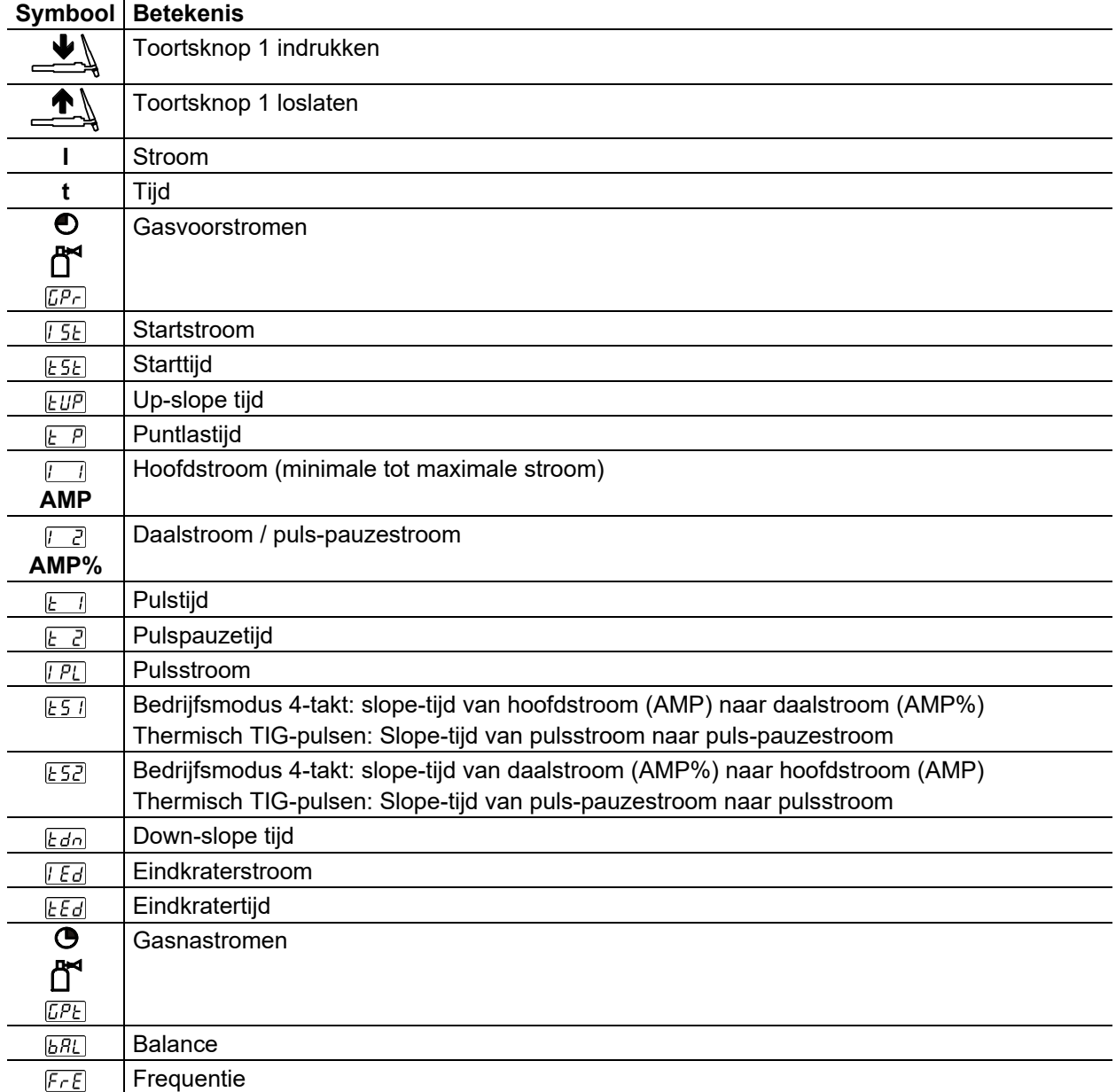

TIG-lassen

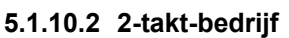

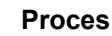

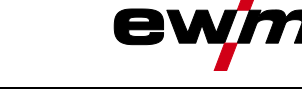

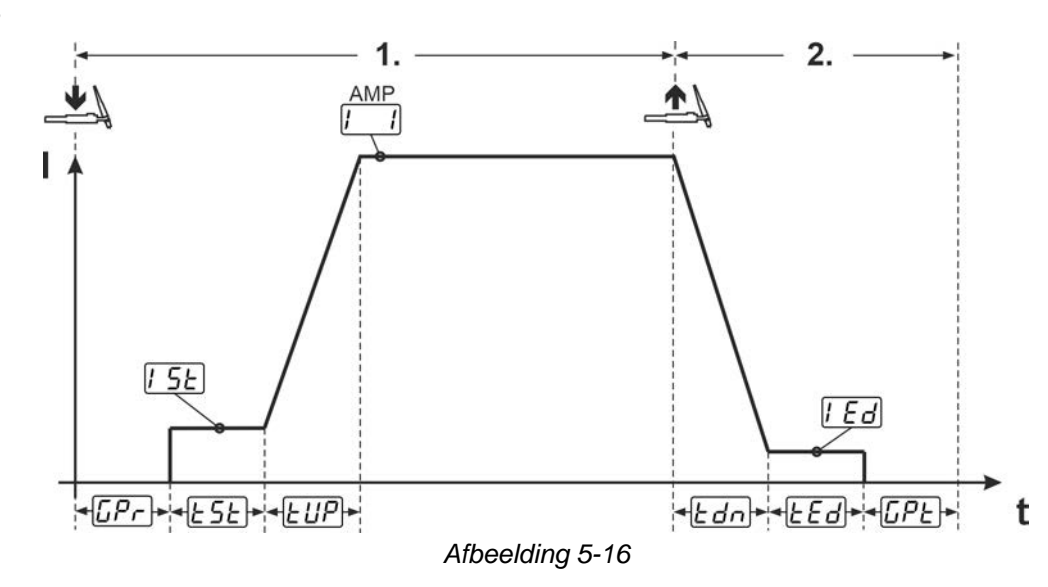

#### **1e takt:**

- Toortsknop 1 indrukken en vasthouden.
- De gasvoorstroomtijd  $\sqrt{L^2}$  loopt af (beschermgas stroomt).
- De vlamboog wordt ontstoken (HF-ontsteking).
- De startstroom  $\sqrt{5}E$  stroomt voor de starttijd  $\sqrt{5}E$  (HF-ontsteking-ontsteking wordt uitgeschakeld).
- De lasstroom stijgt tijdens de up-slope-tijd  $EUP$  naar de hoofdstroom  $\sqrt{1}$ .

#### **2e takt:**

- Toortsknop 1 loslaten.
- De hoofdstroom  $\Box$  daalt tijdens de down-slope-tijd  $E$  and aar de eindstroom  $E$ . Wordt de 1e Als de toortsknop tijdens de down-slope-tijd  $E d n$  wordt ingedrukt, stijgt de stroom weer naar de hoofdstroom  $\sqrt{1}$
- De eindstroom  $|E/d|$  stroomt gedurende de eindstroomtijd  $|EEd|$ .
- De vlamboog dooft.
- De gasnastroomtijd  $EPE$  loopt af (beschermgas wordt uitgeschakeld).

#### **5.1.10.3 4-takt-bedrijf**

#### **Proces**

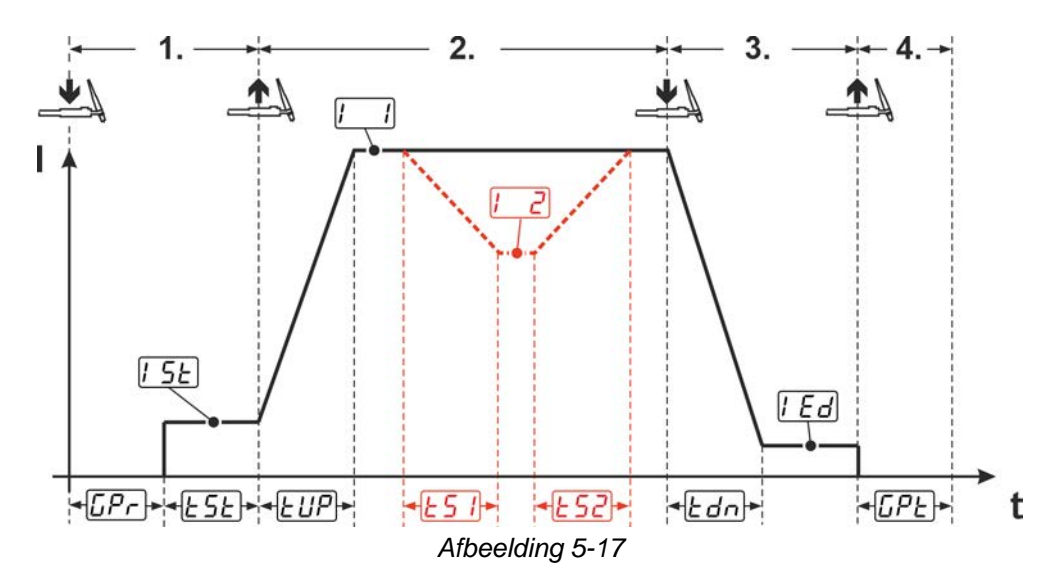

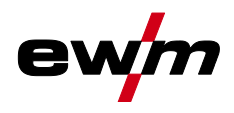

#### **1.Takt**

- Toortsknop 1 indrukken, gasvoorstroomtijd **DP**<sub>r</sub> loopt af.
- HF-ontstekingsimpulsen springen van de elektrode over naar het werkstuk, de vlamboog ontsteekt.
- Lasstroom vloeit en gaat onmiddellijk naar de vooraf ingestelde startstroomwaarde  $\sqrt{[5]k}$  (zoeklichtboog bij instelling minimaal). HF schakelt uit.
- Startstroom vloeit minimaal gedurende de starttijd  $E\overline{5E}$  of zolang de toortsknop wordt ingedrukt.

#### **2.Takt**

- Toortsknop 1 loslaten.
- De lasstroom stijgt met de ingestelde up-slope--tijd  $EUP$  tot de hoofdstroom  $\boxed{1}$ .

#### **Omschakelen van hoofdstroom AMP naar daalstroom [AMP%]:**

- Toortsknop 2 indrukken of
- Toortsknop 1 tippen (toortsmodi 1-6).

Wanneer tijdens de hoofdstroomfase toortsknop 2 samen met toortsknop 1 wordt ingedrukt, daalt de lasstroom met de ingestelde slope-tijd  $E_2$  tot de daalstroom  $E_2$ .

Na het loslaten van de toortsknop 2 stijgt de lasstroom met ingestelde slope-tijd  $E52$  opnieuw tot hoofdstroom AMP. De parameters  $E_2$  en  $E_2$  kunnen in het snelmenu worden aangepast *> zie hoofdstuk [4.4](#page-22-0)*.

#### **3.Takt**

- Toortsknop 1 indrukken.
- De hoofdstroom daalt met de ingestelde down-slope-tijd  $Edn$  naar de eindkraterstroom  $\sqrt{Ed}$ .

De mogelijkheid bestaat om het lasproces bij het bereiken van de hoofdstroomfase  $[\cdot]$  te verkorten door toortsknop 1 aan te tikken (3e takt vervalt).

#### **4.Takt**

- Toortsknop 1 loslaten, de vlamboog gaat uit.
- De ingestelde gasnastroomtijd  $EPE$  loopt.

#### **Bij aangesloten voetafstandsbediening schakelt het apparaat automatisch over op 2-takt-bedrijf. Up- en down-slope zijn uitgeschakeld.**

#### **Alternatieve lasstart (tiptoetsstart):**

De functie tiptoetsstart **EP5** moet vóór gebruik worden ingeschakeld. Bij de alternatieve lasstart wordt de duur van de eerste en tweede takt uitsluitend door de ingestelde procestijden bepaald (toortsknop tippen in de gasvoorstroomfase  $[EP_r]$ .

#### **Selecteren**

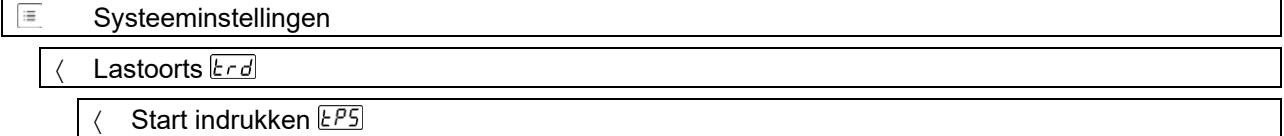

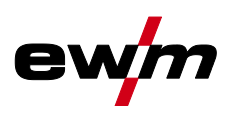

#### **5.1.10.4 spotArc**

De methode is inzetbaar voor het hechten of het verbindingslassen van platen uit staal en CrNilegeringen met een maximale dikte van ongeveer 2,5 mm. Er kunnen ook verschillende plaatdikte op elkaar worden gelast. Door de eenzijdige toepassing is het ook mogelijk om platen op holle profielen, zoals ronde of vierkante buizen, te lassen. Bij vlamboogpuntlassen wordt de bovenste plaat door de vlamboog doorgesmolten en de onderste plaat aangesmolten. Er ontstaan vlakke fijngeschubde laspunten, die ook in het zicht geen of zeer weinig nabewerking vereisen.

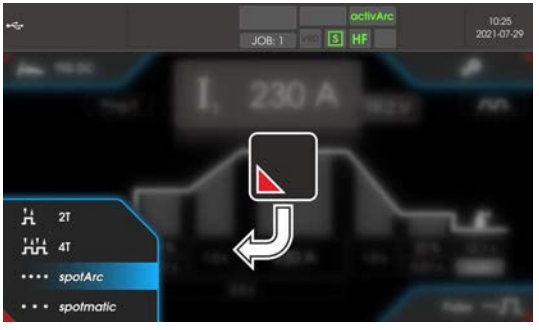

*Afbeelding 5-18*

**Om een effectief resultaat te behalen dienen de up- en downslope-tijden op "0" te zijn ingesteld.**

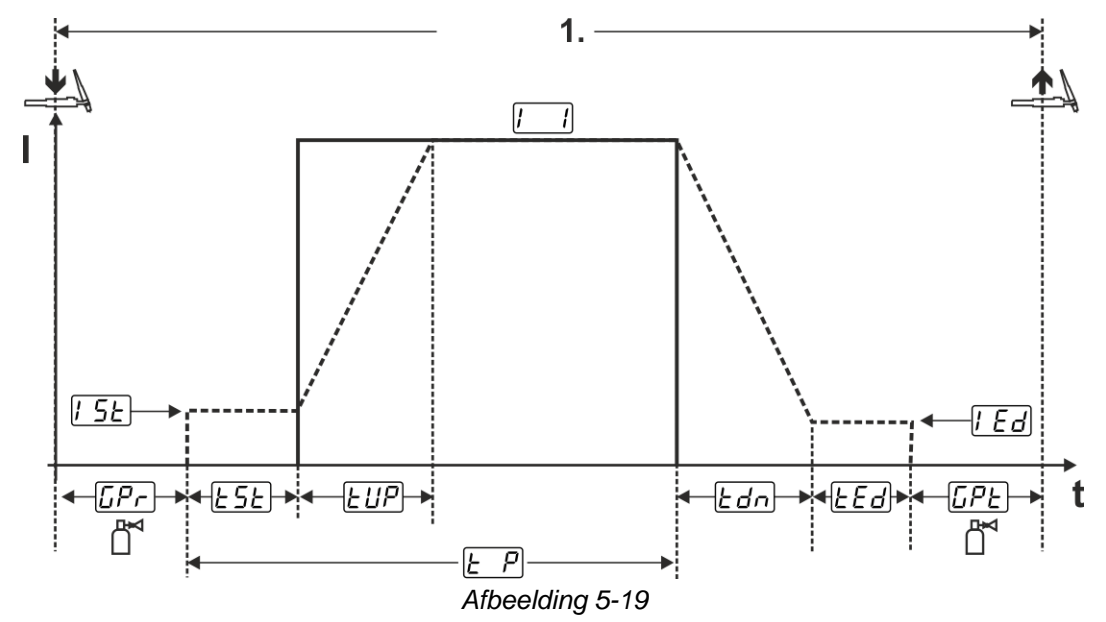

Als voorbeeld wordt het ontstekingsproces van de HF-ontsteking weergegeven. De vlamboogontsteking met Liftarc is echter ook mogelijk *> zie hoofdstuk [5.1.9](#page-43-0)*.

#### **Proces:**

- Toortsknop indrukken en vasthouden.
- Gasvoorstroomtijd loopt af.
- HF-ontstekingsimpulsen springen van de elektrode over naar het werkstuk, de vlamboog ontsteekt.
- Lasstroom vloeit en gaat onmiddellijk naar de ingestelde waarde van de startstroom [55]
- HF wordt uitgeschakeld.
- Lasstroom stijgt met de ingestelde up-slope tijd  $E \ddot{\psi}$  naar de hoofdstroom  $\dddot{\psi}$  (AMP).

Het proces wordt door het verlopen van de ingestelde spotArc-tijd of het vroegtijdig loslaten van de toortsknop beëindigd. Bij activering van de spotArc-functie wordt aanvullend de pulsvariant Automatic pulsen ingeschakeld. De functie kan indien gewenst ook door het indrukken van de drukknop pulslassen worden gedeactiveerd.

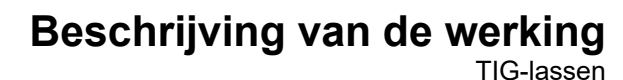

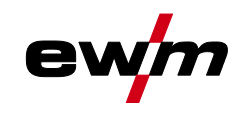

#### **5.1.10.5 spotmatic**

In tegenstelling tot de bedrijfsmodus spotArc wordt de vlamboog niet zoals gebruikelijk met het indrukken van de toortsknop gestart, maar door de wolfraamelektrode kort op het werkstuk te plaatsen. De toortsknop is bedoeld voor de vrijgave van het lasproces. De vrijgave wordt aangegeven door het knipperen de controlelampje spotArc/spotmatic. De vrijgave kan voor elk laspunt afzonderlijk of permanent worden uitgevoerd. De instelling wordt door de parameter Procesvrijgave  $55P$  in het menu systeem gestuurd:

- Afzonderlijke procesvrijgave  $(\sqrt{55}P) > \sqrt{20}$ : Het lasproces moet voor elke vlamboogontsteking door het indrukken van de toortsknop opnieuw worden vrijgegeven. De procesvrijgave wordt na 30 sec. inactiviteit automatisch beëindigd.
- Permanente procesvrijgave  $(55P) > 6FF$ ): Het lasproces wordt door eenmalig indrukken van de toortsknop vrijgegeven. De volgende vlamboogontsteking worden gestart door kort plaatsen van de wolfraamelektrode. De procesvrijgave wordt door het indrukken van de toortsknop of na 30 sec. inactiviteit beëindigd.

Standaardinstellingen van functie spotmatic zijn de gescheiden procesvrijgave en korte punttijd. Ontsteking door plaatsing van de wolfraamelektrode kan worden gedeactiveerd met de parameter Ontsteking door werkstukcontact.

#### **Selecteren**

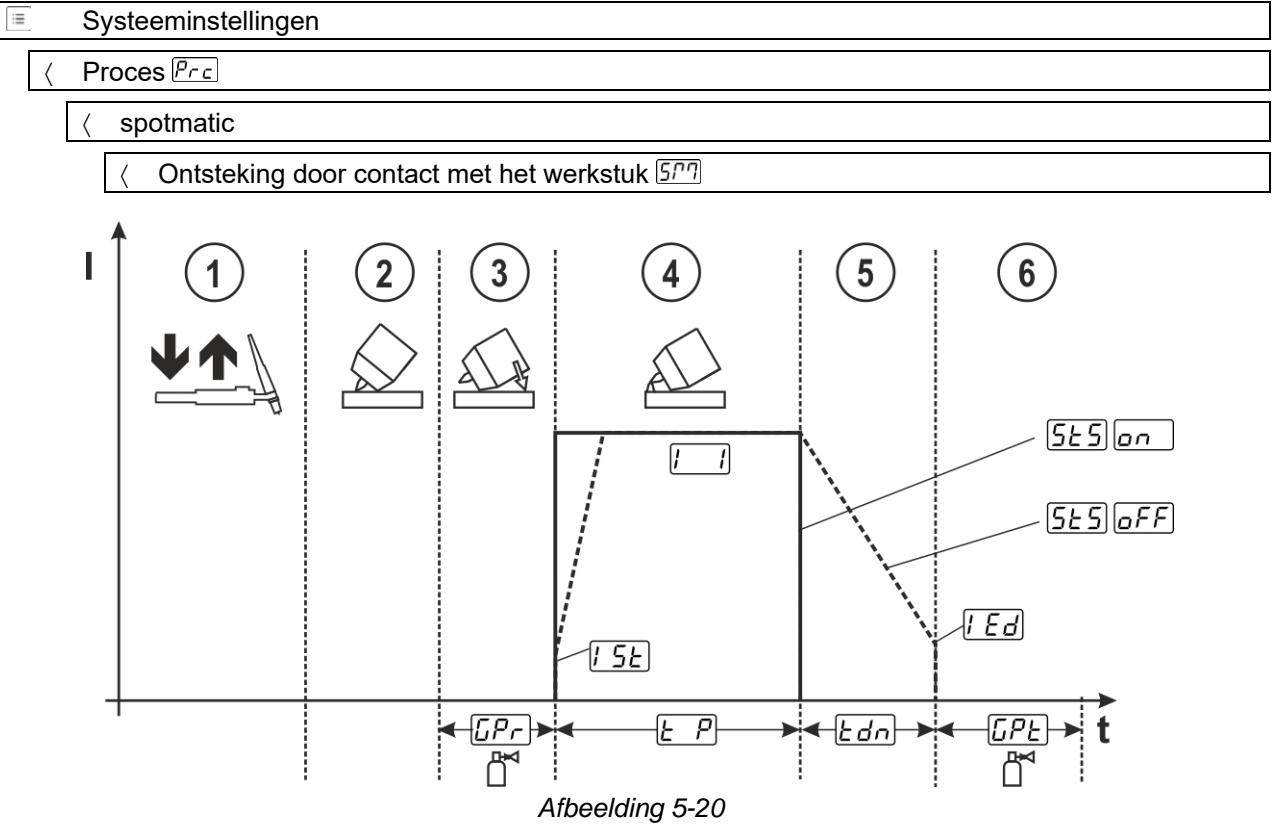

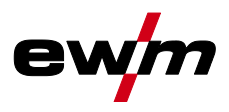

Als voorbeeld wordt het ontstekingsproces van de HF-ontsteking weergegeven. De vlamboogontsteking met Liftarc is echter ook mogelijk *> zie hoofdstuk [5.1.9](#page-43-0)*.

#### **Procesvrijgavetype voor lasproces selecteren.**

**Up-slope en down-slope-tijden zijn alleen mogelijk bij een lang instelbereik van de punttijd (0,01 sec. - 20,0 sec.).**

- Druk de lastoortsknop in en laat de knop los (tip-functie) om het lasproces vrij te geven.
- Gaskop en wolfraamelektrodepunt voorzichtig op het werkstuk plaatsen.
- **3 Kantel de lastoorts over de toortsgaskop tot er tussen het elektrodepunt en het werkstuk een afstand** van ca. 2-3 mm bestaat. Het beschermgas stroomt gedurende de ingestelde gasvoorstroomtijd  $\sqrt{LPL}$ . De vlamboog ontsteekt en de eerder ingestelde startstroom  $[5E]$  gaat stromen.
- $\circledast$  De hoofdstroomfase  $\mathbb{Z}$  wordt door het verstrijken van de ingestelde punttijd  $\underline{\mathbb{E} P}$  beëindigd.
- $\circled{1}$  Uitsluitend voor lange tijdpunten (parameter  $\sqrt{5E} = \sqrt{6E}$ ): De lasstroom daalt met de ingestelde down-slope tijd  $\overline{\mathcal{E}_{d,n}}$  naar de eindkraterstroom  $\overline{\mathcal{E}_{d,n}}$
- $\circledR$  De gasnastroomtijd  $\overline{LPL}$  loopt af en het lasproces wordt beëindigd.

**Druk op de lastoortsknop en laat hem los (aantikken) om het lasproces opnieuw vrij te geven (alleen bij procesvrijgave afzonderlijk vereist). Het opnieuw plaatsen van de lastoorts met de wolfraamelektrodepunt start de verdere lasprocessen.**

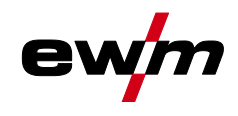

#### **5.1.10.6 2-takt-bedrijf C-versie**

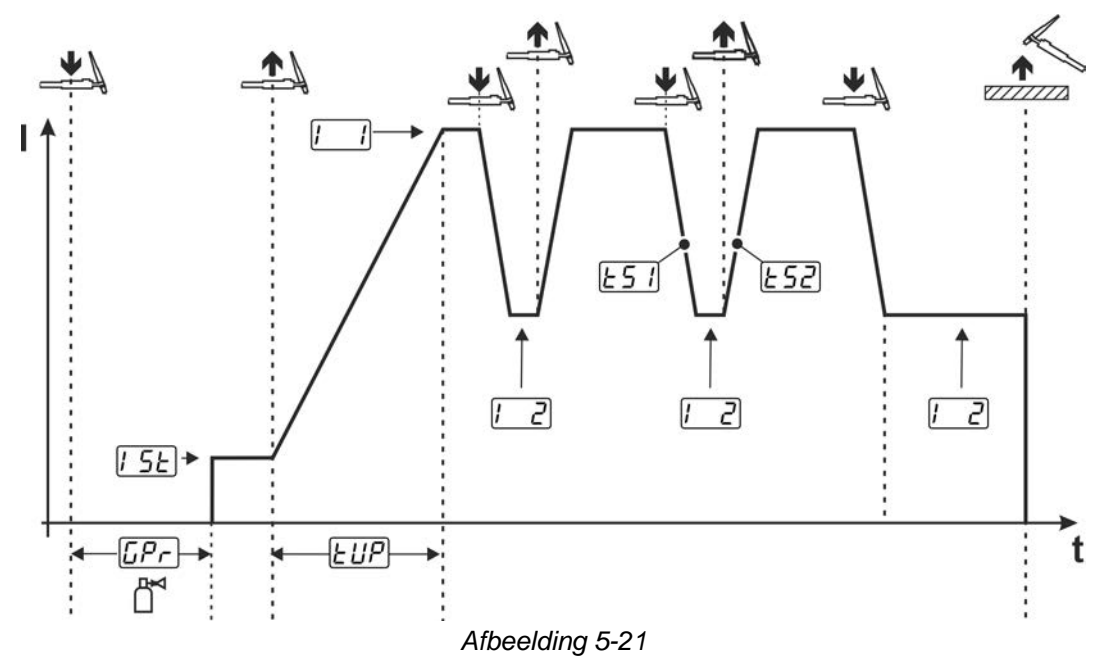

#### **1e takt**

- Toortsknop 1 indrukken en vasthouden. De gasvoorstroomtijd  $\sqrt{CP_{\text{c}}}$  loopt af.
- HF-ontstekingsimpulsen springen van de elektrode over naar het werkstuk, de vlamboog ontsteekt.
- Lasstroom vloeit en gaat onmiddellijk naar de vooraf ingestelde startstroomwaarde  $\sqrt{25E}$  (zoeklichtboog bij instelling minimaal). De HF-ontsteking wordt uitgeschakeld.

#### **2e takt**

- Toortsknop 1 loslaten.
- De lasstroom stijgt tijdens de Up-Slope-tijd  $EUP$  naar de hoofdstroom  $\boxed{1}$ .

Door toortsschakelaar 1 in te drukken, begint de slope  $\sqrt{[257]}$  van de hoofdstroom  $\sqrt{[176]}$  naar de daalstroom  $\Box$ . Door het loslaten van de toortsknop begint de slope E52 van de daalstroom  $\Box$  naar de hoofdstroom **b**. Dit proces kan zo vaak als men wil worden herhaald.

Het lasproces wordt door vlamboogonderbreking in daalstroom beëindigd (haal de lastoorts van het werkstuk tot de vlamboog dooft, geen opnieuw ontsteken van de vlamboog).

De slope-tijd **E51** en E52 kunnen in het snelmenu worden ingesteld > zie hoofdstuk [4.4](#page-22-0).

#### **Selecteren**

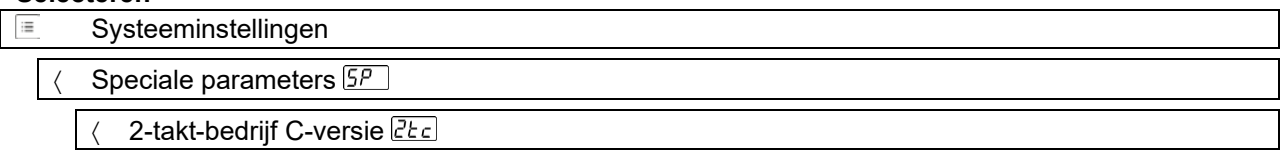

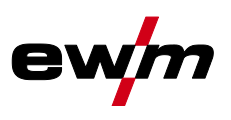

### **5.1.11 TIG-activArc-lassen**

Het EWM-activArc-proces zorgt door het uiterst dynamische regelsysteem ervoor dat bij afstandsveranderingen tussen lastoorts en smeltbad, bijv. tijdens handmatig lassen, het aangevoerde vermogen praktisch constant blijft. Spanningsverliezen als gevolg van een verkleining van de afstand tussen de toorts en het smeltbad worden door een stroomstijging (ampère per volt – A/V) gecompenseerd en omgekeerd. Hierdoor wordt het vastplakken van de wolfraam-elektrode in het smeltbad voorkomen en de wolfraam-insluitingen beperkt.

#### **Selecteren**

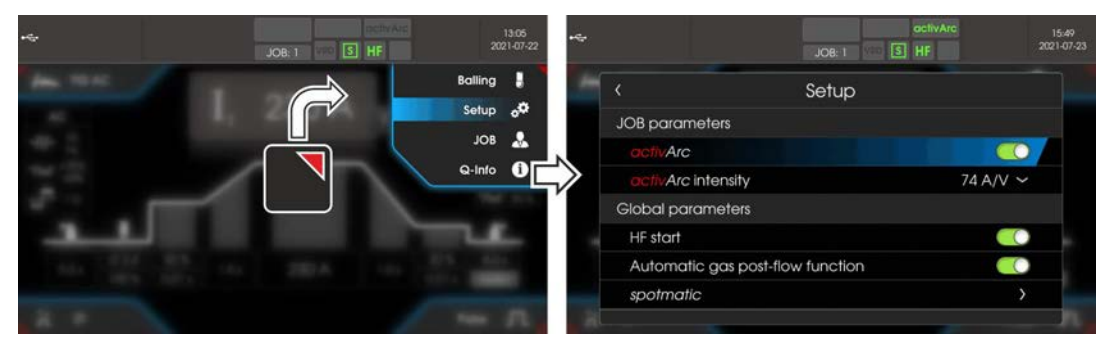

*Afbeelding 5-22*

#### **Instelling**

De activArc-intensiteit kan individueel aan de lasopdracht (materiaaldikte) worden aangepast.

#### **5.1.12 TIG-antistick**

Door de lasstroom uit te schakelen verhindert de functie ongecontroleerde opnieuw ontsteken na het vastbranden van de wolfraamelektrode in het lasbad. Bovendien wordt slijtage van de wolfraamelektrode beperkt.

Na activering van de functie schakelt het apparaat onmiddellijk over naar procesfase Gasnastromen. De lasser begint een nieuw proces weer op 1e takt.

#### **Selecteren**

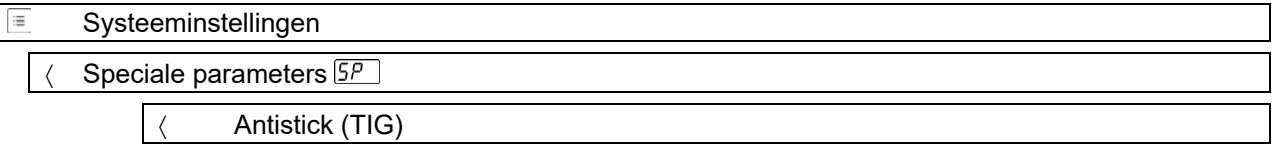

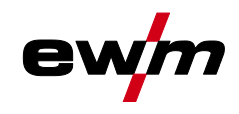

### **5.1.13 Pulslassen**

De volgende pulsvarianten zijn selecteerbaar:

- Fru Gemiddelde pulsen (TIG-AC tot 5 Hz en TIG-DC tot 20 kHz)
- **W.** Thermisch pulsen (TIG-AC of TIG-DC)
- Auto. Dulsautomatiek (TIG-DC)
- AC-Special (TIG-AC)

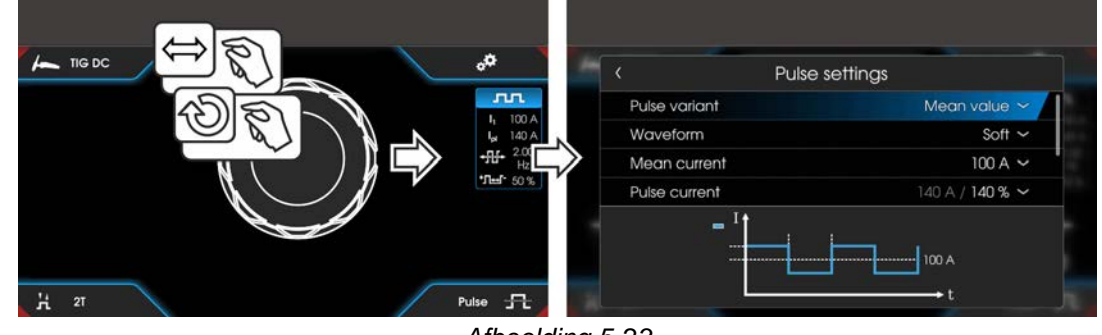

#### *Afbeelding 5-23*

#### **Selecteren**

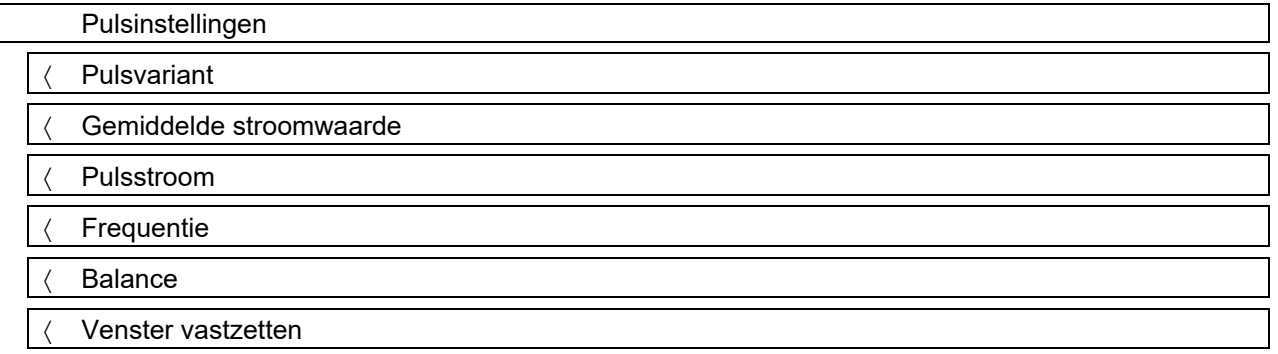

#### **5.1.13.1 Gemiddelde waarde-pulsen**

Bijzonder aan gemiddelde waardepulsen is dat de voorgedefinieerde gemiddelde waarde altijd door de lasstroombron wordt aangehouden. Deze variant is daarom ideaal voor het lassen volgens lasvoorschrift.

Bij gemiddelde pulsen wordt periodiek tussen twee stromen geschakeld, waarbij aan gemiddelde stroom (AMP), een pulsstroom (Ipuls), een pulsbalans ( $\sqrt{aR}L$ ) en een pulsfrequentie ( $\sqrt{F/E}$ ) moeten worden gespecificeerd. De ingestelde gemiddelde stroomwaarde in ampère is doorslaggevend, de pulsstroom (Ipuls) wordt procentueel ten opzichte van de gemiddelde stroom (AMP) ingesteld in parameter  $\sqrt{PL}$ . De puls-pauzestroom (IPP) wordt niet ingesteld. Deze waarde wordt door de apparaatbesturing berekend

zodat de gemiddelde waarde van de lasstroom (AMP) wordt aangehouden. Via parameter  $\sqrt{P_{FQ}}$  kan in het expertmenu, de curvevorm van de puls aan de aanwezige lasopdracht

worden aangepast. Vooral in het lagere frequentiebereik tonen de instelbare pulsvormen hun effect op de vlamboogkarakteristiek (uitsluitend TIG-DC).

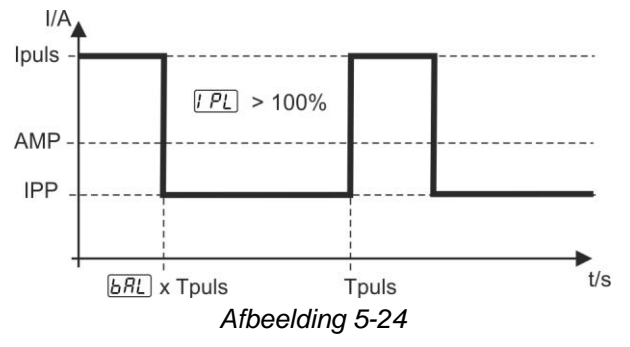

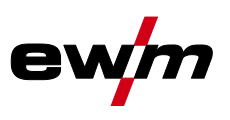

#### **5.1.13.2 Thermisch pulsen**

Het functieverloop verloopt in principe op dezelfde wijze als bij het standaardlassen, met uitzondering van de schakeling tussen hoofdstroom AMP (pulsstroom) en daalstroom AMP% (pulspauzestroom) op de ingestelde tijden. Puls- en pauzetijden, en pulszijden ( $E_5$  en  $E_5$ ) worden op de besturing in seconden ingevoerd.

De pulsflanken **[57]** en **[52]** kunnen worden ingesteld in het snelmenu > *zie hoofdstuk [4.4](#page-22-0)*.

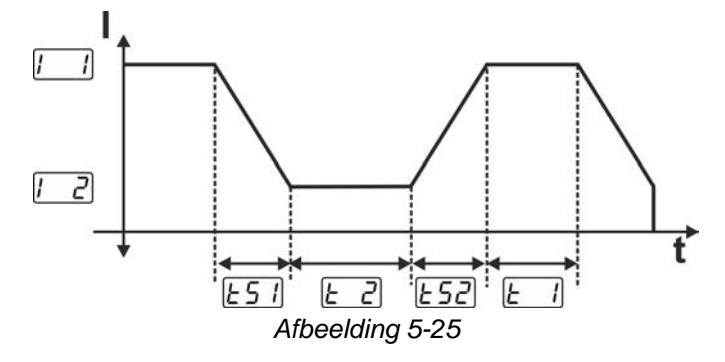

#### **5.1.13.3 Puls-automatiek**

De pulsvariant pulsautomatiek wordt uitsluitend in combinatie met de bedrijfsmodus spotArc bij het gelijkstroomlassen geactiveerd. Door de gemiddelde stroomafhankelijke pulsfrequentie en -balance wordt een trilling in het lasbad gegenereerd die de overbrugbaarheid van de luchtspleet positief beïnvloedt. De vereiste pulsparameters worden automatisch door de apparaatbesturing bepaald. De functie kan indien gewenst ook door het indrukken van de drukknop pulslassen worden gedeactiveerd.

#### **5.1.13.4 AC-speciaal**

Wordt bijvoorbeeld gebruikt om platen met verschillende dikte te verbinden. **Instelling pulstijd**

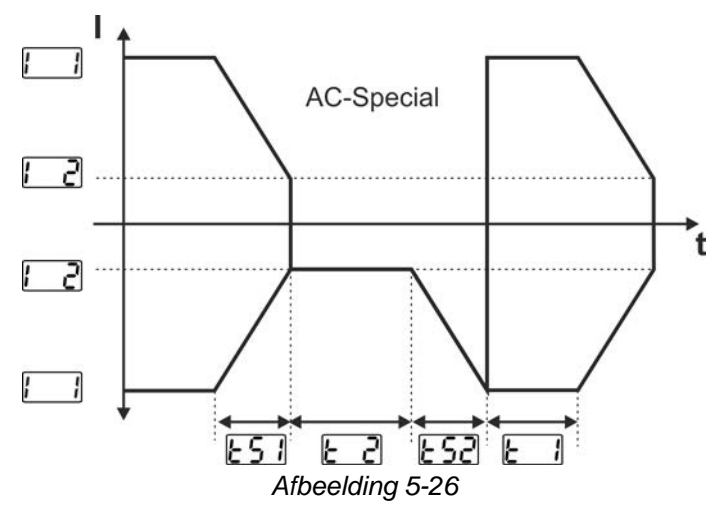

De pulsflanken **ES**<sup>1</sup> en ES<sup>2</sup> kunnen worden ingesteld in het snelmenu *> zie hoofdstuk [4.4](#page-22-0)*.

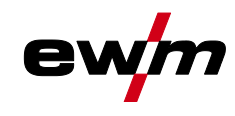

#### **5.1.13.5 Pulsen in up-/downslope**

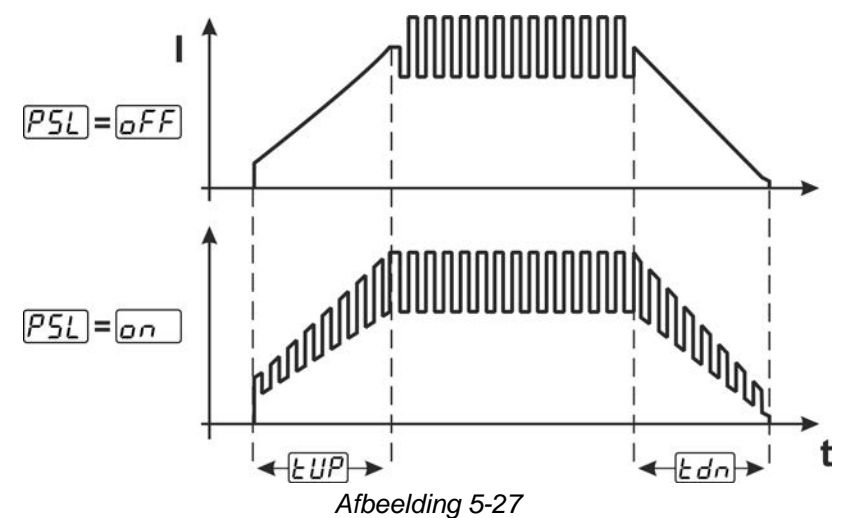

#### **Selecteren**

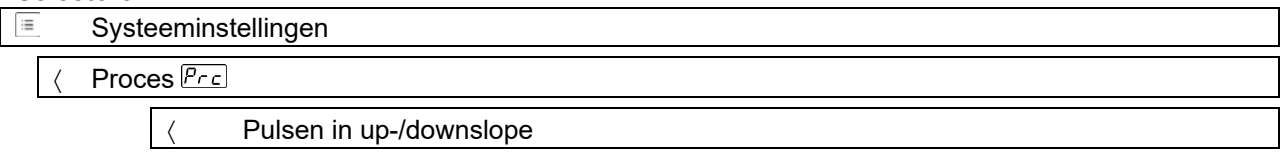

### **5.1.14 Lastoorts (bedieningsvarianten)**

#### **5.1.14.1 Lastoortsmodus**

De bedieningselementen (branderknoppen of tuimelschakelaars) en hun functie kunnen individueel worden aangepast aan de verschillende brandermodi. Tot de gebruiker staan maximaal zes modi ter beschikking. De functiemogelijkheden worden beschreven in de tabellen voor de overeenkomstige brandertypes.

#### **Verklaring van de symbolen lastoorts:**

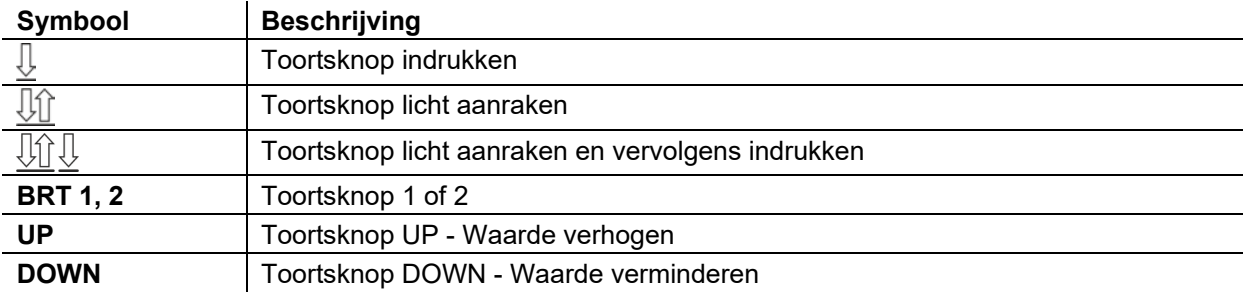

#### **Alleen de genoemde modi zijn zinvol voor de verschillende toortstypes.**

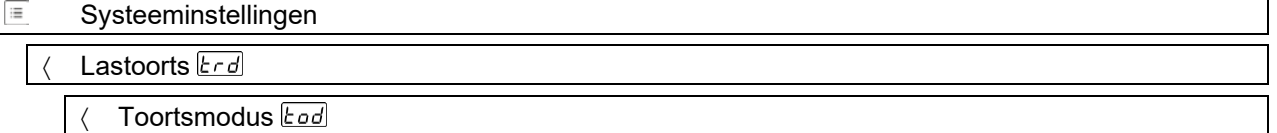

#### **Lastoorts met een toortsknop**

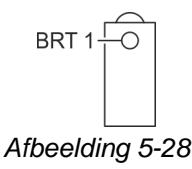

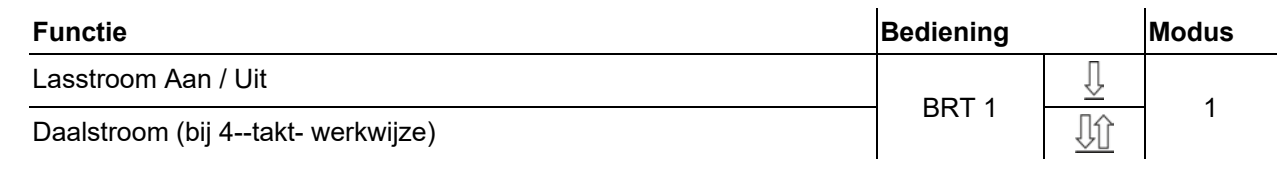

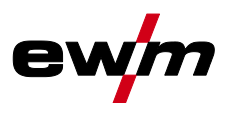

### **Lastoorts met twee branderknoppen of tuimelschakelaar**

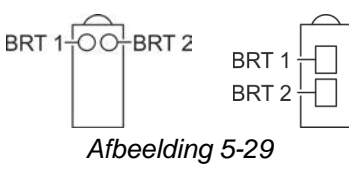

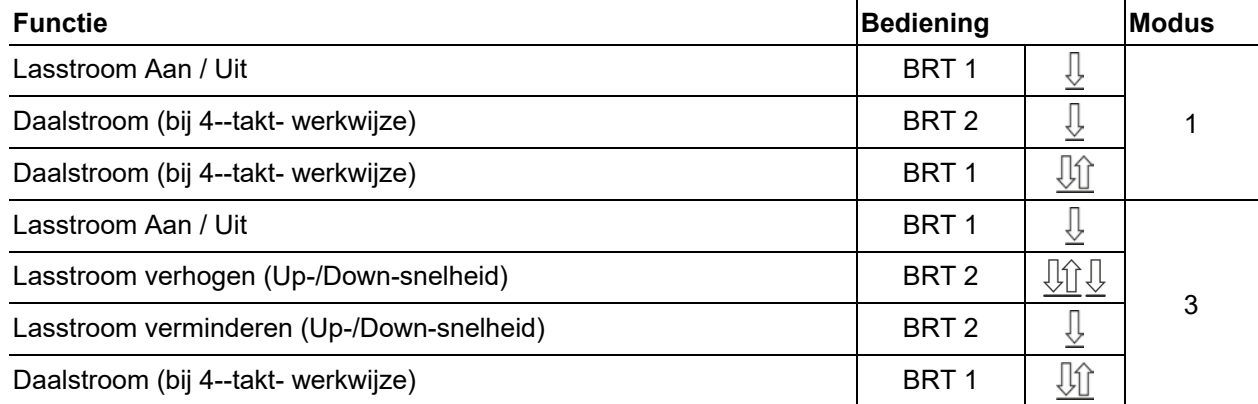

### **Lastoorts met een toortsknop en Up-/Down-knoppen**

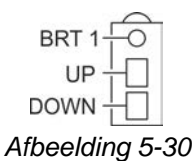

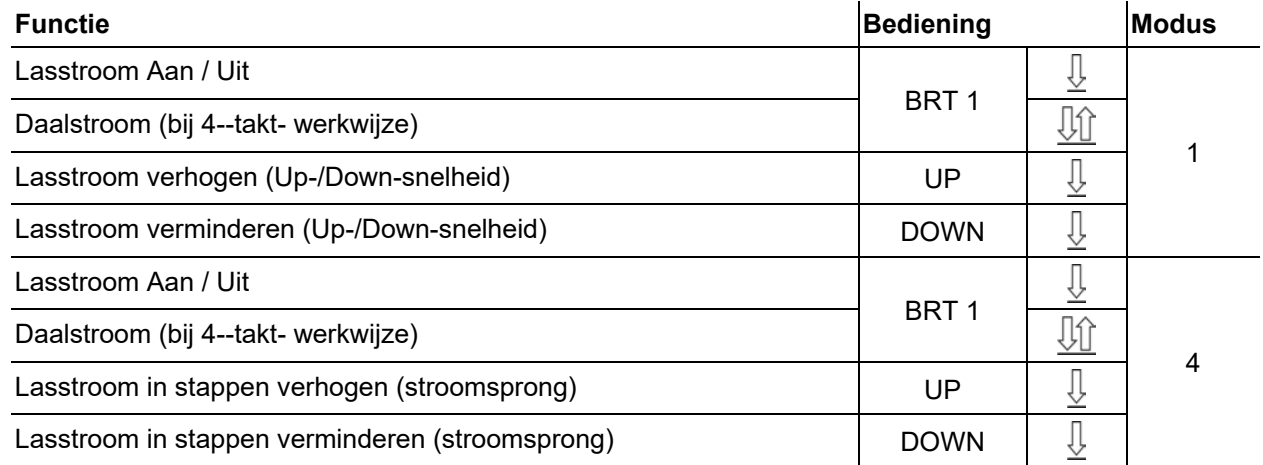

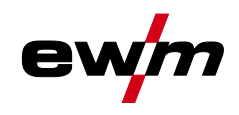

### **Lastoorts met twee branderknoppen en Up-/Down-knoppen**

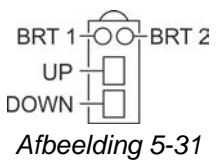

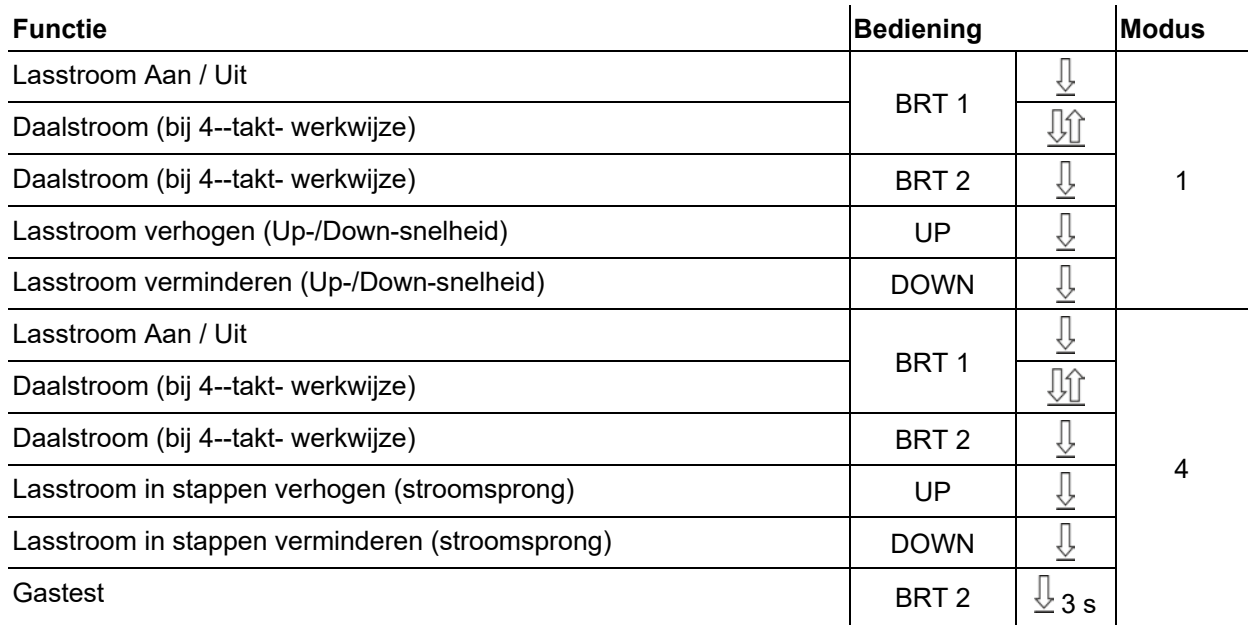

#### **TIG-functietoorts, Retox XQ**

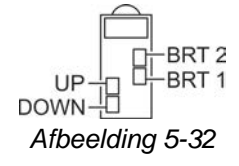

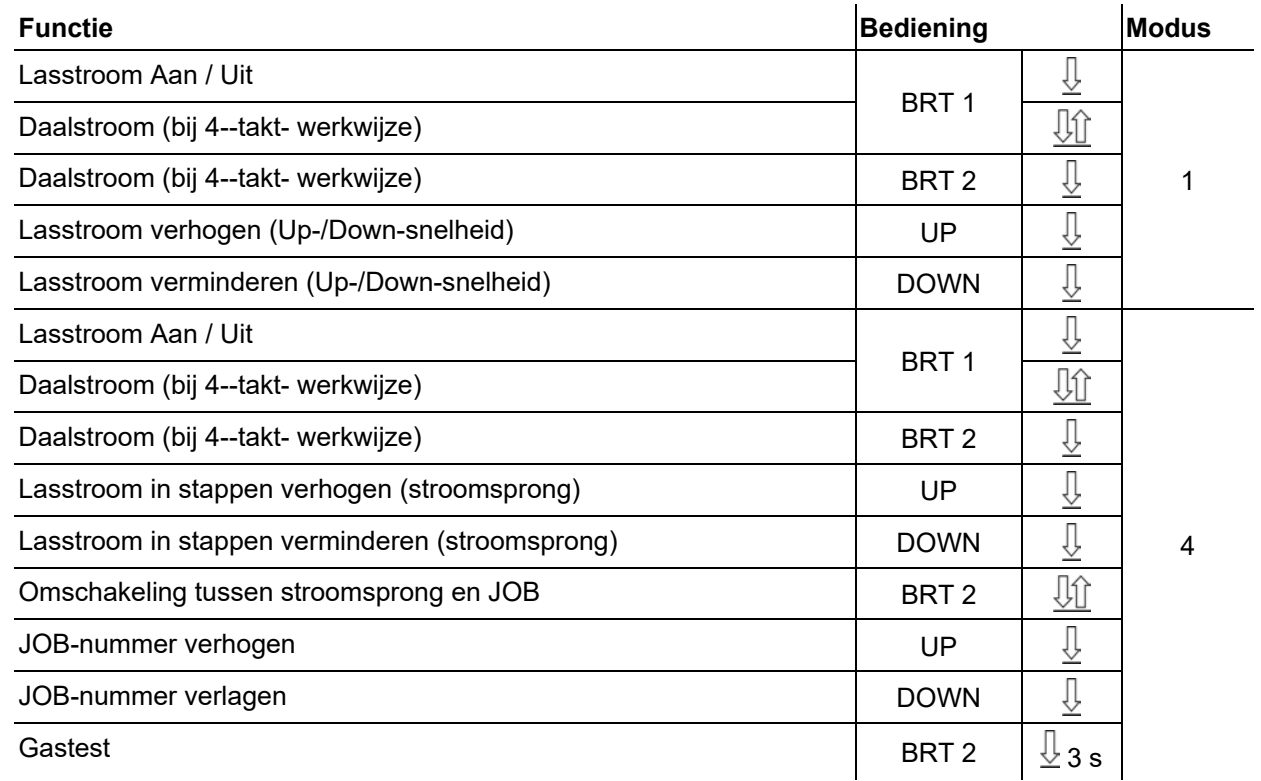

TIG-lassen

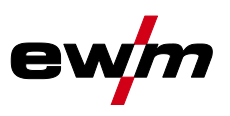

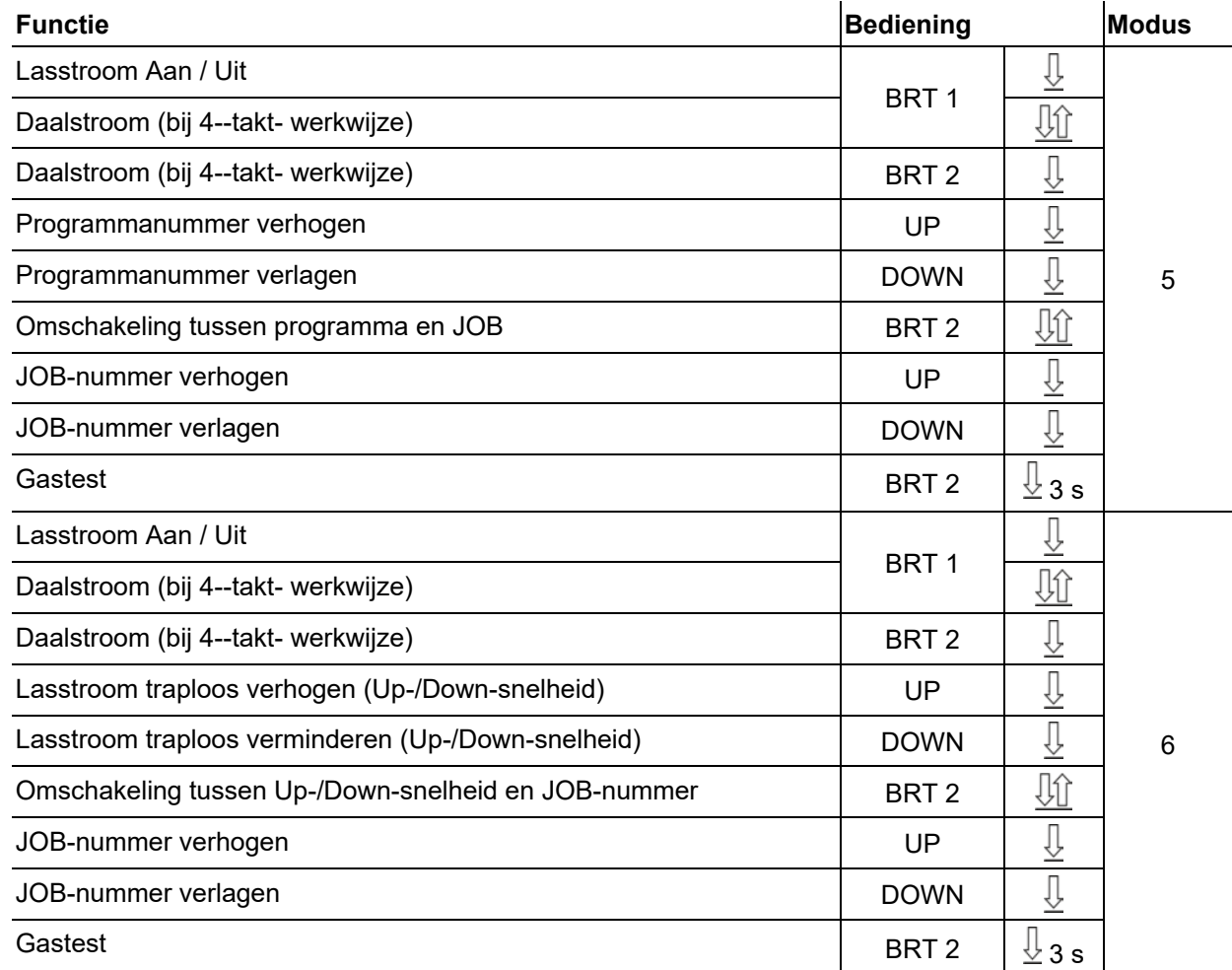

#### **5.1.14.2 Tiptoetsfunctie (toortsknop kort indrukken)**

Tiptoetsfunctie: druk kort op de toortsknop om een functiewijziging uit te voeren. De ingestelde lastoortsmodus bepaalt de werkwijze.

De tiptoets-functie kan voor de lasstart, via parameter  $EPS$  en voor het laseinde, via parameter  $EPE$ afzonderlijk voor iedere brandermodus gekozen worden. Bij een geactiveerd parameter  $EPE$  vervalt het aantippen naar de daalstroom.

#### **Selecteren**

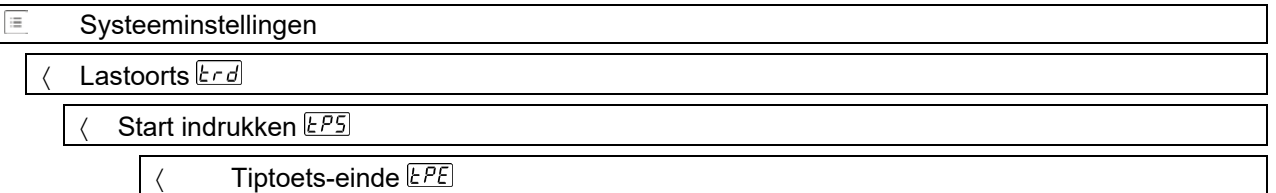

#### **5.1.14.3 Up/down-snelheid:**

De instelling van de parameter Up/Down-snelheid bepaalt de snelheid waarmee een stroomverandering wordt uitgevoerd.

Up-toets indrukken en ingedrukt houden:

stroomverhoging tot het bereiken van de op de stroombron ingestelde maximumwaarde (hoofdstroom). Down-toets indrukken en ingedrukt houden:

stroomverlaging tot het bereiken van de minimumwaarde.

#### **Selecteren**

Systeeminstellingen ΙΞ

Lastoorts **Erd** 

Up/down-snelheid UUd

*Uitsluitend actief in Toortsmodus 1, 3 en 6.*

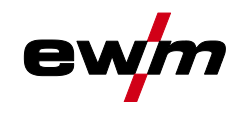

#### **5.1.14.4 Stroomsprong**

Door het kort indrukken van de desbetreffende toortsknop kan een sprongbreedte van de lasstroom worden ingesteld. Door opnieuw op de toortsknop te drukken springt de lasstroom omhoog of omlaag naar de ingestelde waarde.

#### **Selecteren**

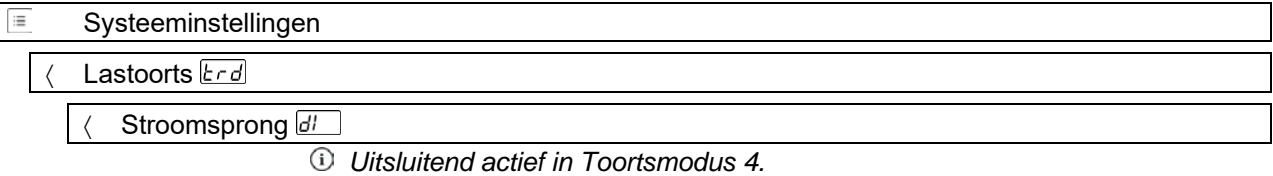

#### **5.1.15 Voetafstandsbediening RTF 1**

**Na het aansluiten van de voetafstandsbediening gelden de volgende basisinstellingen:**

- **• De bedrijfsmodus 2-takt wordt geactiveerd (de bedrijfsmodi 4-takt, spotArc en spotmatic zijn geblokkeerd).**
- **• De start-stopmodus en het eindprogramma worden uitgeschakeld.**
- **• Het startprogramma wordt ingeschakeld.**

#### **Selecteren**

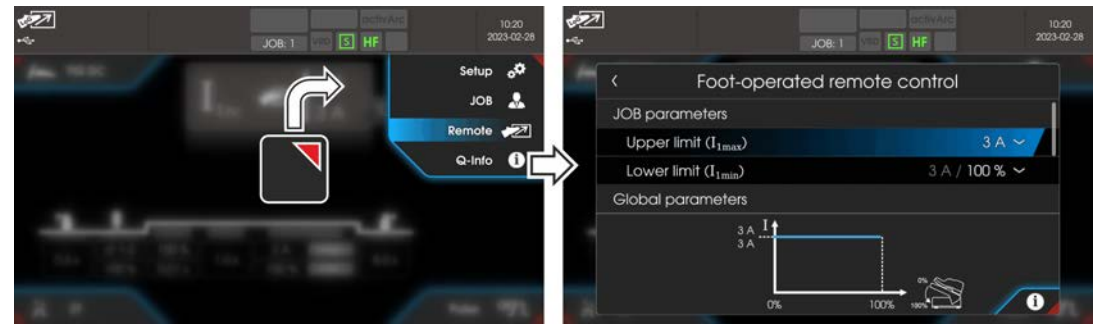

*Afbeelding 5-33*

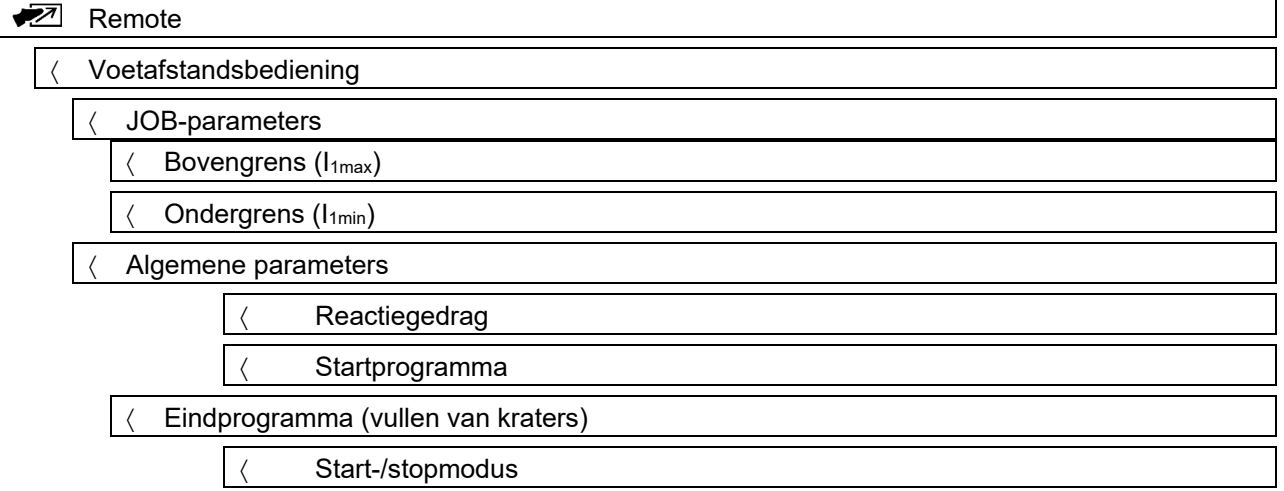

#### **5.1.15.1 Werkomgeving**

De werkomgeving van de voetafstandsbediening kan binnen de stroombrongrenzen vrij worden gedefinieerd. De ondergrens dient daarbij voor het instellen van het startpunt en de bovengrens voor het instellen van het eindpunt van de voetafstandsbediening. De totale pedaalweg verdeelt zich overeenkomstig de ingestelde grenzen. Met de parameter lasstroominstelling "AbS" kan de ondergrens procentueel ten opzichte van de bovengrens (af fabriek) of absoluut worden ingesteld.

#### **Toepassingsvoorbeeld:**

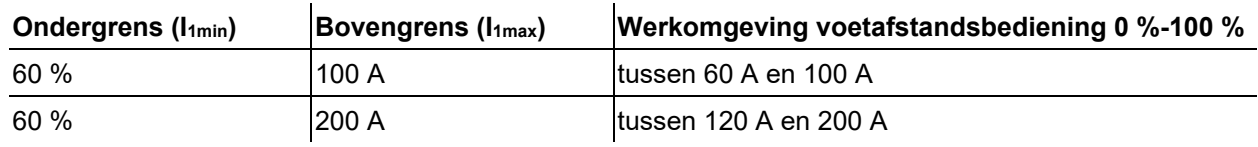

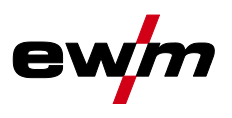

#### **5.1.15.2 Activeringsgedrag**

Met deze functie wordt het reactiegedrag van de lasstroom tijdens de hoofdstroomfase aangestuurd. De gebruiker heeft de keuze uit een lineair **U<sub>n</sub> en logaritmisch reactiegedrag** LoD (af fabriek). De instelling logaritmisch is vooral geschikt voor lassen met kleine stroomsterktes, bijvoorbeeld het lassen van dunne platen. Dit reactiegedrag maakt een betere doseerbaarheid van de lasstroom mogelijk.

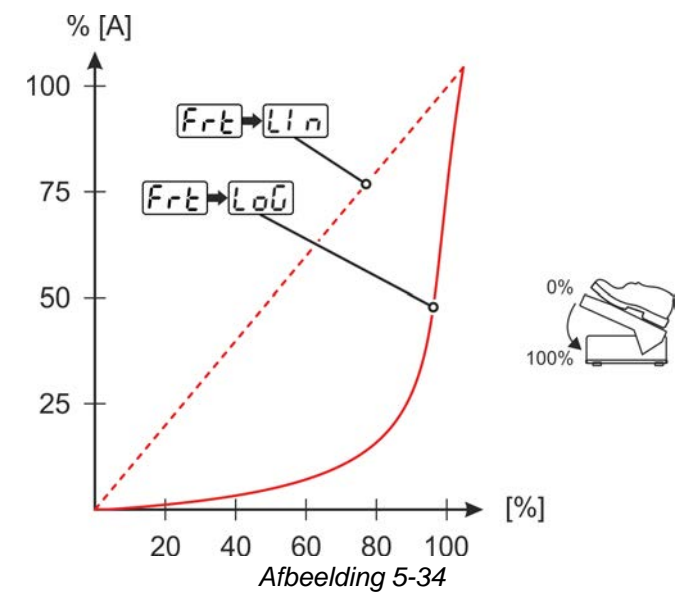

#### **5.1.15.3 Startprogramma**

Functie ingeschakeld:

Het startprogramma zorgt bij de processtart voor de noodzakelijke vlamboogstabiliteit tot het bereiken van de hoofdstroom "I1". De startstroom "Ist", de startstroomtijd "tst" en het platform "tup" kunnen individueel overeenkomstig de lasopdracht worden aangepast. In het hoofdprogramma kan de lasstroom vrij via de voetafstandsbediening worden geregeld (af fabriek).

#### Functie uitgeschakeld:

De stroom springt zonder het startprogramma naar de hoofdstroom (overeenkomstig de instelling van de voetafstandsbediening). De startstroom "Ist" kan voor een vlamboogstabiliteit worden gebruikt. Daarbij wordt pas bij het overschrijden van de startstroom de voetafstandsbediening vrijgegeven. Tot dan komt de lasstroom overeen met de startstroom "Ist".

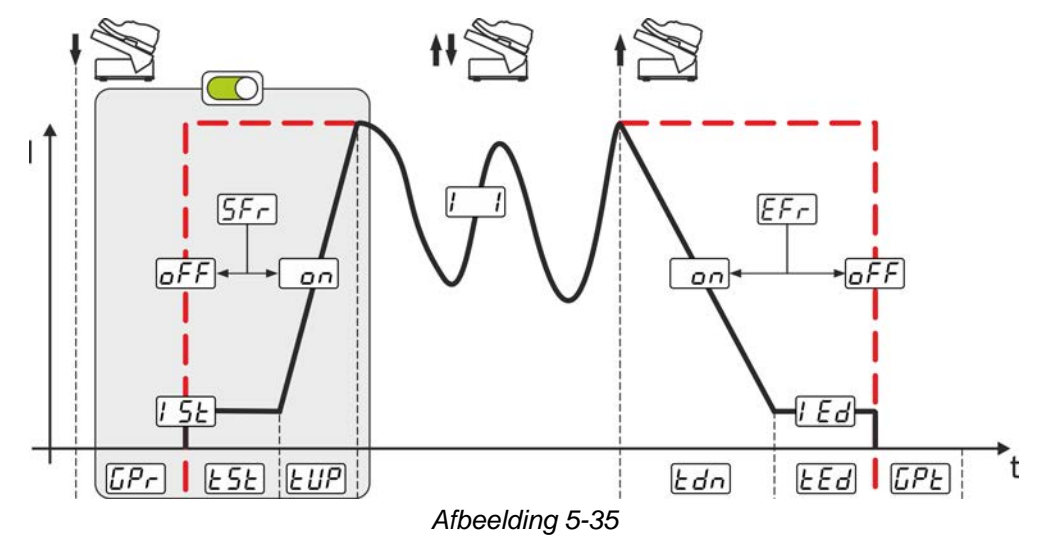

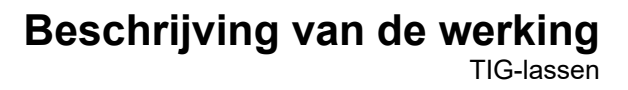

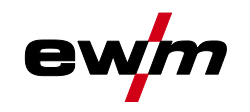

#### **5.1.15.4 Eindprogramma (vullen van kraters)**

Functie ingeschakeld:

De activering van het eindprogramma is geschikt bij het instellen van het werkbereik (ondergrens verhoogd) voor het vullen van eindkraters. De downslope-tijd "tdn", de eindstroom "Ied" en de eindstroomtijd "ted" kan individueel worden aangepast. Het eindprogramma start met de downslope-tijd na beëindiging van de regeling middels voetafstandsbediening (loslaten). Functie uitgeschakeld:

Als het eindprogramma gedeactiveerd is, wordt na het loslaten van de voetafstandsbediening, overeenkomstig de ingestelde ondergrens, het lasproces beëindigd (af fabriek).

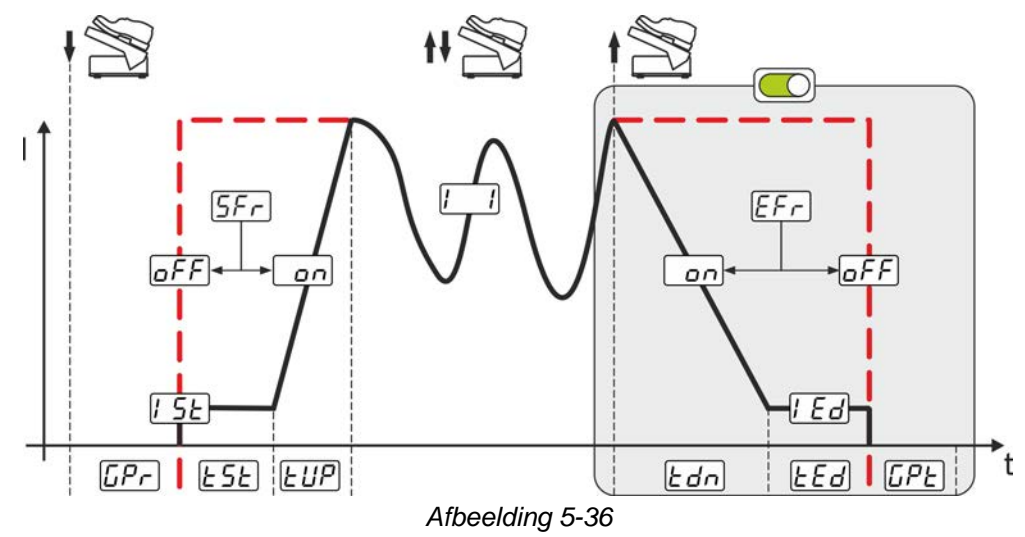

#### **5.1.15.5 Start-/stopmodus**

Functie ingeschakeld:

De voetafstandsbediening dient niet meer voor het instellen van de lasstroom, maar start of beëindigt het lasproces (vergelijk toortsknop). De lasstroom wordt in de normale modus via de stroombronbesturing of via de lastoorts met de Up-/Down-functie bepaald. De keuze van alle bedrijfsmodi (2-takt, 4-takt enz.) is mogelijk.

Functie uitgeschakeld:

De instelling van de lasstroom vindt via de voetafstandsbediening plaats. Bij deze instelling is alleen de bedrijfsmodus 2-takt mogelijk. (af fabriek).

### **5.1.16 Compensatie leidingsweerstand**

De elektrische kabelweerstand moet na elke wisseling van componenten, bijv. van lastoorts of tussenslangpakket (AW) opnieuw worden afgesteld om de optimale laseigenschappen te garanderen. De weerstandswaarde van de kabels kan rechtstreeks of op de stroombron worden ingesteld. Bij levering is de kabelweerstand optimaal ingesteld. Bij wijzigingen van de kabellengte moet de afstelling (spanningscorrectie) aan de optimale laseigenschappen worden aangepast.

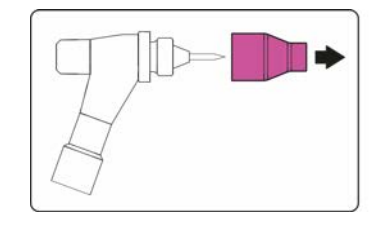

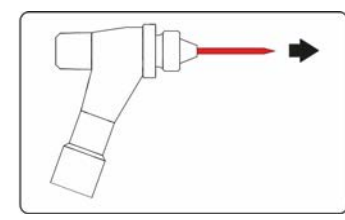

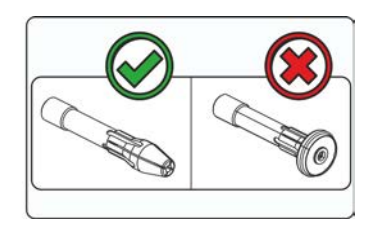

*Afbeelding 5-37*

- Lasapparaat uitschakelen.
- Gaskop losschroeven van de lastoorts.
- Wolfraamelektrode losmaken en verwijderen.
- Lasapparaat inschakelen.

#### स्रि *Materiële schade door ongeschikte toortsapparatuur. Voor de meting mag geen gasdiffusor worden gebruikt. Uitsluitend elektrodehouder voor de meting gebruiken.*

# **Beschrijving van de werking**

TIG-lassen

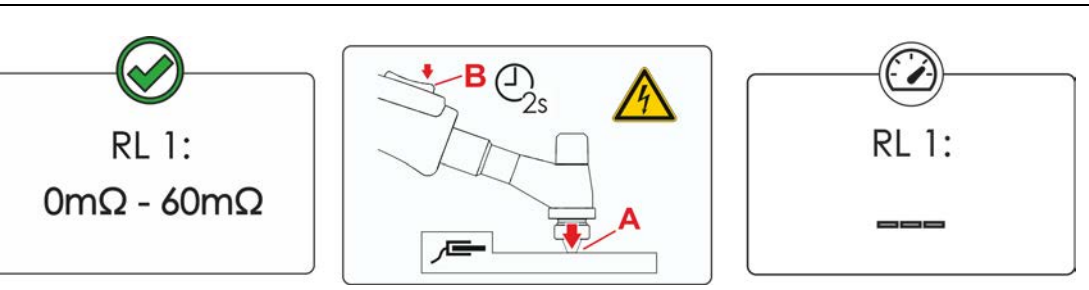

*Afbeelding 5-38*

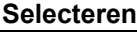

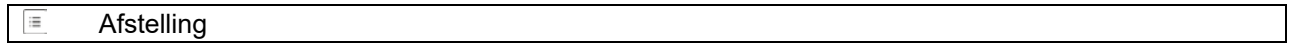

- Meting
- De lastoorts met de spanhuls onder lichte druk tegen een schone, gereinigde plek van het werkstuk zetten en toortsknop gedurende ong. 2 sec. indrukken.

**Er stroomt kortstondig een kortsluitingsstroom waarmee de nieuwe leidingweerstand wordt bepaald en weergegeven. De waarde kan tussen de 0 mΩ en 60 mΩ liggen. De nieuwe ingestelde waarde wordt onmiddellijk opgeslagen en vereist geen verdere bevestiging. Wordt er geen waarde weergegeven, dan is de meting mislukt. De meting moet worden herhaald.**

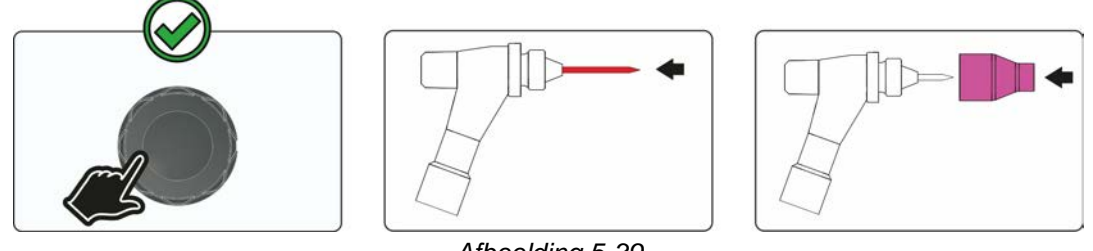

*Afbeelding 5-39*

- Lasapparaat uitschakelen.
- Wolfraamelektrode opnieuw in de spanhuls vastzetten.
- Gaskop vastschroeven op de lastoorts.
- Lasapparaat inschakelen.

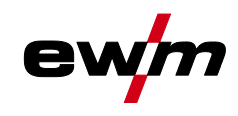

# **5.2 Elektrodelassen**

### **5.2.1 Selecteren**

#### **Wijzigingen van de basislasparameters zijn alleen mogelijk als er geen lasstroom vloeit en de eventueel bestaande toegangsbesturing niet is geactiveerd** *> zie hoofdstuk [5.6](#page-68-0)***.**

De onderstaande selectie van de lasopdracht is een toepassingsvoorbeeld. De selectie wordt altijd in dezelfde volgorde uitgevoerd.

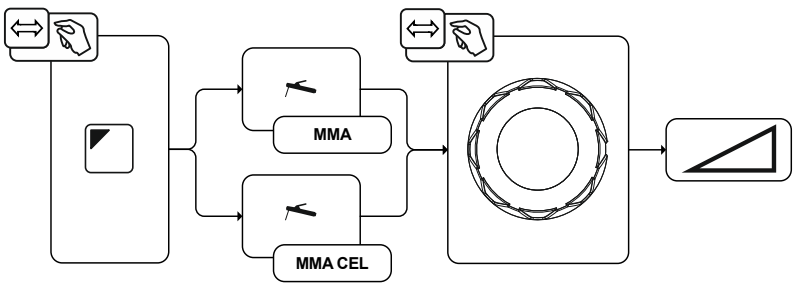

*Afbeelding 5-40*

### **5.2.2 Regelmatige lasopdrachten (JOB 101-116)**

Om terugkerende resp. verschillende lasopdrachten continu te kunnen opslaan, staan de gebruiker 16 overige geheugenplaatsen ter beschikking. Selecteer hiervoor de gewenste opslagplaats JOB 101-116 (109-116 voor cellulose-elektrode) en de zoals eerder beschreven ingestelde lasopdracht.

Met de JOB-manager *> zie hoofdstuk [5.4](#page-67-0)* kunnen lasopdrachten naar willekeurige geheugenplaatsen worden gekopieerd of naar de fabriekstoestand worden gereset.

Daarnaast kan de gewenste JOB op een knop voor snelle toegang (functietoets) geplaatst worden *> zie hoofdstuk [5.3](#page-65-0)*.

Men kan uitsluitend van JOB omschakelen indien er géén lasstroom stroomt. **Selecteren**

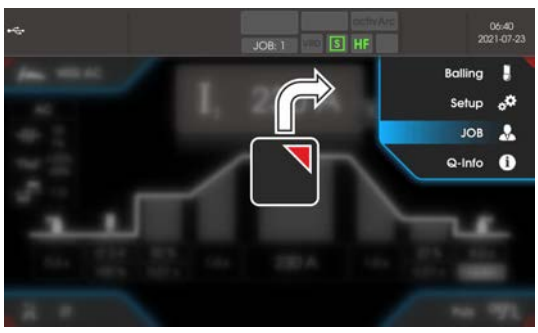

*Afbeelding 5-41*

### **5.2.3 Hotstart**

Voor het veilig ontsteken van de vlamboog en een toereikende verhitting op het nog koude basismateriaal aan het begin van het lassen zorgt de functie hotstart. Het ontsteken vindt daarbij na een bepaalde tijd (hotstarttijd) plaats met verhoogde stroomsterkte (hotstartstroom).

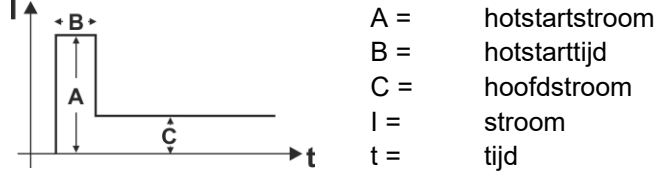

*Afbeelding 5-42*

# **Beschrijving van de werking**

Elektrodelassen

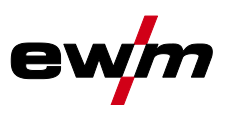

### **5.2.3.1 Selecteren en instelling**

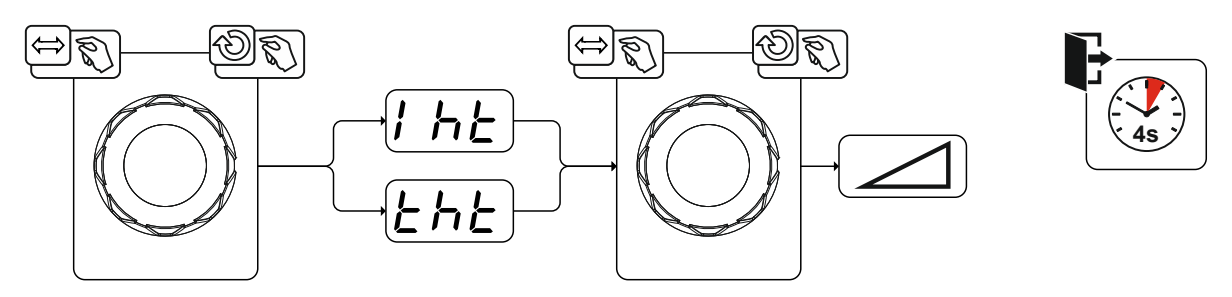

*Afbeelding 5-43*

### **5.2.4 Arcforce**

Tijdens het lassen voorkomt arcforce door stroomverhogingen het vastbranden van de elektrode in het lasbad. Dit vergemakkelijkt met name het lassen van elektrodetypen die bij lage stroomsterktes met korte vlamboog met grove druppels afsmelten.

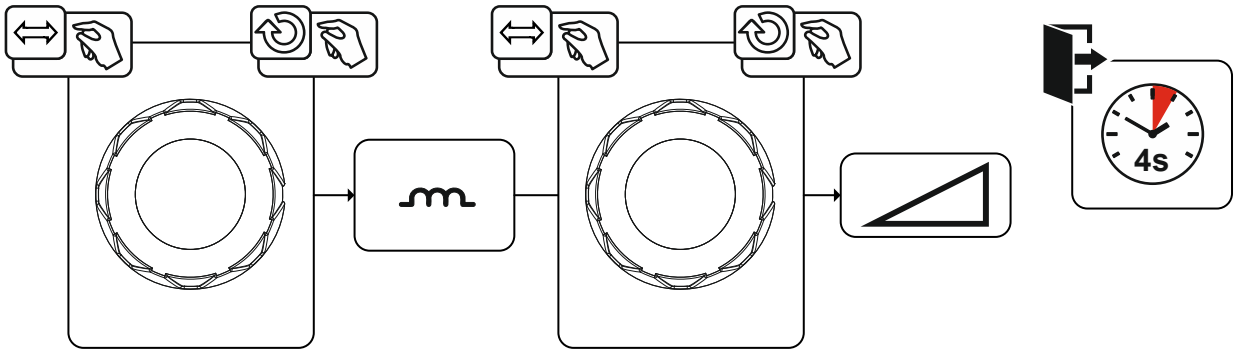

*Afbeelding 5-44*

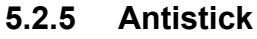

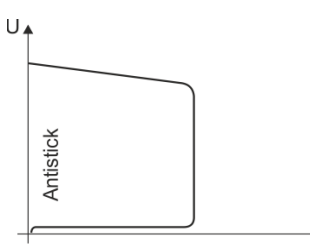

 $\overline{a}$ 

#### **Antistick voorkomt het uitgloeien van de elektrode.**

Mocht de elektrode ondanks Arcforce vastbranden, dan schakelt het apparaat automatisch binnen ong. 1 sec. over op minimale stroom. Het uitgloeien van de elektrode wordt voorkomen. Controleer de lasstroominstelling en corrigeer de instelling voor de lasopdracht!

*Afbeelding 5-45*

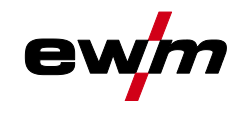

### **5.2.5.1 Omschakeling van de lasstroompolariteit (polariteitsomkering)**

Met deze functie kan de gebruiker de lasstroompolariteit omkeren.

Wordt er bijv. gelast met verschillende typen elektroden, die van de fabrikant verschillende polariteiten vereisen, dan kan de lasstroompolariteit eenvoudig op de besturing worden omgeschakeld.

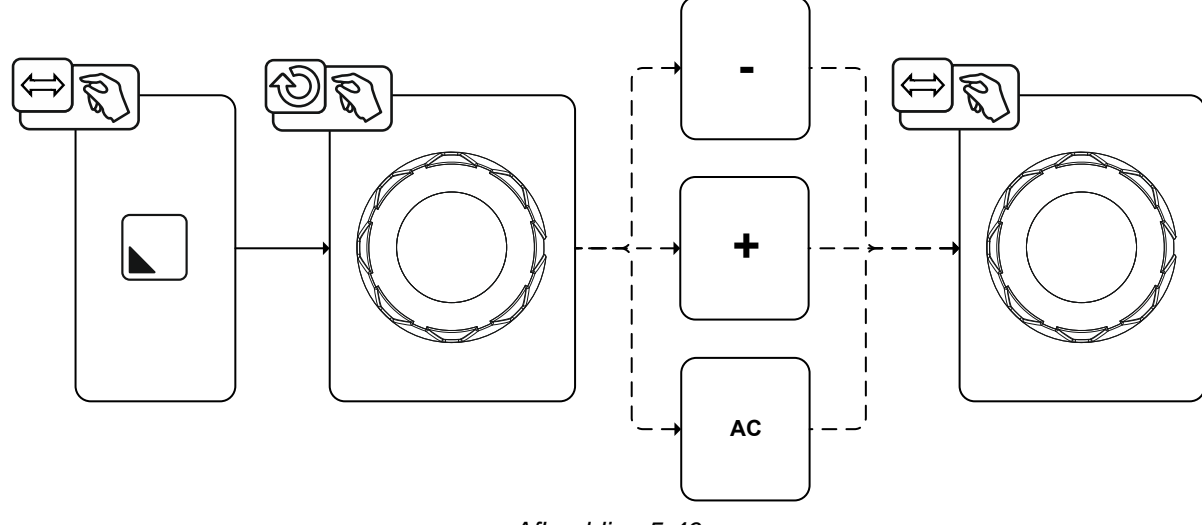

*Afbeelding 5-46*

### **5.2.6 Wisselstroomlassen**

#### **5.2.6.1 AC-frequentieautomatiek**

De activering vindt tijdens het functieverloop via de parameter Frequentie plaats. Door linksom te draaien wordt de parameterwaarde zolang verkleind tot de weergave van parameter auto (AC-frequentieautomatiek) wordt weergegeven.

De apparaatbesturing neemt de regeling of instelling van de wisselstroomfrequentie over naar gelang de ingestelde hoofdstroom. Hoe kleiner de lasstroom hoe hoger de frequentie en omgekeerd.

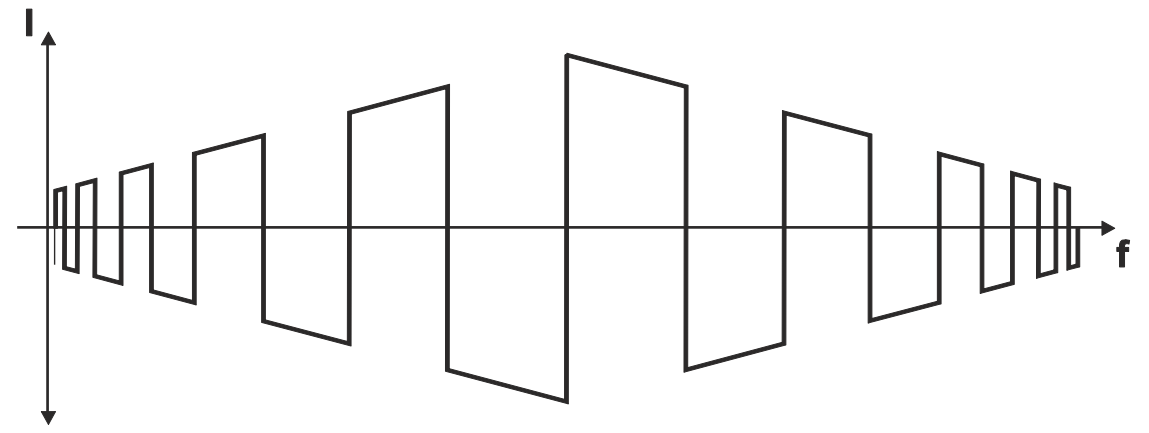

*Afbeelding 5-47*

a¤ AC settings Waveform Square  $\sim$ Frequency 40% / 40% > **Bolonce** Secure the wi Pulse 五

**Selecteren**

*Afbeelding 5-48*

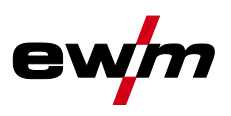

### **5.2.7 Pulslassen**

### **5.2.7.1 Gemiddelde waarde-pulsen**

Bij gemiddelde waardepulsen wordt regelmatig tussen twee stromen geschakeld waarvoor een gemiddelde stroomwaarde (AMP), een pulsstroom (Ipuls), een balance ( $\overline{BFL}$ ) en een frequentie ( $\overline{F_{F}E}$ ) vooraf wordt ingesteld. De ingestelde gemiddelde stroomwaarde in ampère is doorslaggevend, de pulsstroom (Ipuls) wordt procentueel ten opzichte van de gemiddelde stroomwaarde (AMP) ingesteld in parameter  $[PE]$ . De pulspauzestroom (IPP) hoeft niet te worden ingesteld. Deze waarde wordt door de apparaatbesturing berekend zodat de gemiddelde waarde van de lasstroom (AMP) wordt aangehouden.

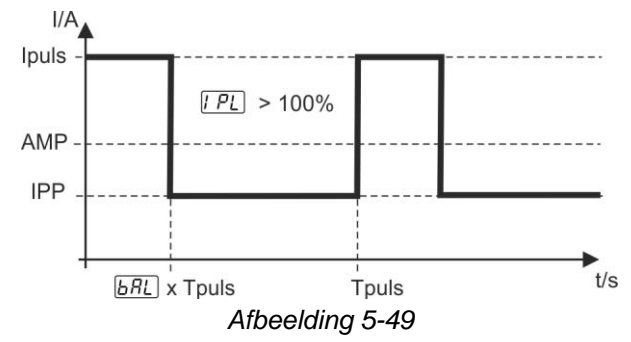

AMP = hoofdstroom; bijv. 100 A

Ipuls = pulsstroom =  $\sqrt{PL}$  AMP; bijv. 140 % x 100 A = 140 A

IPP = pulspauzestroom

Tpuls = duur van een pulscyclus =  $1/F - E$ ; bijv. 1/1 Hz = 1 sec.  $\overline{bRL}$  = balance

### **5.2.8 Begrenzing vlambooglengte (USP)**

De functie begrenzing vlambooglengte  $\overline{USP}$  stopt het lasproces bij de detectie van een te hoge vlamboogspanning (ongewone hoge afstand tussen elektrode en werkstuk).

De begrenzing van de vlambooglengte kan niet voor cel-karakteristieken (indien aanwezig) worden gebruikt.

## <span id="page-65-0"></span>**5.3 JOB-favorieten**

Favorieten zijn extra opslagplaatsen om bijvoorbeeld vaak gebruikte lasopdrachten, programma's en instellingen op te slaan en indien nodig te laden. De status van de favorieten (geladen, verandert niet geladen) wordt door signaallampjes weergegeven.

- Er staan in totaal 5 favorieten (opslagplaatsen) voor willekeurige instellingen ter beschikking.
- De toegangsbediening kan indien nodig met de sleutelschakelaar of de Xbutton-functie worden aangepast.

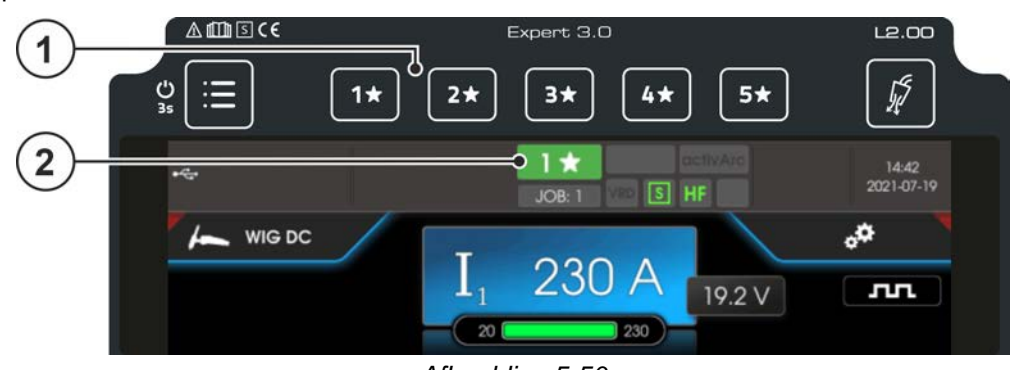

*Afbeelding 5-50*

### **Pos.** Symbool Beschrijving

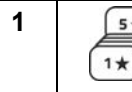

### **1 Drukknop - JOB-Favorieten**

•-----------Knop kort indrukken: Favoriet laden

-Knop langer indrukken (>2 s): Favoriet opslaan

-Knop langer indrukken (>12 s): Favoriet verwijderen

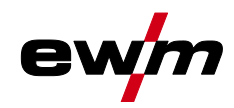

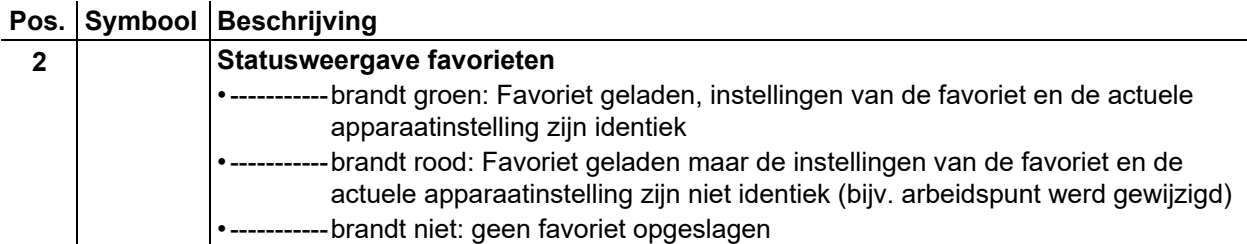

## **5.3.1 Actuele instellingen in favoriet opslaan**

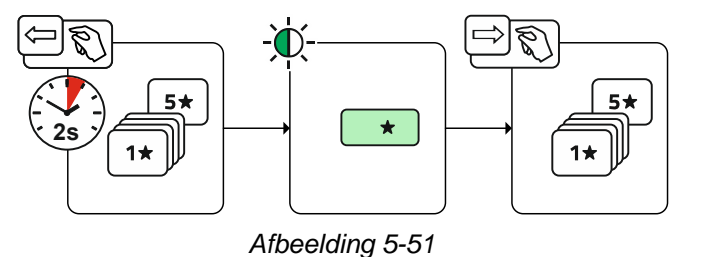

• Drukknop opslagplaats favorieten 2 s indrukken (statusindicator favorieten brandt groen).

### **5.3.2 Opgeslagen favoriet laden**

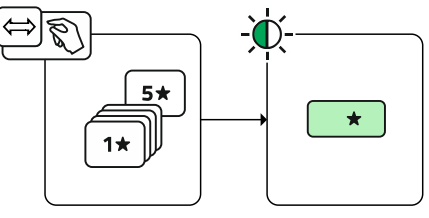

*Afbeelding 5-52*

• Drukknop opslagplaats favorieten indrukken (statusindicator favorieten brandt groen).

### **5.3.3 Opgeslagen favoriet wissen**

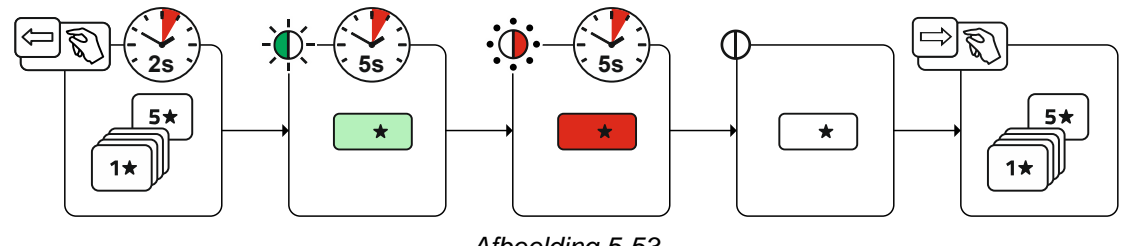

*Afbeelding 5-53*

- Drukknop opslagplaats favoriet indrukken en ingedrukt houden. na 2 s brandt de statusindicator favorieten groen nog eens 5 s later knippert het controlelampje rood en nog eens 5 s later gaat het controlelampje uit
- Drukknop Opslagplaats favoriet loslaten.

# <span id="page-67-0"></span>**5.4 Lasopdrachten organiseren (JOB-manager)**

**Selecteren**

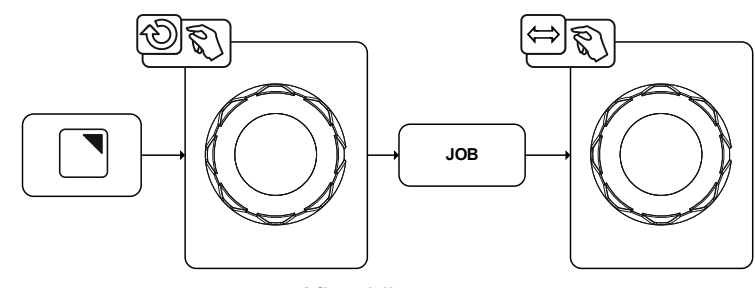

#### *Afbeelding 5-54*

#### E JOB-manager

JOB-keuze (TIG)

### **5.4.1 Lasopdracht (JOB) kopiëren**

Met deze functie worden de JOB-gegevens van de actueel geselecteerde JOBs naar een te bepalen doel-JOB gekopieerd.

### **Selecteren**

Æ JOB-manager

Kopiëren

### **5.4.2 Lasopdracht (JOB)resetten naar fabrieksinstelling**

Met deze functie worden de JOB-gegevens van een te selecteren lasopdracht (JOB) naar de fabrieksinstellingen gereset.

#### **Selecteren**

- JOB-manager
- **Terugzetten**

# **5.5 Energiebesparingsmodus (Standby)**

De energiebesparingsmodus kan naar keuze worden geactiveerd door langdurig indrukken van de Systeem-drukknop  $\equiv$  of door een tijdparameter in het Energiebesparings-submenu.

Door nogmaals langere tijd op de Systeem-drukknop **te drukken, schakelt het apparaat terug naar** de las-standby modus.

#### **Selecteren**

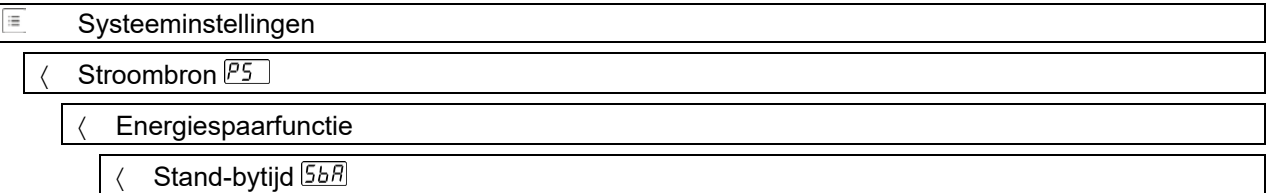

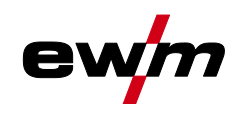

# <span id="page-68-0"></span>**5.6 Toegangsmachtiging (Xbutton)**

Xbutton is een systeem voor de intelligente besturing van toegangsrechten in EWM lasapparaten en componenten, die met de Expert-besturing zijn uitgerust. Aan de hand van programmeerbare identificatieopslag (Xbutton), kunnen aan gebruikers verschillende gebruiksrechten worden toegewezen.

Het Xbutton-systeem kan voor 2 verschillende toegangsblokkeringen worden gebruikt.

- 1. Toegangsbeheer door afgemelde toestand (een Xbutton nodig) De lasttoezichthouder heeft een Xbutton met beheerdersrechten. Na een succesvolle activering / aanmelding van de Xbutton-rechten, worden de gewenste lasparameters (bijv. Aan de hand van een lasvoorschrift) ingesteld. Nu meldt de verantwoordelijke lastoezichthouder zich met de Xbutton af. De stroombron bevindt zich nu in de geblokkeerde toestand. De lasser kan nu nog met de vooringestelde parameters de lasopdracht bewerken. Met de Xbutton-tool kunnen de toegangsrechten in afgemelde toestand nog gedetailleerder (bedrijf-ID, groepen- en toegangsrechten) gedefinieerd worden en met de programmeersleutel (Xbutton) naar de stroombron worden overgedragen.
- 2. Toegangsbeheer met verschillende Xbutton (meerdere Xbutton nodig) Iedere lasser krijgt een Xbutton met de betreffende, door de lastoezichthouder vastgelegde, autorisatie. Door de aanmelding met Xbutton, kan de lasser de lasopdracht alleen met zijn gepersonaliseerde toegangsrechten uitvoeren. De hiervoor benodigde Xbutton-tool dient voor het beheer van de identificatieopslag (Xbutton) en de gebruikers, en maakt het beheren van lassers en lasserskwalificaties mogelijk.

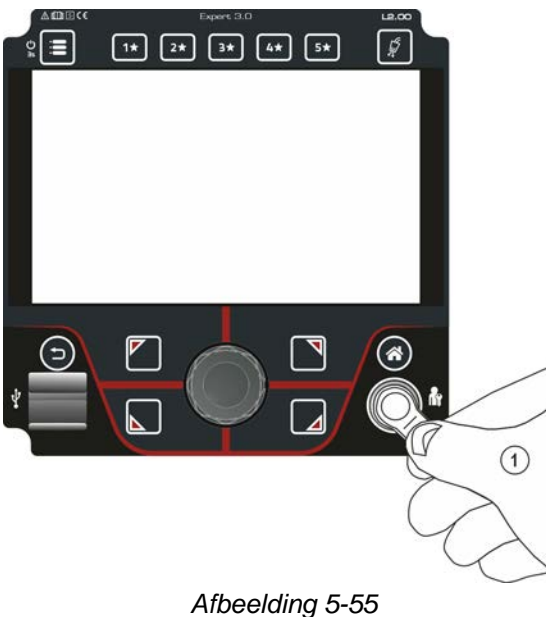

### **5.6.1 Gebruikersinformatie**

Gebruikersinformatie zoals bedrijfs-ID, gebruikersnaam, groep enz. worden weergegeven

### **5.6.2 Activ. Xbutton-rechten**

Voer de volgende stappen uit om de Xbutton--rechten te activeren:

- 1. Aanmelden met een Xbutton incl. beheerdersrechten.
- 2. Menupunt "Xbutton-rechten actief" inschakelen.

### **5.6.3 Xbutton-configuratie terugzetten**

Om de Xbutton-configuratie terug te zetten, moet de persoon zich met de betreffende Xbutton (beheerdersrechten) aanmelden. De op de stroombron opgeslagen bedrijf-ID, de toegewezen groep en de toegangsrechten voor de afgemelde toestand, worden teruggezet op de fabrieksinstellingen. Tegelijkertijd worden de Xbutton-rechten gedeactiveerd.

Spanningsverminderingsvoorziening

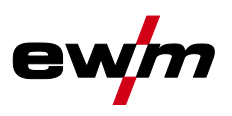

## **5.7 Spanningsverminderingsvoorziening**

#### **Deze extra functie is uitsluitend als "Optie af fabriek" beschikbaar.**

De spanningsverminderingsinrichting (VRD) dient ter verhoging van de veiligheid in gevaarlijke omgevingen (zoals bijv. scheepsbouw, leidingbouw, mijnbouw).

De spanningsverminderingsinrichting wordt in sommige landen en in vele veiligheidsvoorschriften voor lasstroombronnen voorgeschreven.

De statusindicator VRD brandt wanneer de spanningsverminderingsinrichting zonder problemen functioneert en de uitgangsspanning op de gespecificeerde waarden van de desbetreffende norm wordt gereduceerd (technische gegevens).

## **5.8 Dynamische capaciteitsaanpassing**

**Basisvoorwaarde is een correcte uitvoering van de netzekering.**

### **Volg de aanwijzingen over de netzekering!**

Met deze functie kan het apparaat worden afgesteld op de zekering van de netaansluiting van het gebouw. Zo kan een frequente activering van de netbeveiliging worden tegengegaan. Het maximaal opgenomen vermogen van het apparaat wordt begrensd tot de waarde van de bestaande netbeveiliging (traploos regelbaar). De functie regelt het lasvermogen automatisch naar een niet-kritieke waarde voor de netbeveiliging.

De waarde kan in het menu Systeem via parameter  $FUS$  worden geselecteerd.

#### *Bij het gebruik van een 25 A-netbeveiliging moet een geschikte netstekker door een elektricien*  **REA** *worden aangesloten.*

#### **Selecteren**

Service

Uitgebreide instellingen

Dynamische capaciteitsaanpassing

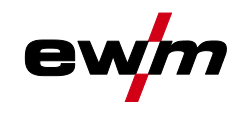

# **6 Onderhoud, verzorging en afvalverwerking**

## **6.1 Algemeen**

 $\mathbf{z}$ 

# **GEVAAR**

**Gevaar voor verwonding door elektrische spanning na uitschakeling! Werkzaamheden aan een open apparaat kunnen tot dodelijke verwondingen leiden! Tijdens werking worden de condensatoren in het apparaat met elektrische spanning geladen. Deze spanning blijft nog tot 4 minuten na het verwijderen van de stroomstekker bestaan.**

- 1. Apparaat uitschakelen.
- 2. Stroomstekker verwijderen.
- 3. Wacht minimaal 4 minuten tot de condensatoren zijn ontladen!

# **A WAARSCHUWING**

**Onvakkundig onderhoud, controle en reparatie!**

**Onderhoud, controle en reparatie van het product mogen uitsluitend door vakkundig personeel (geautoriseerd servicepersoneel) worden uitgevoerd. Vakkundig personeel is elke persoon die door zijn opleiding, kennis en ervaring de risico's en de eventuele gevolgschade kan herkennen, die zich kunnen voordoen tijdens de controle van de lasstroombronnen en de vereiste veiligheidsmaatregelen kan treffen.**

- Volg de onderhoudsvoorschriften.
- Als aan een van de onderstaande controles niet wordt voldaan, mag het apparaat pas na reparatie en hernieuwde keuring opnieuw in bedrijf worden gesteld.

Reparatie- en onderhoudswerkzaamheden mogen uitsluitend door geschoold en bevoegd technisch personeel worden uitgevoerd, anders vervalt de garantie. Neem voor alle service-kwesties in principe contact op met uw dealer, de leverancier van het apparaat. Retourleveringen van garantiegevallen kunnen alleen via de dealer gebeuren. Gebruik bij het vervangen van onderdelen alleen originele reserveonderdelen. Bij de bestelling van reserveonderdelen moeten het type apparaat, het serienummer en artikelnummer van het apparaat, de typebenaming en het artikelnummer van het onderdeel worden aangegeven.

Dit apparaat is onder de vermelde omgevingsvoorwaarden en de normale werkomstandigheden grotendeels onderhoudsvrij en behoeft slechts minimaal onderhoud.

Een vuil apparaat verkort de levens- en inschakelduur. De reinigingsintervallen zijn voornamelijk afhankelijk van de omgevingsvoorwaarden en de daarmee verbonden verontreiniging van het apparaat (minstens halfjaarlijks).

Afvalverwerking van het apparaat

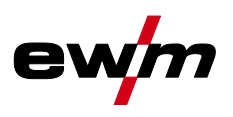

# **6.2 Afvalverwerking van het apparaat**

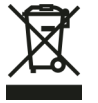

**Adequate afvalverwijdering!**

**Het apparaat bevat waardevolle grondstoffen voor recycling en elektronische onderdelen die milieuvriendelijk moeten worden verwerkt.**

- **• Niet bij het huisvuil zetten!**
- **• De overheidsvoorschriften voor afvalwerking opvolgen!**
- Gebruikte elektrische en elektronische apparatuur mogen in overeenstemming met de Europese voorschriften (richtlijn 2012/19/EU inzake afgedankte elektrische en elektronische apparatuur) niet meer als ongesorteerd afval worden verwerkt. Ze moeten worden ingeleverd voor gescheiden afvalverwerking. Het symbool van de afvalbak met wieltjes verwijst naar de noodzaak van gescheiden afvalverwerking.

Dit apparaat dient voor de verwerking als afval resp. voor recycling bij de daarvoor bestemde inleverpunten voor gescheiden afvalwerking te worden ingeleverd.

In Duitsland bent u krachtens de wet (Wet op het in verkeer brengen, het terugnemen en de milieuvriendelijke afvalverwerking van elektrische en elektronische apparaten (ElektroG) verplicht om afgedankte apparaten voor gesorteerde afvalverwerking in te leveren. De publiekrechtelijke afvalverwerkers (gemeenten) hebben hiervoor verzamelpunten opgericht waar oude apparaten van particuliere huishoudens gratis kunnen worden ingeleverd.

Het wissen van persoonsgebonden gegevens valt onder de eindverantwoordelijkheid van de eindgebruiker.

Lampen, batterijen of accumulators moeten voor het afdanken van het apparaat verwijderd en gescheiden worden afgevoerd. Het type batterij of accu en de samenstelling is aangegeven aan de bovenkant (Type CR2032 of SR44). In de volgende EWM--producten kunnen batterijen of accumulators aanwezig zijn:

**Lashelmen** 

Batterijen of accumulators kunnen eenvoudig uit de led--cassette worden verwijderd.

• Apparaatbesturingen

Batterijen of accumulators bevinden zich aan de achterkant in de betreffende voetjes van de printplaat en kunnen worden verwijderd. De besturingen kunnen met in de handel verkrijgbare gereedschappen worden gedemonteerd.

Informatie over inlevering of inzameling van oude apparaten vindt u bij het verantwoordelijke lokale stadsof gemeentebestuur. Daarnaast kunnen oude apparaten in heel Europa bij EWM-verkooppartners worden ingeleverd.

Extra informatie over het thema ElektroG vindt u op onze website, onder: https://www.ewmgroup.com/de/nachhaltigkeit.html.
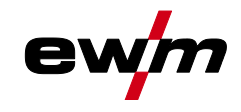

Alle producten worden onderworpen aan strenge productie- en eindcontroles. Mocht er desondanks toch een keer iets niet werken, controleer het product dan aan de hand van de volgende lijst. Als geen van de aangegeven mogelijkheden om het defect te verhelpen werkt, waarschuw dan de officiële dealer.

# **7.1 Waarschuwingsmeldingen**

Een waarschuwingsmelding wordt afhankelijk van de weergavemogelijkheden van de apparaatweergave als volgt weergegeven:

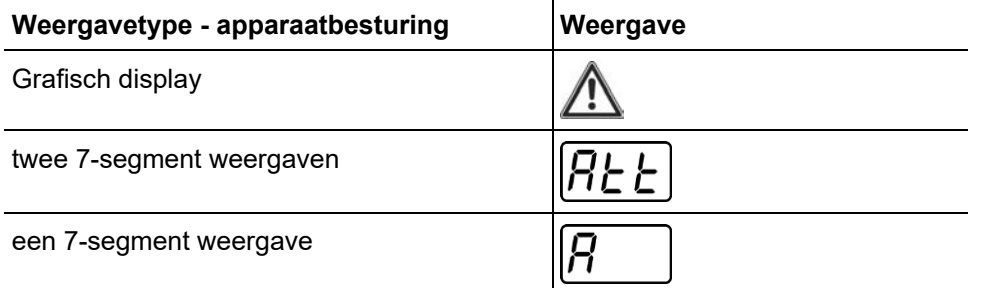

De mogelijke oorzaak van de waarschuwing wordt aangegeven met het desbetreffende waarschuwingsnummer (zie tabel).

- Treden er meerdere waarschuwingen op, dan worden ze achter elkaar weergegeven.
- Houd een documentatie bij van opgetreden waarschuwingen van het lasapparaat en meld ze aan het onderhoudspersoneel.

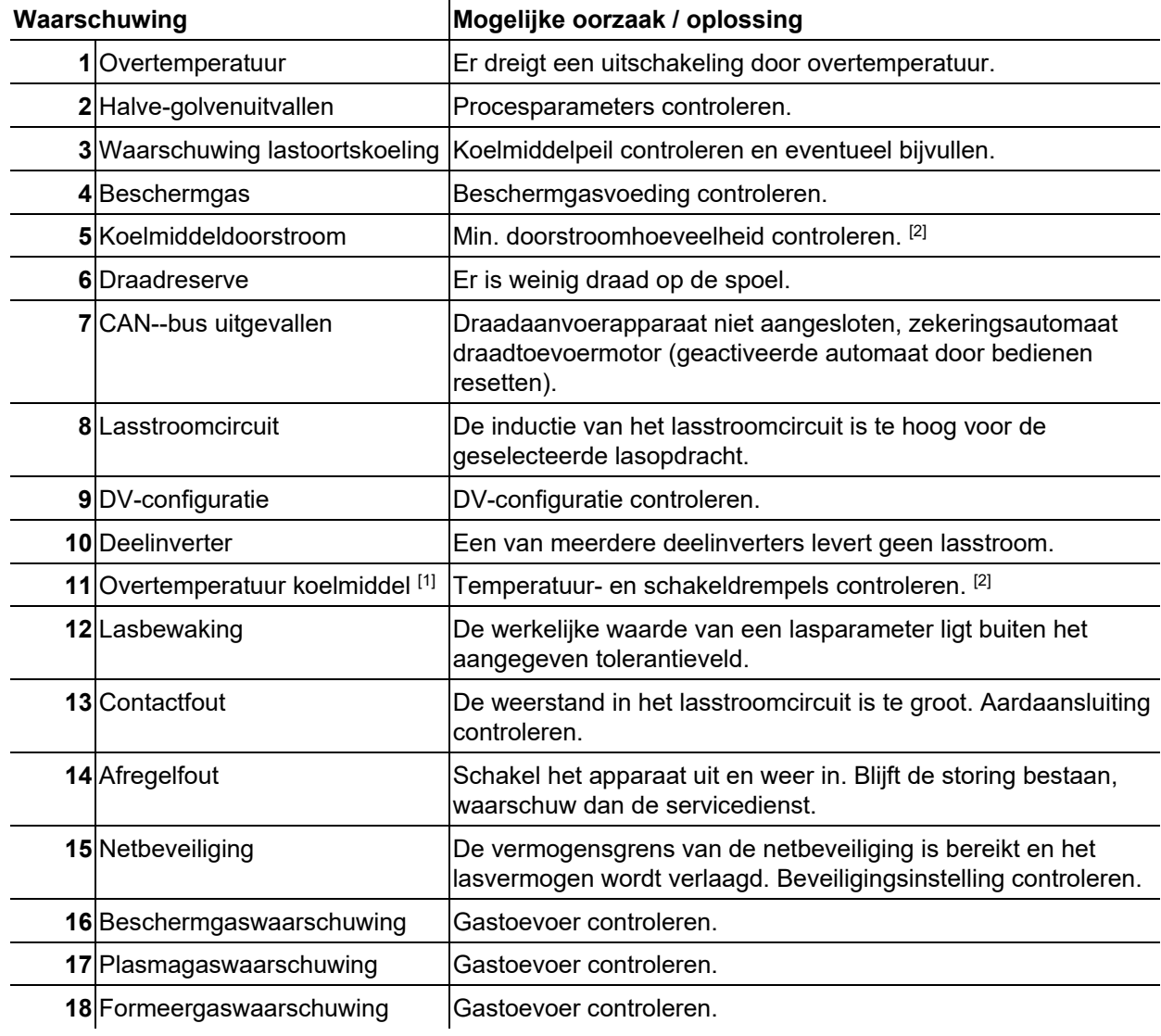

Waarschuwingsmeldingen

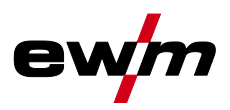

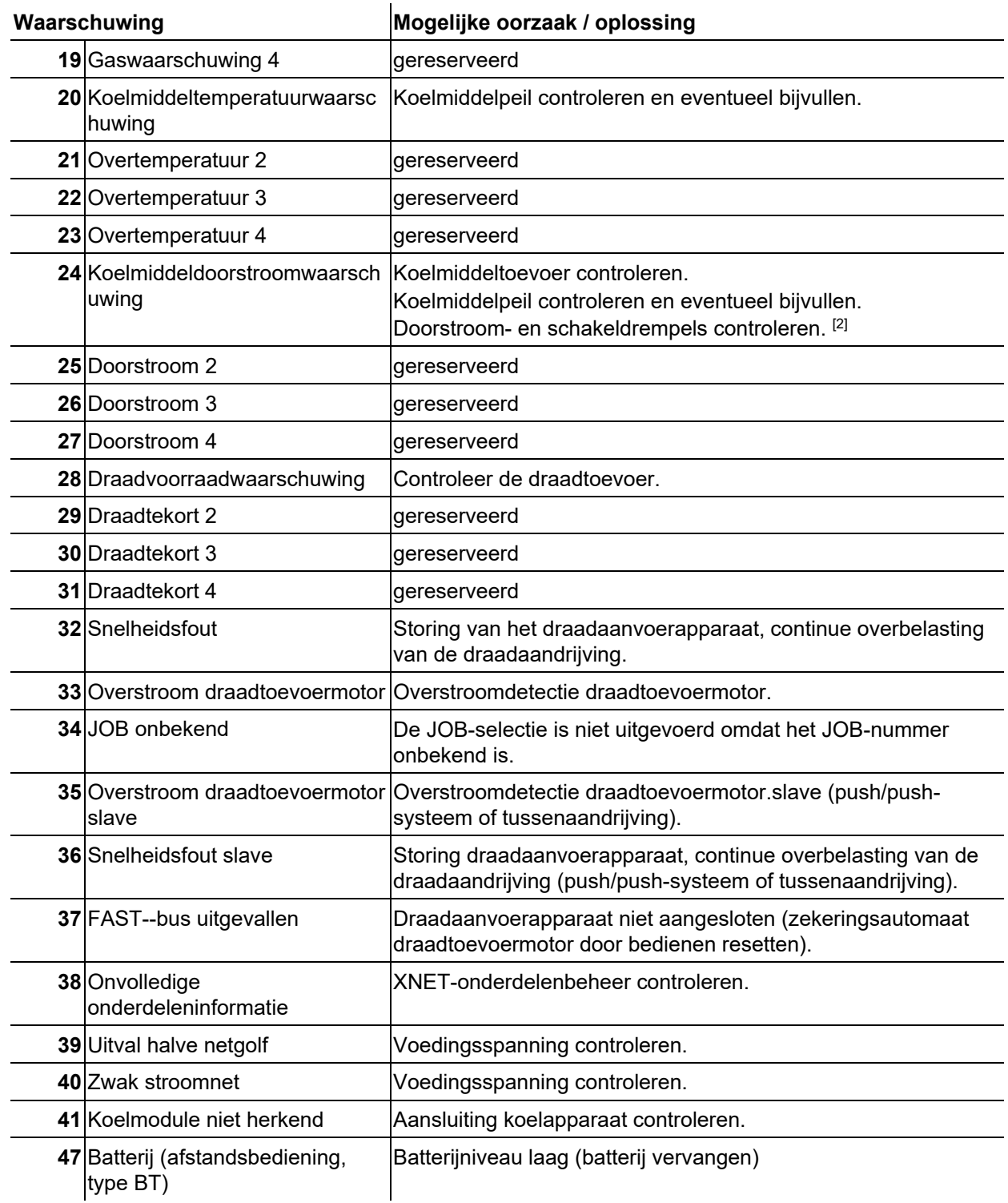

[1] uitsluitend bij apparaatserie XQ

[2] waarden en of schakeldrempels, zie technische gegevens.

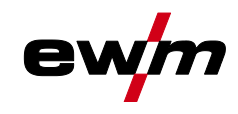

# **7.2 Foutmeldingen (Stroombron)**

### **De weergave van mogelijke foutnummers is afhankelijk van de apparaatserie en uitvoering!**

Een storing wordt afhankelijk van de weergavemogelijkheden van de apparaatweergave als volgt weergegeven:

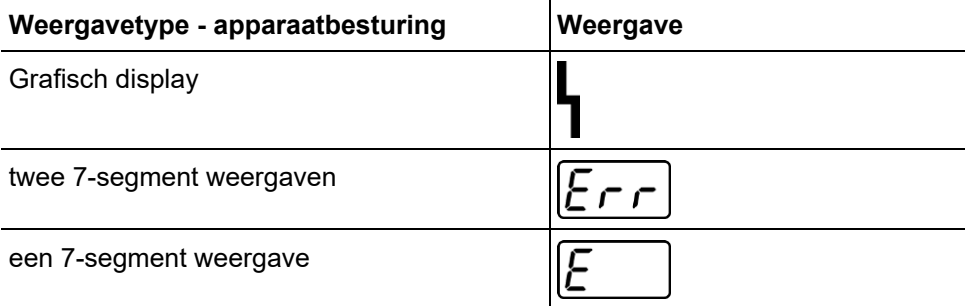

De mogelijke oorzaak van de storing wordt aangegeven met het desbetreffende storingsnummer (zie tabel). Bij een storing wordt de voeding uitgeschakeld.

- Houd een documentatie bij van de optredende fouten van het lasapparaat en geef deze zonodig aan het onderhoudspersoneel.
- Treden er meerdere storingen op, dan worden deze achter elkaar weergegeven.

### **Fout resetten (legenda categorie)**

- <sup>A</sup> Foutmelding verdwijnt na het verhelpen van de fout.
- $B$  Foutmelding kan met het indrukken van de drukknop  $\blacktriangleleft$  worden gereset.

Alle overige foutmeldingen kunnen alleen worden gereset door het apparaat uit en opnieuw in te schakelen.

### **Fout 3: Snelheidsfout**

Categorie A, B

- $\mathscr N$  Storing draadaanvoerapparaat.
	- **K** Elektrische verbindingen controleren (aansluitingen, leidingen).
- $\times$  Continue overbelasting van de draadaandrijving.
	- $\mathbf{\hat{x}}$  Draadtoevoerkern niet in nauwe bochten leggen.
	- Draad in de draadtoevoerkern op soepelheid controleren.

#### **Fout 4: Overtemperatuur**

Categorie A

- $\overline{\mathscr{N}}$  Stroombron oververhit.
	- **X** Ingeschakeld apparaat laten afkoelen.
- $\mathcal N$  Ventilator geblokkeerd, vervuild of defect.
	- $\hat{\mathbf{x}}$  Ventilator controleren, reinigen of vervangen.
- $\mathcal N$  Lucht in- of uitvoer geblokkeerd.
	- $\mathbf{\hat{x}}$  Lucht in- en uitvoer controleren.

### **Fout 5: Netvoeding overspanning**

- $\overline{\mathscr{N}}$  Netspanning te hoog.
	- Controleer de netspanningen en vergelijk deze met de aansluitspanningen van de stroombron.

#### **Fout 6: Te lage netspanning**

- $\overline{\prime}$  Netspanning te laag.
	- Controleer de netspanningen en vergelijk deze met de aansluitspanningen van de stroombron.

Foutmeldingen (Stroombron)

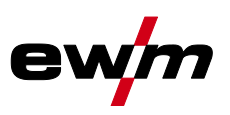

### **Fout 7: Koelvloeistofgebrek**

### Categorie B

- $\times$  Lage doorstroomhoeveelheid.
	- **\*** Koelmiddel bijvullen.
	- $*$  Koelmiddeldoorstroming controleren knikken in slangpakket oplossen.
	- $\mathbf{\hat{x}}$  Doorstroomas aanpassen [1].
	- **\*** Koeler reinigen.
- $\overline{\mathscr{M}}$  Pomp draait niet.
	- Pompas aandraaien.
- $\times$  Lucht in koelvloeistofcircuit.
	- **K** Koelvloeistofcircuit ontluchten.
- $\times$  Slangpakket niet volledig met koelmiddel gevuld.
	- Apparaat uit en opnieuw inschakelen > pomp loopt > vulproces.
- $M$  Werking met gasgekoelde lastoorts.
	- Lastoortskoeling deactiveren.
	- Koelmiddeltoevoer- / retourleiding met slangbrug verbinden.

### **Fout 8: Beschermgasfout**

Categorie A, B

- $\mathcal M$  Geen gas.
	- Gastoevoer controleren.
- $\mathcal N$  Voordruk te laag.
	- $*$  Knikken in het slangpakket verwijderen (instelwaarde: 4-6 bar voordruk).

### **Fout 9: Secundaire overspanning**

- $\mathcal N$  Overspanning op uitgang: Inverterfout.
	- **\*** Service aanvragen.

### **Fout 10: Aardsluiting (PE-storing)**

- $\mathcal N$  Verbinding tussen lasdraad en apparaathuis.
	- $\mathbf{\hat{x}}$  Elektrische verbinding verwijderen.
- $\mathscr N$  Verbinding tussen lasstroomcircuit en apparaathuis.
	- $*$  Aansluiting en verlegging van de massakabel / lastoorts controleren.

### **Fout 11: Snelle uitschakeling**

Categorie A, B

- $\mathcal N$  Het wegnemen van het logische signaal "Robot gereed" tijdens het proces.
	- $\mathbf{\hat{x}}$  Fout bij overlappende besturing oplossen.

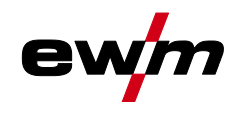

### **Fout 16: Verzamelfout stroombron hulpvlamboog**

### Categorie A

- $\mathcal N$  Het externe nood-stop-circuit werd onderbroken.
	- Nood-stop-circuit controleren en foutoorzaak oplossen.
- $\mathcal N$  Het nood-stop-circuit van de stroombron werd geactiveerd (intern configureerbaar).
	- **\*\*** Nood-stop-circuit weer deactiveren.
- $\overline{\mathscr{N}}$  Stroombron oververhit.
	- $\mathbf{\hat{x}}$  Ingeschakeld apparaat laten afkoelen.
- $\mathcal N$  Ventilator geblokkeerd, vervuild of defect.
	- $\hat{\mathbf{x}}$  Ventilator controleren, reinigen of vervangen.
- $\mathcal X$  Lucht in- of uitvoer geblokkeerd.
	- Lucht in- en uitvoer controleren.
- $\overline{\mathscr{N}}$  Kortsluiting bij lastoorts.
	- Lastoorts controleren.
	- **\*** Service aanvragen.

### **Fout 17: Fout koude-draad**

Categorie B

- $\mathscr N$  Storing draadaanvoerapparaat.
	- **K** Elektrische verbindingen controleren (aansluitingen, leidingen).
- $\mathcal N$  Continue overbelasting van de draadaandrijving.
	- $\mathbf{\hat{x}}$  Draadtoevoerkern niet in nauwe bochten leggen.
	- Draadtoevoerkern op soepelheid controleren.

### **Fout 18: Plasmagasfout**

Categorie B

- $\times$  Geen gas.
	- Gastoevoer controleren.
- $\sqrt{\ }$  Voordruk te laag.
	- Knikken in het slangpakket verwijderen (instelwaarde: 4-6 bar voordruk).

### **Fout 19: Beschermgasfout**

Categorie B

- $\mathcal N$  Geen gas.
	- Gastoevoer controleren.
- $\mathcal N$  Voordruk te laag.
	- Knikken in het slangpakket verwijderen (instelwaarde: 4-6 bar voordruk).

Foutmeldingen (Stroombron)

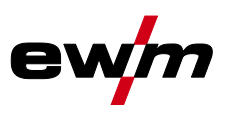

### **Fout 20: Koelvloeistofgebrek**

### Categorie B

- $\times$  Lage doorstroomhoeveelheid.
	- **\*** Koelmiddel bijvullen.
	- $*$  Koelmiddeldoorstroming controleren knikken in slangpakket oplossen.
	- $\mathbf{\hat{x}}$  Doorstroomas aanpassen [1].
	- **Koeler reinigen.**
- $\overline{\mathscr{M}}$  Pomp draait niet.
	- Pompas aandraaien.
- $\times$  Lucht in koelvloeistofcircuit.
	- **K** Koelvloeistofcircuit ontluchten.
- $\mathcal N$  Slangpakket niet volledig met koelmiddel gevuld.
	- Apparaat uit en opnieuw inschakelen > pomp loopt > vulproces.
- $\mathcal N$  Werking met gasgekoelde lastoorts.
	- Lastoortskoeling deactiveren.
	- Koelmiddeltoevoer- / retourleiding met slangbrug verbinden.

### **Fout 22: Koelmiddelovertemperatuur**

Categorie B

- $\mathcal{N}$  Koelmiddel oververhit [1].
	- $\mathbf{\hat{x}}$  Ingeschakeld apparaat laten afkoelen.
- $\mathcal N$  Ventilator geblokkeerd, vervuild of defect.
	- $\hat{\mathbf{x}}$  Ventilator controleren, reinigen of vervangen.
- $\mathcal N$  Lucht in- of uitvoer geblokkeerd.
	- **\*** Lucht in- en uitvoer controleren.

### **Fout 23: Overtemperatuur HF-smoorspoel**

Categorie A

- $\not$  Extern HF-ontstekingsapparaat oververhit.
	- $*$  Ingeschakeld apparaat laten afkoelen.

### **Fout 24: Hulpvlamboog ontstekingsfout**

Categorie B

- $\mathcal Y$  Hulpvlamboog kan niet ontsteken.
	- Uitrusting lastoorts controleren.

### **Fout 25: Formeergasfouten**

Categorie B

- $\overline{\prime}$  Geen gas.
	- Gastoevoer controleren.
- $\sqrt{\ }$  Voordruk te laag.
	- Knikken in het slangpakket verwijderen (instelwaarde: 4-6 bar voordruk).

### **Fout 26: Overtemperatuur hulpvlamboogmodule**

Categorie A

- $\overline{\mathscr{M}}$  Stroombron oververhit.
	- $*$  Ingeschakeld apparaat laten afkoelen.
- $\sqrt{\ }$  Ventilator geblokkeerd, vervuild of defect.
	- $\hat{\mathbf{x}}$  Ventilator controleren, reinigen of vervangen.
- $\mathcal N$  Lucht in- of uitvoer geblokkeerd.
	- Lucht in- en uitvoer controleren.

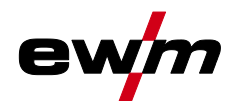

### **Fout 32: Fout I>0**

- $\overline{\mathscr{N}}$  Stroomregistratie onjuist.
	- **\*\*** Service aanvragen.

### **Fout 33: Fout UIST**

- $\mathcal X$  Spanningsregistratie onjuist.
	- **K** Kortsluiting in het lasstroomcircuit oplossen.
	- $\hat{\mathbf{x}}$  Externe voelerspanning verwijderen.
	- **\*** Service aanvragen.

### **Fout 34: Fout in de elektronica**

- $\overline{\mathcal{M}}$  A/D-kanaalfout
	- Schakel het apparaat uit en weer in.
	- **\*** Service aanvragen.

#### **Fout 35: Fout in de elektronica**

- $\times$  Flankfout
	- $\mathbf{\hat{x}}$  Schakel het apparaat uit en weer in.
	- **\*** Service aanvragen.

### **Fout 36: 5-fout**

- $\times$   $\overline{\mathbb{S}}$ -omstandigheden geschonden.
	- Schakel het apparaat uit en weer in.
	- **\*** Service aanvragen.

### **Fout 37: Fout in de elektronica**

- $\overline{\mathscr{N}}$  Stroombron oververhit.
	- $*$  Ingeschakeld apparaat laten afkoelen.
- $\mathcal N$  Ventilator geblokkeerd, vervuild of defect.
	- $\hat{\mathbf{x}}$  Ventilator controleren, reinigen of vervangen.
- Lucht in- of uitvoer geblokkeerd.
	- **\*\*** Lucht in- en uitvoer controleren.

### **Fout 38: Fout IIST**

- $\mathcal N$  Kortsluiting in het lasstroomcircuit voor het lassen.
	- Kortsluiting in het lasstroomcircuit oplossen.
	- **X** Service aanvragen.

#### **Fout 39: Fout in de elektronica**

- $\overline{\mathscr{N}}$  Secundaire overspanning
	- $\mathbf{\hat{x}}$  Schakel het apparaat uit en weer in.
	- **\*\*** Service aanvragen.

### **Fout 40: Fout in de elektronica**

- $\times$  Fout I>0
	- **\*\*** Service aanvragen.

#### **Fout 47: Communicatieverbinding (BT)**

### Categorie B

- $\mathcal N$  Verbindingsfout tussen het lasapparaat en de randapparatuur.
	- Begeleidende documentatie over de gegevensinterface met vonkoverdracht in acht nemen.

Foutmeldingen (Stroombron)

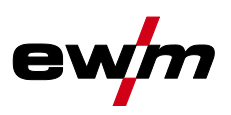

### **Fout 48: Ontstekingsfout**

### Categorie B

- $\mathcal N$  Geen ontsteking bij processtart (automatische apparaten).
	- Draadtoevoer controleren
	- Aansluitingen van de lastkabel in het lasstroomcircuit controleren.
	- $*$  Zo nodig gecorrodeerde oppervlakken op het werkstuk voor het lassen reinigen.

### **Fout 49: Vlamboogonderbreking**

### Categorie B

- $\chi$  Tijdens het lassen met een automatische installatie, vond een vlamboogonderbreking plaats.
	- **\*\*** Controleer de draadtoevoer.
	- Lassnelheid aanpassen.

### **Fout 50: Programmanummer**

Categorie B

- $\overline{\mathbf{y}}$  Interne fout.
	- **\*\*** Service aanvragen.

### **Fout 51: Nood-stop**

### Categorie A

- $\mathcal N$  Het externe nood-stop-circuit werd onderbroken.
	- Nood-stop-circuit controleren en foutoorzaak oplossen.
- $\mathscr N$  Het nood-stop-circuit van de stroombron werd geactiveerd (intern configureerbaar). **\*\*** Nood-stop-circuit weer deactiveren.

### **Fout 52: Geen DV-apparaat**

- $\mathscr N$  Na het inschakelen van de automatische installatie werd geen draadaanvoerapparaat (DV) herkend.
	- Stuurstroomkabels van de DV-apparaten controleren resp. aansluiten.
	- Kenmerknummers van de automatische DV corrigeren (bij 1DV: Nummer 1 controleren; bij 2DV telkens een DV met nummer 1 en een DV met nummer 2).

### **Fout 53: Geen DV-apparaat 2**

Categorie B

- Draadaanvoerapparaat 2 niet herkend.
	- $\hat{\mathbf{x}}$  Verbindingen van de stuurstroomkabels controleren.

### **Fout 54: VRD-fout**

- $\mathcal N$  Fout nullastspanningsreductie.
	- Zo nodig van het lasstroomcircuit loskoppelen.
	- **X** Service aanvragen.

### **Fout 55: Overstroom draadtoevoeraandrijving**

### Categorie B

- $\mathcal N$  Overstroomdetectie draadtoevoeraandrijving.
	- $\hat{\mathbf{x}}$  Draadtoevoerkern niet in nauwe bochten leggen.
	- $\hat{\mathbf{x}}$  Draadtoevoerkern op soepelheid controleren.

### **Fout 56: Netfase-uitval**

- $\mathscr N$  Een fase van de netspanning is uitgevallen.
	- **X** Netaansluiting, netstekker en netbeveiliging controleren.

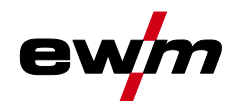

### **Fout 57: Snelheidsfout slave**

Categorie B

- $\mathcal N$  Storing draadaanvoerapparaat (slave-aandrijving).
	- Verbindingen controleren (aansluitingen, leidingen).
- $\mathcal X$  Continue overbelasting van de draadaandrijving (slave-aandrijving).
	- $\mathbf{\hat{x}}$  Draadtoevoerkern niet in nauwe bochten leggen.
	- Draadtoevoerkern op soepelheid controleren.

### **Fout 58: Kortsluiting**

Categorie B

- $\mathcal X$  Kortsluiting in lasstroomcircuit.
	- Kortsluiting in het lasstroomcircuit oplossen.
	- **X** Leg lastoortsen geïsoleerd weg.

#### **Fout 59: Incompatibele apparaat**

- $\mathcal X$  Een van de op het systeem aangesloten apparaten is incompatibel.
	- Incompatibel apparaat van het systeem loskoppelen.

### **Fout 60: Incompatibele software**

- $\mathcal N$  De software van een apparaat is incompatibel.
	- Incompatibel apparaat van het systeem loskoppelen
	- **\*** Service aanvragen.

### **Fout 61: Lasbewaking**

- $\mathscr N$  De werkelijke waarde van een lasparameter ligt buiten het aangegeven tolerantieveld.
	- Tolerantievelden in acht nemen.
	- **\*\*** Lasparameter aanpassen.

#### **Fout 62: Systeemcomponenten**

- $\mathcal N$  Systeemcomponenten niet gevonden.
	- **X** Service aanvragen.

### **Fout 63: Fout netspanning**

- $\mathcal N$  Bedrijfs- en netspanning zijn niet-compatibel.
	- Bedrijfs- en netspanning controleren resp. aanpassen.
- [1] waarden en of schakeldrempels zie technische gegevens.

## **7.3 Lasparameters terugzetten naar fabrieksinstellingen**

**Alle opgeslagen klantspecifieke lasparameters worden door de werkinstellingen vervangen. Selecteren**

**Service** 

- **Terugzetten** 
	- Fabrieksinstellingen
	- Uitgebreid (servicegedeelte)

## **7.4 Softwareversies van de systeemcomponenten**

De identificatie van de apparaatsoftware is voor het erkende servicepersoneel van fundamenteel belang om fouten snel op te sporen. De versienummers van de systeemcomponenten kunnen in het menu systeeminformatie worden weergegeven.

#### **Selecteren**

**Systeeminformatie** 

Systeemcomponenten

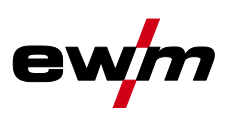

# **8 Bijlage**

# **8.1 Parameteroverzicht – instelbereiken**

# **8.1.1 TIG-lassen**

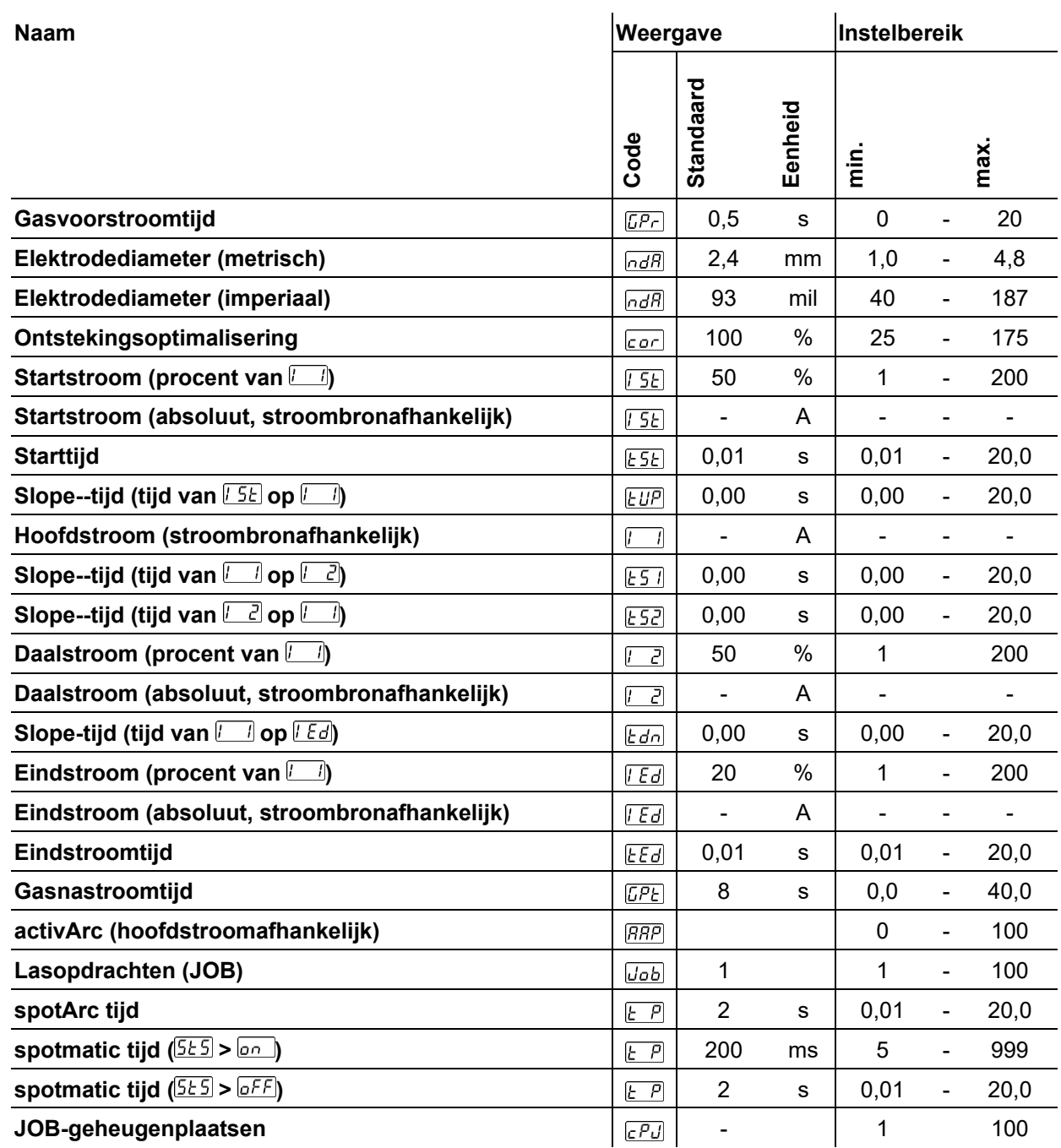

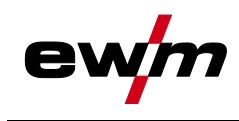

## **8.1.1.1 Pulsparameters**

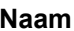

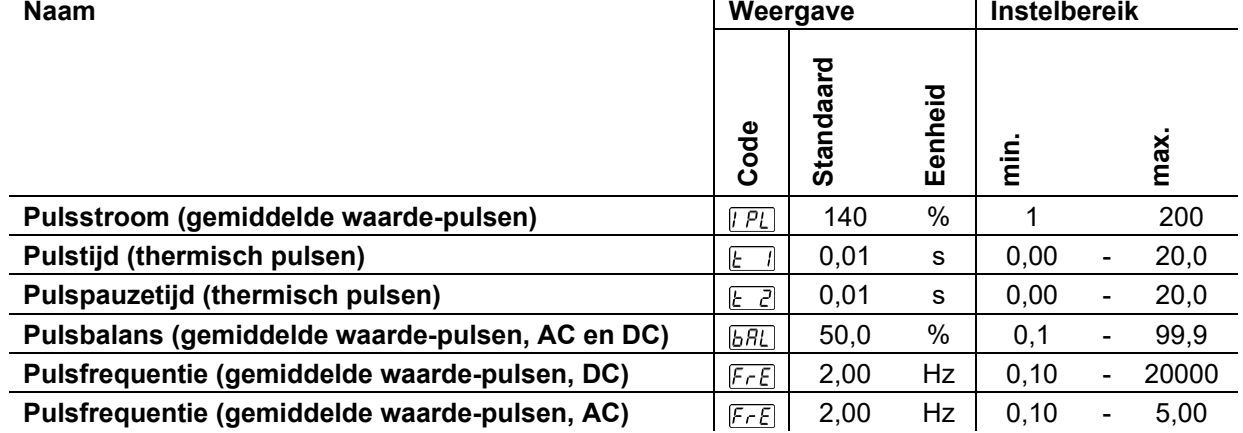

#### **8.1.1.2 Wisselstroomparameters**

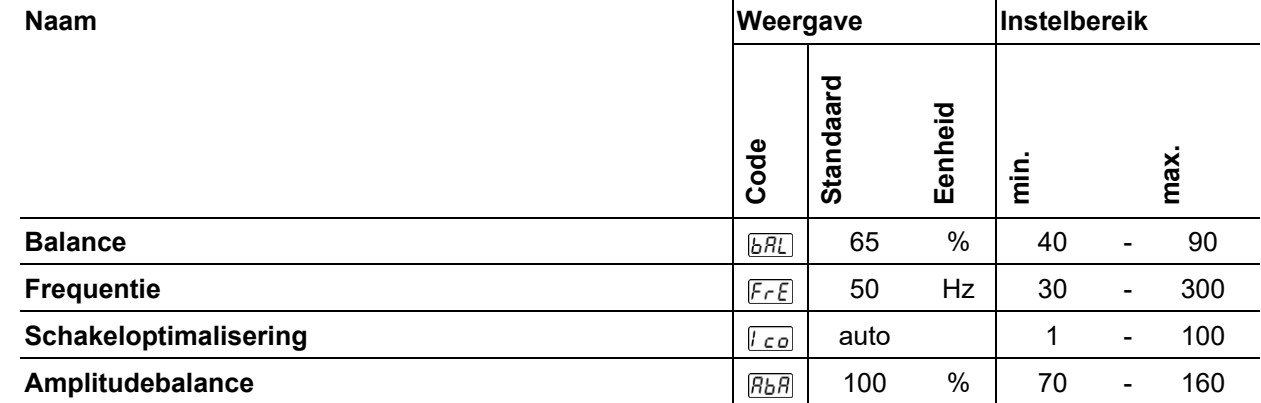

## **8.1.2 Elektrodelassen**

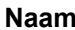

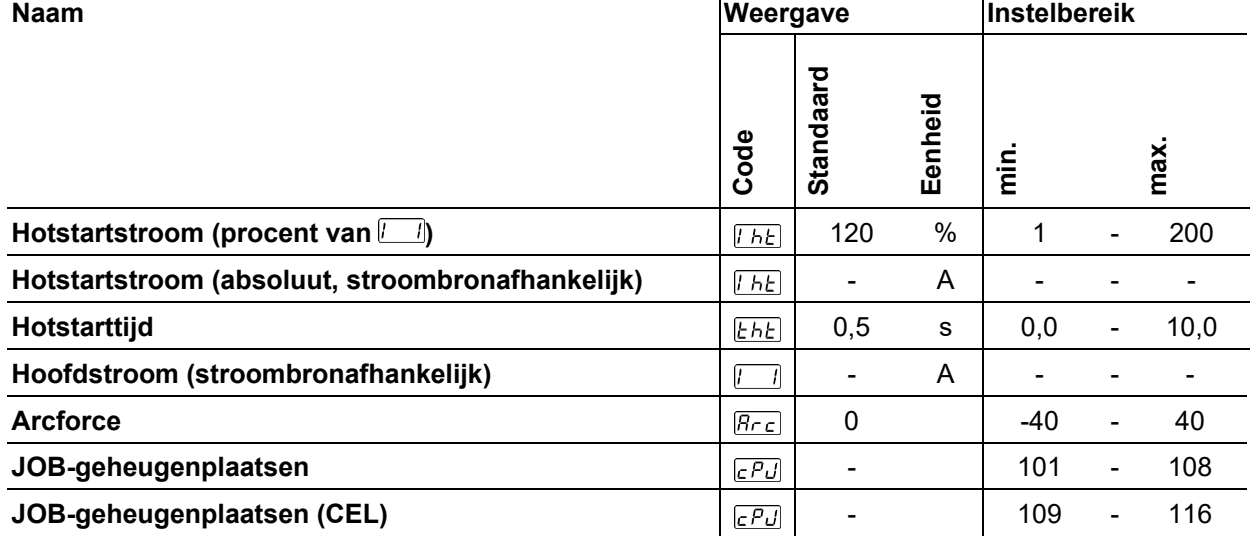

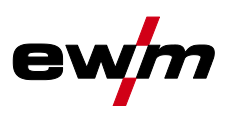

### **8.1.2.1 Pulsparameters**

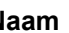

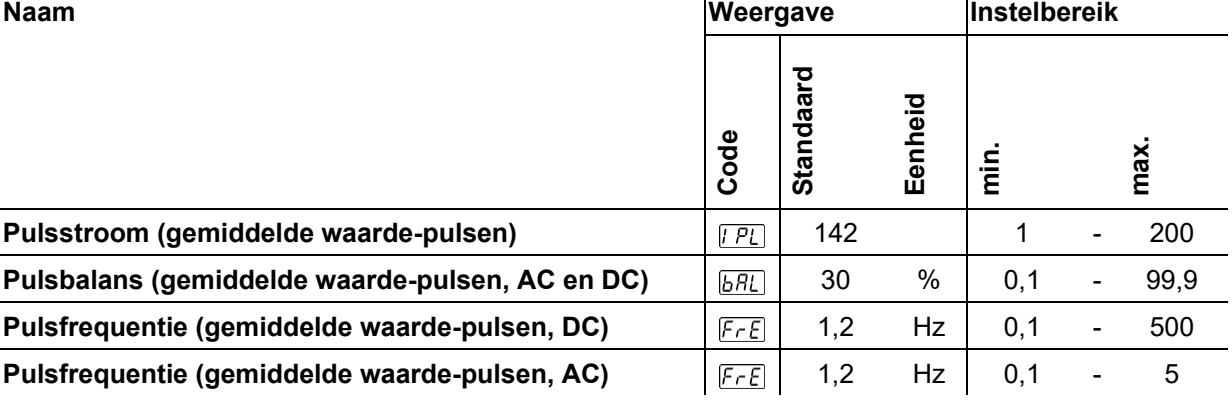

### **8.1.2.2 Wisselstroomparameters**

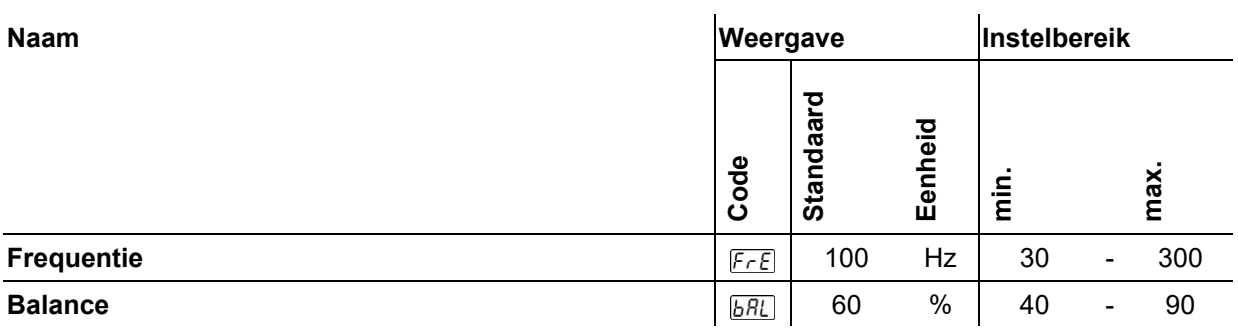

# **8.1.3 Algemeen parameter**

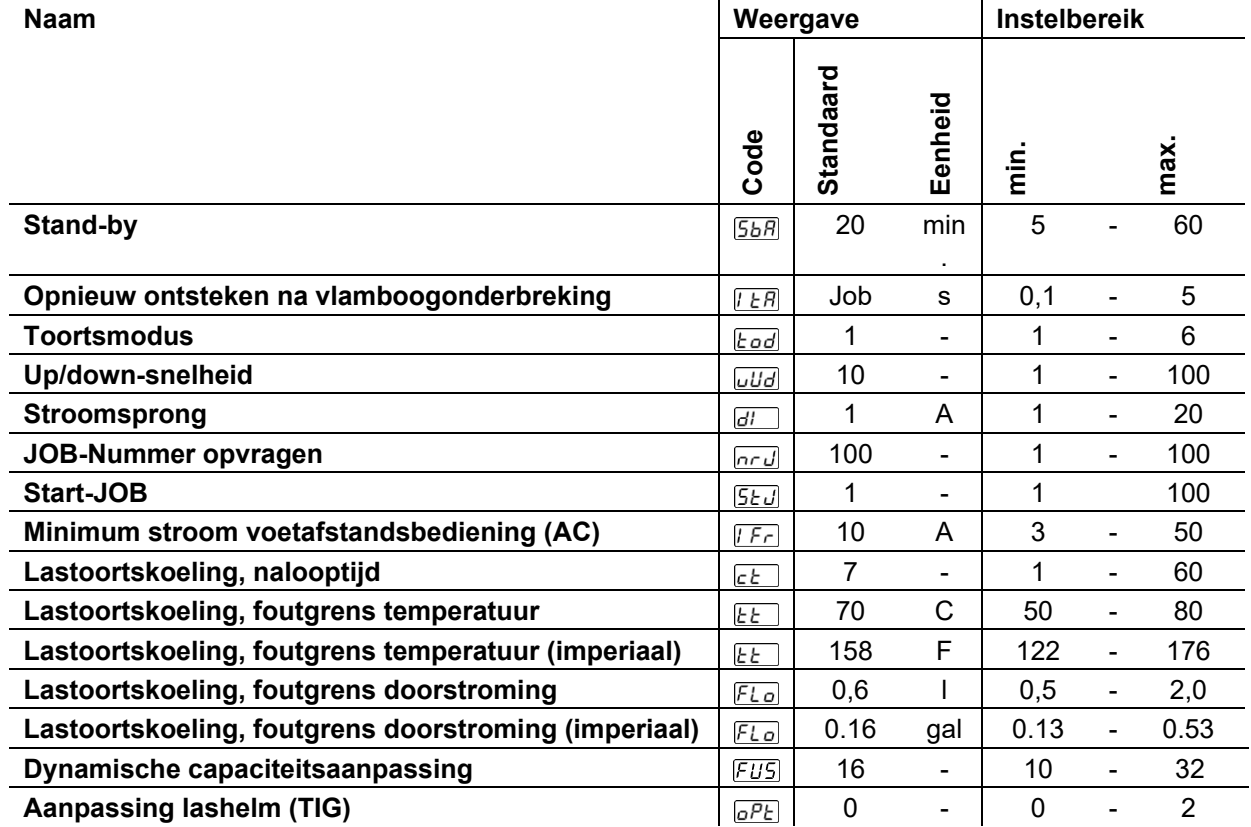

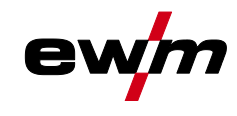

# **8.2 Fabrikant zoeken**

**Sales & service partners www.ewm-group.com/en/specialist-dealers**

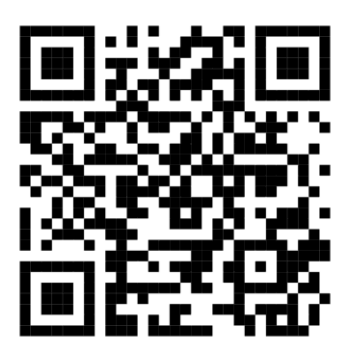

**"More than 400 EWM sales partners worldwide"**